## **COMPUTER USER**

**FEBRUARY 1992**

# **ALIEN ASSAUL**

 $\mathscr{Q}_{\sigma}$ 

 $\bullet$ 

SD MIC

496

**The games scene turns full circle as ACU takes in Domark's epic Super Space Invaders.**

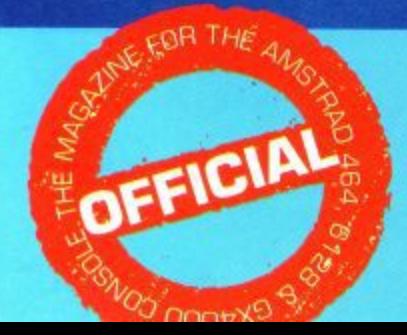

**The Quality Magazine for Users of CPC, GX4000 & CPC PLUS** 

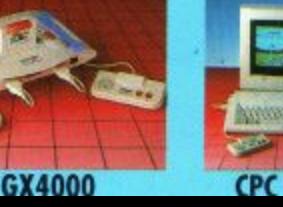

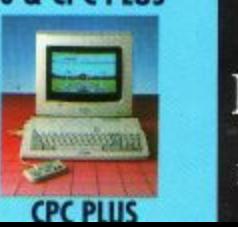

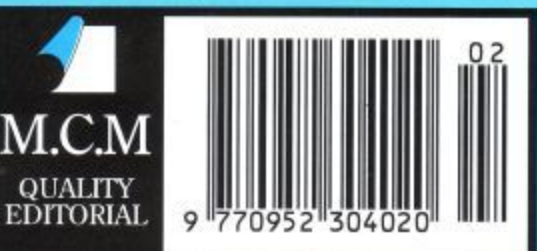

**,**

**e**

**•**

**PRINT POWER!** 

Panasonic B

**An incredible Panasonic -P1110 must be won inside as ACU reviews I .\_ tne latest 9-pin** offering.

 $\odot$ 

## Look out - he's back! PBE

**No window is safe. No fence is too high. The paperboy is determined to deliver the paper to his subscribers any way he can. Tossing papers left and right, riding in three directions, jumping anything, this free-wheeling carrier visits more neighbourhoods and houses, faces more targets and obstacles, in more vivid colours than ever before.**

**Plus, rad stunt riding and BMX tracks in bonus rounds. Choose to ride as either Paperboy or Papergirl tooi**

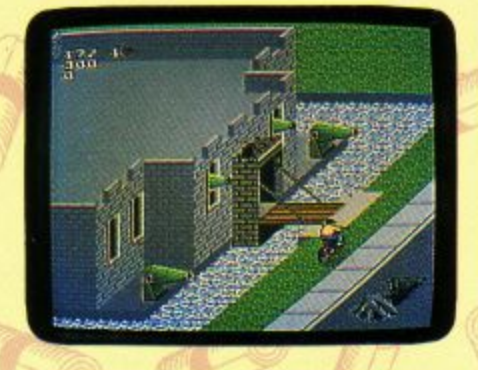

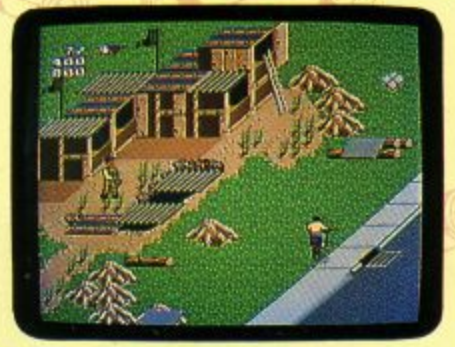

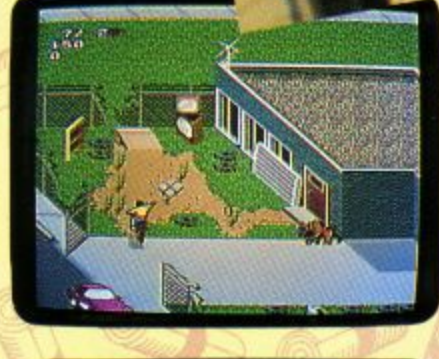

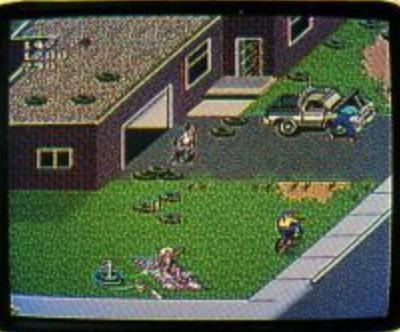

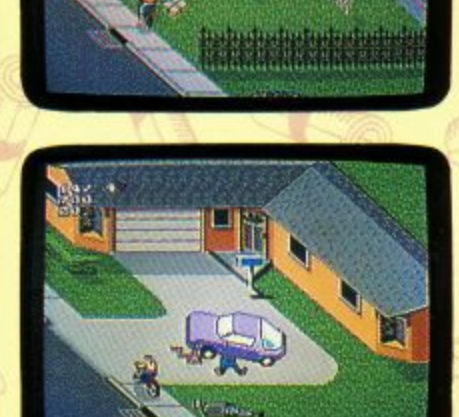

Copyright 1991 Tengen Inc. Paperboy 2 is a trademark of Tengen Inc. All rights reserved

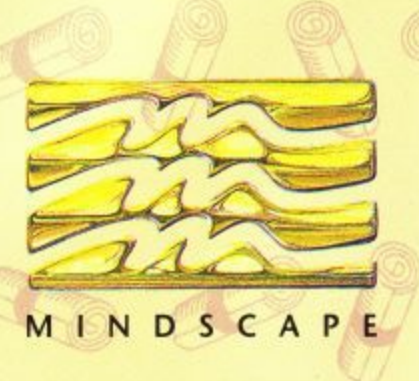

For your local dealer, contact Mindscape International Ltd, The Coach House, Hooklands Estate, Scaynes Hill, West Sussex RH17 7NG. Tel: 0444 831 761

## **Brun Word**

#### **ROM Module £125**

The BrunWord ROM Module is a compact unit which plugs directly onto the expansion socket of the CPC6128 or 6128 Plus. It overcomes the memory limitations of the CPC computer by incorporating the entire BrunWord Elite system into one very high capacity ROM (256K bytes). The module measures three inches wide, half an inch thick and extends just two and a half inches behind the computer.

On the ROM we have BrunWord Elite, Headline, 10 Headline fonts (including 'Chelmer' and 'Clacton'), 8 fonts for downloading to a 24 pin printer, BrunSpell, 30,000 word dictionary and Info-Script. Second disc drives owners can have KDS ROMDOS added (not 6128 plus) for E15 extra, and remember that no ROM box is needed.

#### **Great Power**

Plug on the module, switch ON the computer, type :BW and the whole BrunWord Elite system is in the computer ready for immediate use. You can type into the word processor, check the spelling, print it Out, use the database to print labels or search for and transfer data to the word processor, print using headline fonts and 24 pin fonts, all without a single disc operation, except maybe to load data into Info-script. Any BrunWord Elite facility can be used **-** without upsetting other data. You can even view **scr** screen dumps stored on disc, or format a 3 inch or **ipt.** 3.5 inch disc, without dishrbing the text in BrunWord **A** or the data in Info-Script.

#### **Printing Pictures**

**B The Brun'Nord ROM module has a host of new r** features including five high quality, high speed screen dump routines for 9 pin and 24 pin printers. **n** These are special routines using the BrunWord Elite 8 bit printer status port and they print incredibly **o** fast compared to desk top publishers. This entire **r page including the drawing, the large 'BrunWord', d the address, credit card symbols and Teddy, was E** printed using the BrunWord ROM module and a wide **l carriage 24 pin printer in one printing operation.**

#### **Relative Reverse**

**e** For printers with reverse (Amstrad DMP2160, Star **f** LC10 etc), there are now three reference points. The **a** top of the page, the current print head position and **c any point previously defined within the text. The i** print head can be moved to a relative position above **l** or befow any of these references. This refinement coupled, with the new ability to control the box **t** reverse, make complex layouts much easier to **y desion and give taster, more efficient printouts.**

#### **Small and Light**

The BrunWord ROM Module has been made as small **e** and light as possible. When mounted directly onto **u** the computer it is very very reliable. You are likely **s** to damage the keyboard if you jolt it hard enough to **e ROM box which can 'crash with even the slightest d knock). give problems. (Other ROM systems use an unwieldy**

#### **Very Serious**

The BrunWord ROM Module is perfect for the basic machine, you need no other add ons. However, anyone who has two disc drives knows the frustration of inserting a disc, asking to load a file and being told that the other drive has no disc in it. **You simply forgot to inform the computer to change over drives. You know there's no disc in the other** drive, the computer now knows, so what's the problem? The software doesn't test both drives!!! That's now a thing of the past. The BrunWord ROM Module will load from whichever drive has the disc in it. It's simple and it's brilliant, and if your second drive is a 3.5 inch, you can use the fast file system **which loads a 64K file into Info-Script in 7 seconds or (with extra memory) a 256K file in 1**

#### **Quote**

"It's totally brilliant..... carries on the extreme **user friendliness of Brunning products to a very high standard.... I have one of these little gems plugged into the back of my CPC right now. As you can imagine, anything that passes through the ACU office can expect to come in for a hard time and, I can safely say that to date, the Brun Word ROM has performed in an exemplary fashion on all fronts.**

Chris Knight (ACU Editor) - ACU August 1991.

**110 1 )**

#### **BrunWord 6128 £30**

**Complete word processing package (disc) with word processor, spelling checker and card filing programme.** BronWord 6128 out performs all other word processors for **the CPC6128. Its high speed screen routine, gives 1 a very** fast response and the editor features are logically arranged to<br>be easy to learn. The spelling checker, with its dictionary, **load into memory at the same time as the word processor, making access very convenient and exceptionally fast. It is** supplied with a 40 page manual and a tutor file.

#### **info-Script £50**

**Complete data processing package (disc), including all the features of BrurtWord 6128 and BrunSpell. The word processor and database can be resident together giving the speed and convenience of access with no disc delays.**

#### **9 Pin Elite £55**

**The Elite system for 9 pin printers (on disc) consists of BrunWord Elite, BrunSpell, Headline, 8 bit printer status port and 7 'type setting' fonts (fonts are 24 pin in sire but for 9 pin printers). Total price E55**

### **9 Pin Elite+info E92**

**The Elite system (on disc) as above Out including Info-Script and a oaticup disc. Total price £92 inclusive,**

#### **24 Pin Elite-4-16Th) HO**

**BrieWord Elite (on disc), BrunSpell, Info-Script, back up disc, bit status port and 7 'type setting' fonts for downloading to a 24 pin printer. Total price iga inclusive.**

#### **References**

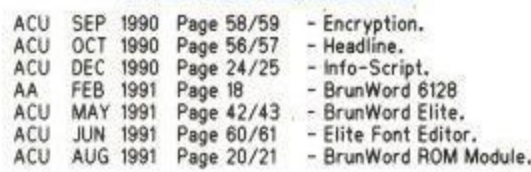

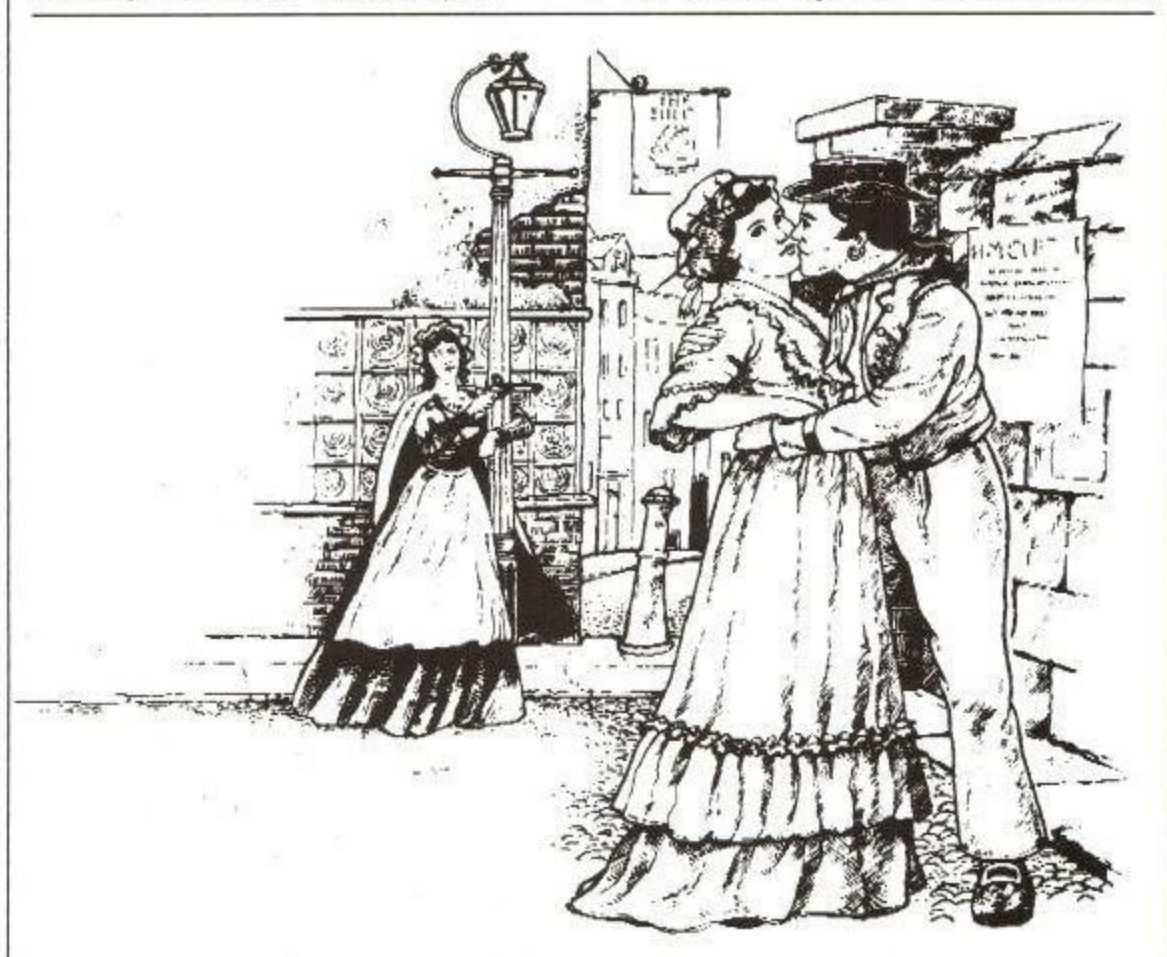

#### **'William Taylor'**

**Inis delightful tine drawing by Chris ROther0 is DIVe of the illustrations in 'Strawberry Fair', a book ot traditional songs and easy piano music, published by A & C Black Lid. It was Dart Scanned into tour 'screens' by agreernent.**

**Send cheque/PO/Access number/Visa number tot-**

#### **Brunning Software**

**Telephone (0255)** 

Ittle Clarton Freev CO16 OLS **FORD FORD I** Little Clacton, Essex, CO16 9LS. **Example** 

BrunWord 6128 with BrunSpell & DataFile. . . £30.00 Info-Script with BrunWord 6128 & BrunSpell. . £50.00<br>9 Pin BrunWord Elite . . . . . . . . . . . . . . . . . £55.00 9 Pin BrunWord Elite with Info-Script. . . . . . £92.00 24 Pin BrunWord Elite with Info-Script. . . . . £90.0 Elite Font Editor with 'Chelmer' & 'Clacton'. . £25.00 Supplied on 3in Disc for CPC6128 or 6128 Plus. **\* You must state which computer. \***

All prices are inclusive for UK. Overseas orders sent **irsured air mail - Europe add E2.50 : Rest add £7.50**

**Amstrad User February 1992**

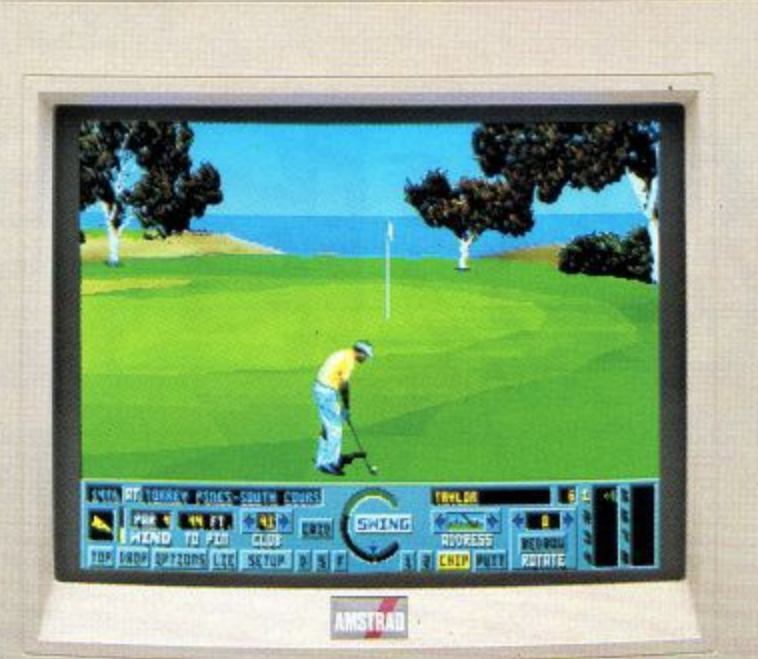

## **THE FIRST PC TO BREAK THE SOUND BARRIER.**

We gave the Amstrad PC5286<sup> $\Theta$ </sup> all the best features you need for serious business use and great games entertainment.

**AMSTRAD** 

Then we gave it features which were unheard of.

As you'd expect, it has state-of-the-art graphics with a 14" high quality VGA monitor which will display up to 256 colours from a palette of over a quarter of a million.

Terrific for business applications but all that colour is wasted on games if your sound system comes from the dark ages.

So we gave it a sound system that makes it unique.

Its fully 'Ad-Lib' compatible soundcard with its twin external speakers, brings you closer to the action bringing a whole new dimension to the PC.

#### **BUILT FOR BUSINESS**

We gave the PC5286 $\Theta$  a massive 1 Mb RAM, 40 Mb hard drive and 8 a **1.44 Mb 3.5" floppy disc drive.**

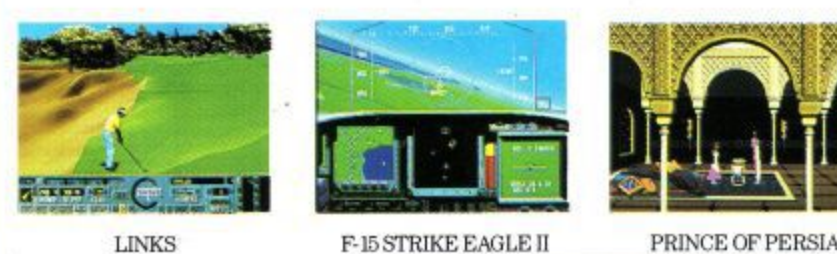

b

And when it comes to using all that storage capacity it has a fast 80286 chip running at 16 Mhz so you'll be able to get through the business of the day with enough time left to play around.

#### **THE COMPLETE SYSTEM**

If golf isn't your game the Amstrad  $PC5286^{\circ}\$ games pack comes with two other great games. Together with fully featured keyboard, mouse, DOS 3.3 with user-friendly graphical interface and a joystick.

So at  $$899 + Vat ($1056.33$  Inc Vat); it has to be a sound business proposition

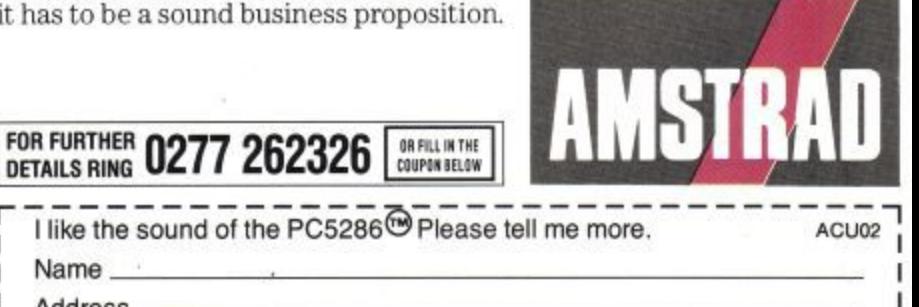

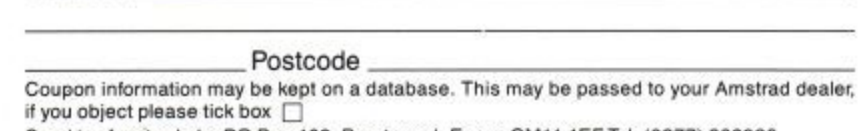

'R.R.P's correct at 1/10/91, may change without notice. @ Amstrad plc October 1991. All rights reserved L\_ Se no american pic. Po Bicai 452, Hrsna Hrenting. Pel. 2524

Name Address<sub>\_</sub>

Available from selected branches of Allders, Dixons, John Lewis, Rumbelows, Rymans, Wildings and over 3,000 registered Amstrad computer dealers.

**Published by MCM Ltd. A division of MCPC Ltd. Panini House 116-120 Goswell Road, London EC Editorial enquiries: Tel: 0726 850539 All other enquiries: Tel: 071 490 7161**

> **Editor Chris Knight**

**Group Technical Editor John Taylor**

> **Designers Paul Ellis Adrian HuIf**

> **Illustrator Julian Sharp**

**Group Advertisement Sales Manager Lynda Elliott**

> **Advertising Executive Anastasia Ubaka**

**Production Controller Jayne Penfold**

**Production Assistant Rachel Dixon**

**Publishing Director Wendy Palmer**

**Deputy Managing Director Ray Lewis**

**Group Managing Director Peter Welham**

> **Subscriptions LAZAHOLD**

**PO Box 10, Roper Street, PaIlion Ind. Est., Sunderland SR4 6SN. Tel: 091 510 2290.**

**Yearly rates: UK t 19.80 Europe £34.70 Rest of the World £48.60**

**Distribution 1PC Marketforce Tel: 071 261 5000**

**Colour and Mono Origination Ebony Heathiands Industrial Estate**

**Liskeard, Cornwall Tel: 0579 46880**

**Printed and bound by BPCC, Colchester. Covers printed by Spottiswoode Ballantyne, Colchester.**

#### **Published on 1st Thursday of month preceding cover date ISSN 09523049**

**Amstrad is a registered trademark and, with the tide Amstrad Computer User, is used with the permission of Amstrad plc\_ No part of des publication may be produced ienhout permission While every effort is made to ensure the accuracy of all features and listings we cannot accept any hanky for any mistakes or** misprints. The views and opinions expressed are not **necessarily those of Amstrad or Amsoft but represent the views of our many readers, users, and contributors** Material for publication is accepted only on an all rights basis. We regret that Amstrad Computer User can **enter into personal correspondence**

## **REGULARS**

## **NEWS**

**Tune in and find out what's new in CPC** Land for the New Year.

## **LETTERS**

**•, Ziggy dips deep into his bristling mailbag to , sort out your blues.**

## **0-LINERS**

**David Hall is back on the scene with yet more superb progettes for your perusal.**

**• Doctor Watson heaps on the hex hints and ushers in some more MC madness.**

## **ADVENTURE 22**

**DM meets out some praise to certain parties alongside the usual hints and tips.**

## **PD SCENE 2**

**Uncle Bob has some gripes to deal with. whilst dishing out the latest PD DTP offerings.**

## **BSCRIPTIONS 27 COMM**

**Here's your chance to get regular and pick up some great goodies to boot.**

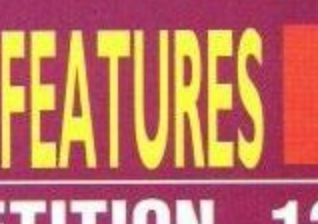

### **OMPETITION 12 MORE JO**

**Get your hands on a fabulous Panasonic prize inside.**

## **I. DRIVE-IN** 2

**e**

All the latest on the new 3.5" drive from SD **Microsystems.**

## **LABELMAKER**

**Goldmark Systems' superb disc labeller gets the ACU lowdown.**

## **UNDERCOVER 44**

**More additions to the fanzine world, as well as a few surprising changes.**

## **6 BOMB ALLEY**

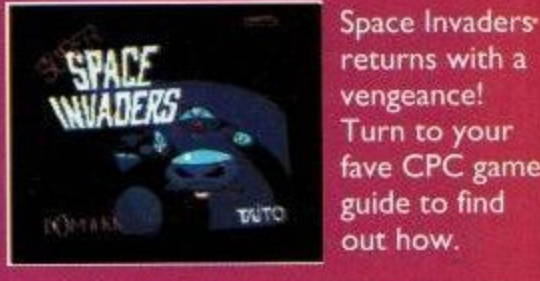

**vengeance! Turn to your fave CPC games guide to find out how.**

## $\overline{\bf{4}}$  application

**The Doc sorts out the mail to help you to get to grips with your problems.**

## **HAIRY HACK**

**More multiface pokes to peruse and the latest instalment in the Famous Five saga.**

## **EASYDRAW**

**The full program gets a final reprint, before the additions set your proggie alight**

## **LISTING**

**What's the mega type-in this month? Turn over and feast your eyes to find out.**

**62**

**How can you run a bulletin board on your CPC? Easy, just get the right software and you're away. Read on.**

**The Bug versus The Pedals. Read on to see how two new epic joysticks met the ACU challenge.**

## **LENDING TIME**

**4 1 Want to set up your own PD library? ACU gives you the gen on all you need to know.**

## PRINT CRAZ

**Smart printing at a very smart price. Join in** as ACU takes the new Panasonic 9-pin for **a spin.**

## **INEWSI EARLY LEARNING**

Sheffield based educationalists at Triple R have come up with an excellent idea to help youngsters get to grips with keyboard skills, in the form of unique keyboard overlays.

Simple to fit, these lightweight over-<br>lays are designed to convert keyboards to lower case and avoid further confusion by giving the option of OWERTY

#### or alphabetic layout. There is even one showing coins to help children get to grips with money.

These excellent overlays come free of charge with every purchase of the new, innovative range of educational programs available from Triple R

Look out in future issues of ACU for a full run down on these excellent products and make sure you grab a copy when they hit the streets in the very near future. Your kids will love them.

Locomotive Basic Compiler as the cover PD, as a cost of E1.25 plus disc and SAE. Why not give it a whirl.

The other piece of news comes as a result of Alan Scully's devotion to Domain and means that, from now on, to subscribers of CPC Domain. A bit of a shame, that, especially as the price for a disc full of PD has just dropped to just 75p,

If you want to know more about CPC Domain, or about the library, then send an SAE to Alan Scully, 119 Laurel Drive, East Kilbride, Glasgow G75 9JG.

minute games reviews that you can see and hear as you "read".

The bad news for us Arnold fans, however, is that they don't seem to be covering CPC games at the moment. However, we at ACU will certainly be talking to them on that point and, if you get a copy, why not talk to the publishers and tell them what you think.

Click is certainly novel, but is  $£4.99a$ little too much to pay every month? That's up to you to decide  $-$  it looks good though.

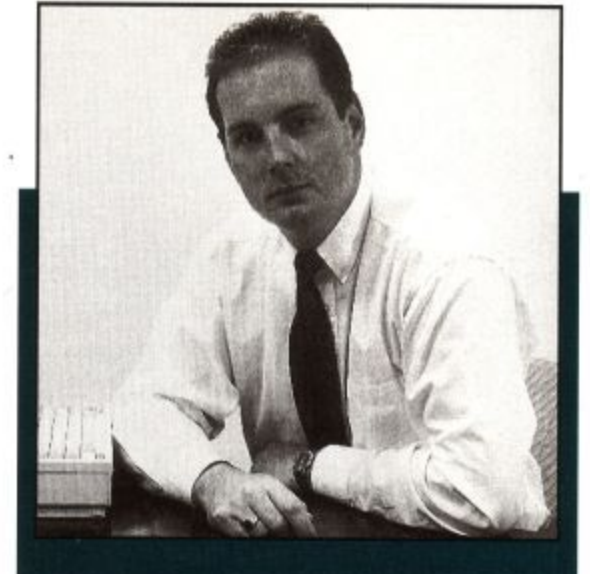

## **MIRROR MIRROR...**

As the race fordominance in the rapidly expanding v.32 modem market hots up, Miracom claims that it is taken the lead after breaking the E600 price **barrier with its entry level product. the Courier v.32.**

**According to Clive Hudson, Sales and Marketing director at Miracom, v.32 products account for some 50% of sales since the Courier price drop last year, with predicted figures of up to 7004 by April 1992.**

**Commenting on the market, Clive said: 'The difference between Miracom and other modem manufacturers is that we are not just paying lip service to v.32, but basing our whole strategy on it, with a product to address all of the market segments."**

**With the ability to save money and transfer files up to seven times faster than quad equivalents, it has to be good news that the v.32 standards are coming down to affordable prices. Mr Hudson certainly looks overjoyed!**

**If you want to know more about the Miracom range of modems and how a** Miracom on 0753 811180 for details.

the successful Top Star, this Quickjoy stick is claimed to be the closest yet to joysticks seen in the arcades.

Featuring seven heavy-duty microswitches, made by Quickjoy itself, the handling certainly feels like an arcade stick and, with the short, stubby stick and three chunky fire buttons, it looks the part as well.

The transparent exterior means that you can see all of the switches in action as you blast and, if you don't mind paying just that little bit extra, you should find yourself in possession of a fairly indestructible stick for enhanced playing power.

Keep your eyes peeled for when this one hits the shelves and see if the chunky playing style suits you. If it does, then buy it. At just £27.95, you'll<br>be getting an awful lot of stick for your money.

## **SCULL NEWS**

Two nuggets of information from Scull Land this month, one excellent and the other, perhaps, not quite so excellent, but read on and decide for yourself.

Due to ever-increasing photocopying costs, CPC Domain fanzine is, from The new Disc-zine will contain everything in the printed CPC Domain only more of it, so we are told.

In addition, each issue will come with the latest PD software free as a sort of cover disk. The first disc issue should be out already, featuring

### **CLICKETY CLICK**

It looks like magazines aren't good enough for some people anymore! What else then, videos?

Yep! That's exactly right, following the news of an exciting new computer game release from Catalyst called Click.

Priced at £4.99, Click is the first video magazine to be sold in the same way as print magazines and features up to the

### **MICRONET DOWN**

Following the sad demise of Micronet, avid users should be gratified to hear that London based On-Line is offering and £5 of free On-Line time to what they claim is the UK's leading service for multi-player games.

Running  $Air-Warrior$  and Federation  $II$  as two of its most popular offerings, all ex-Micronetters need to do is send in a copy of any Micronet bill in 1991 to be registered for more games fun.

Anybody who wants to take up the On-Line offer should contact Clem on 081 558 6114 now! You know it makes sense.

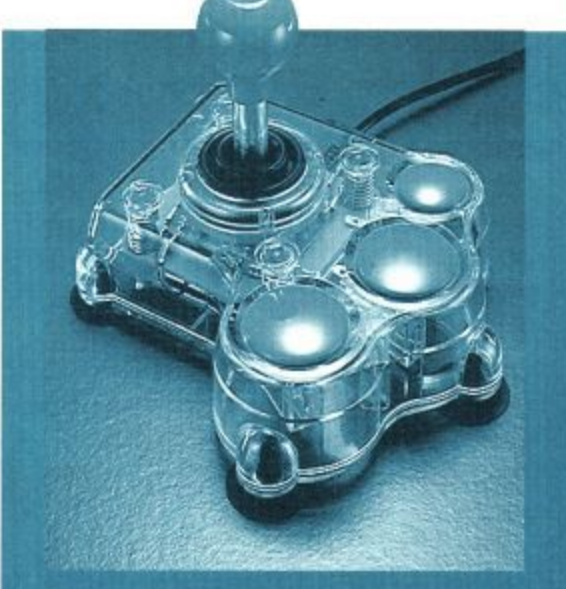

### **MEGA STAR**

Nude joysticks have taken a step further with the release of Spectravideo's latest blaster, the Mega Star.

Designed as a sort of big brother to

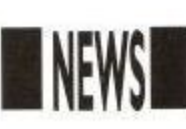

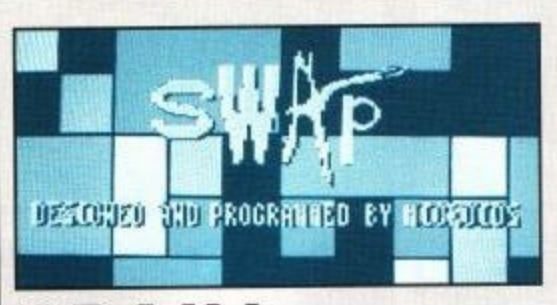

### **BRAIN TEASERS**

Here we are, folks, with the winning list from our Brain Teaser Quiz (ACU October 1991). This one certainly sorted out the men from the boys from

the girls from the ladies from the... and so on and so on.

Anyway, without further ado, the answers to the three questions were as follows. The weight of the human brain varies with each candidate, obviously, but we accepted any answer around the 1380gms area. Question two was also a poser where a couple of alternatives applied. in particular the Cerebellum and the Pituitary Gland. As a result, any combination of the above was also acceptable.

Well, what do you expect, we told you it was a brain Teaser didn't we? The third, and quite straightforward,

### **HIGH SPEED PRINTING**

If you like your print-outs done yesterday, then why not take the new Seikosha SP2400 out for a test spin. Specifically designed for home and office use, where speed is of the essence, this superb new 9-pin p offers a top print speed of 300c super draft.

Other speed features include 240 . cps in draft (12cpi) and 50 cps in Near' Letter Quality (10cpi), not too bad for a printer that retails at under E200.

The SP2400 incorporates Epson FX and IBM Proprinter II emulations, ensuring compatibility with most software packages and offers both parallel and RS232C serial interfaces as standard.

With a print buffer of 21kB, five resident fonts and comprehensive paper handling features, all accessible through the easy, one-touch button panel, the SP2400 is certainly a lot of printer for your money.

Costing E199. exclusive of VAT, anybody wanting to know more about this little beast should ring 0753 685873 now.

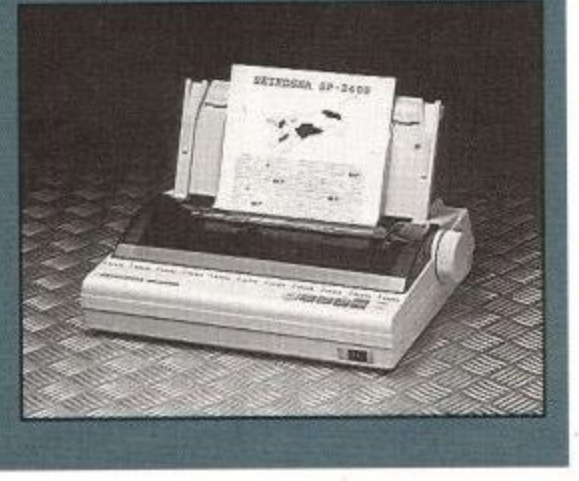

poser after that little lot, should have given you the answer of 729.

OK? Now you know all that, here goes with the winners' list, each of whom should soon be receiving a Rubik Puzzle and a copy of Swap to tease the old grey cells a little further. all the<br>
list,<br>
list,<br>
list,

C. Jenkins, Newtown, Powys: A. Baggott, Wellingborough, Northants: David Wiggins, Stratford, London: W. F. Lane, Newark, Notts and P. T. Ardon,<br>Carlisle, Western Australia.<br>There you go folks, we hope you Carlisle, Western. Australia ther.<br>n, Pow<br>rh, Nort

There you go folks, we hope you enjoyed taking part and wish you all enjoyed taking part and wish you and<br>luck in this month's fab competition on<br>page 12. Get going. page 12. Get going.

### **NEW CHAIN**

Get set for a new age in computer games shops as Game Vision prepares for the opening of two brand new stores in London.

The stores, in Ruislip and Muswell Hill, boast a specially designed area for customers to try out games of their choice, catering for up to eight players at a time, to help you make your ideal games choices.

Games Vision stores will also be the only computer games stores in the country to offer customers the incredible Virtual Reality experience. There are only 18 units currently around in Britain, so if you want to don the headgear and try it out foryourself, you know where to go.

For the ultimate in games playing offers, why not take a trip to the stores, if you live in the area. If you don't keep your fingers crossed that a new one opens near you soon.

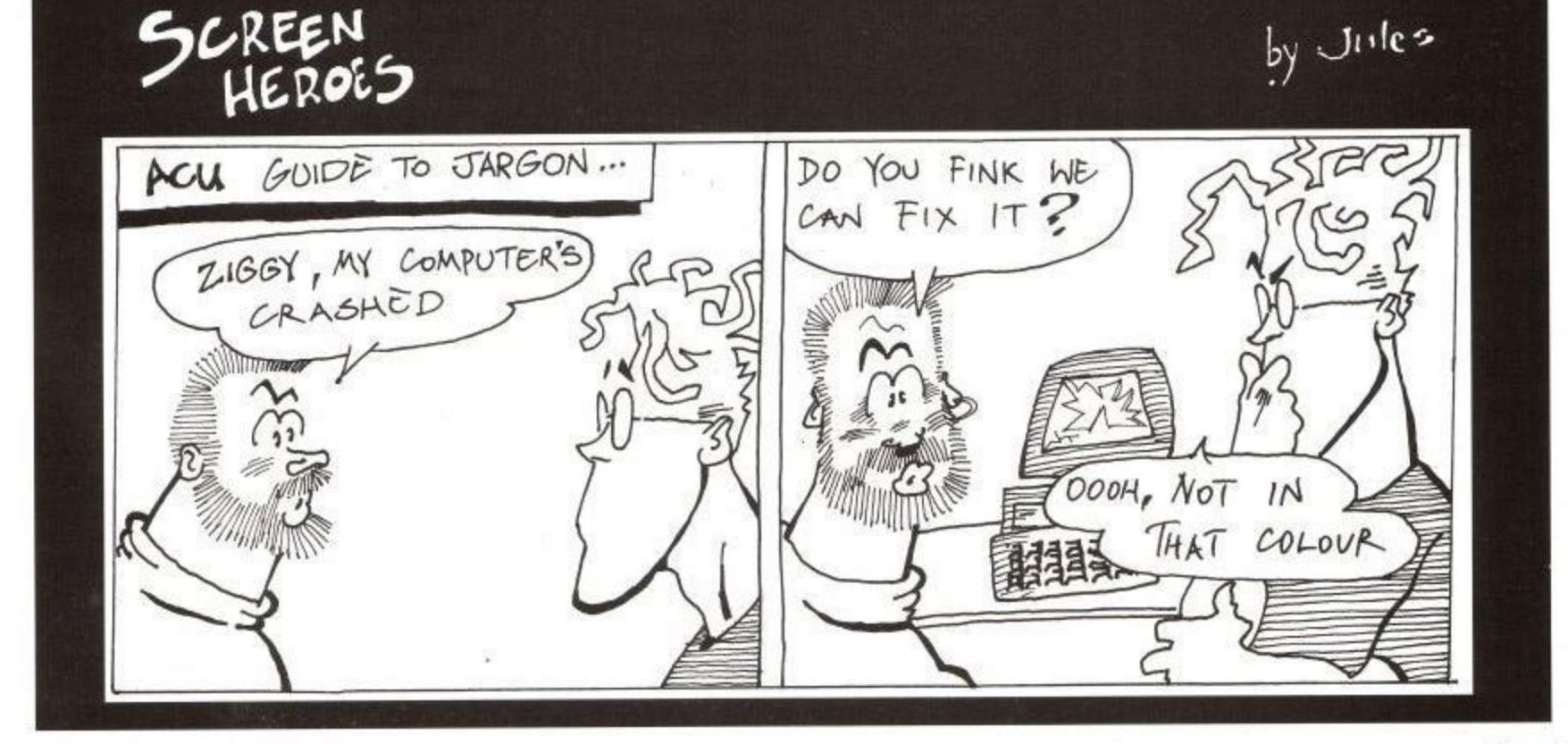

**Amstrad User February 1992**

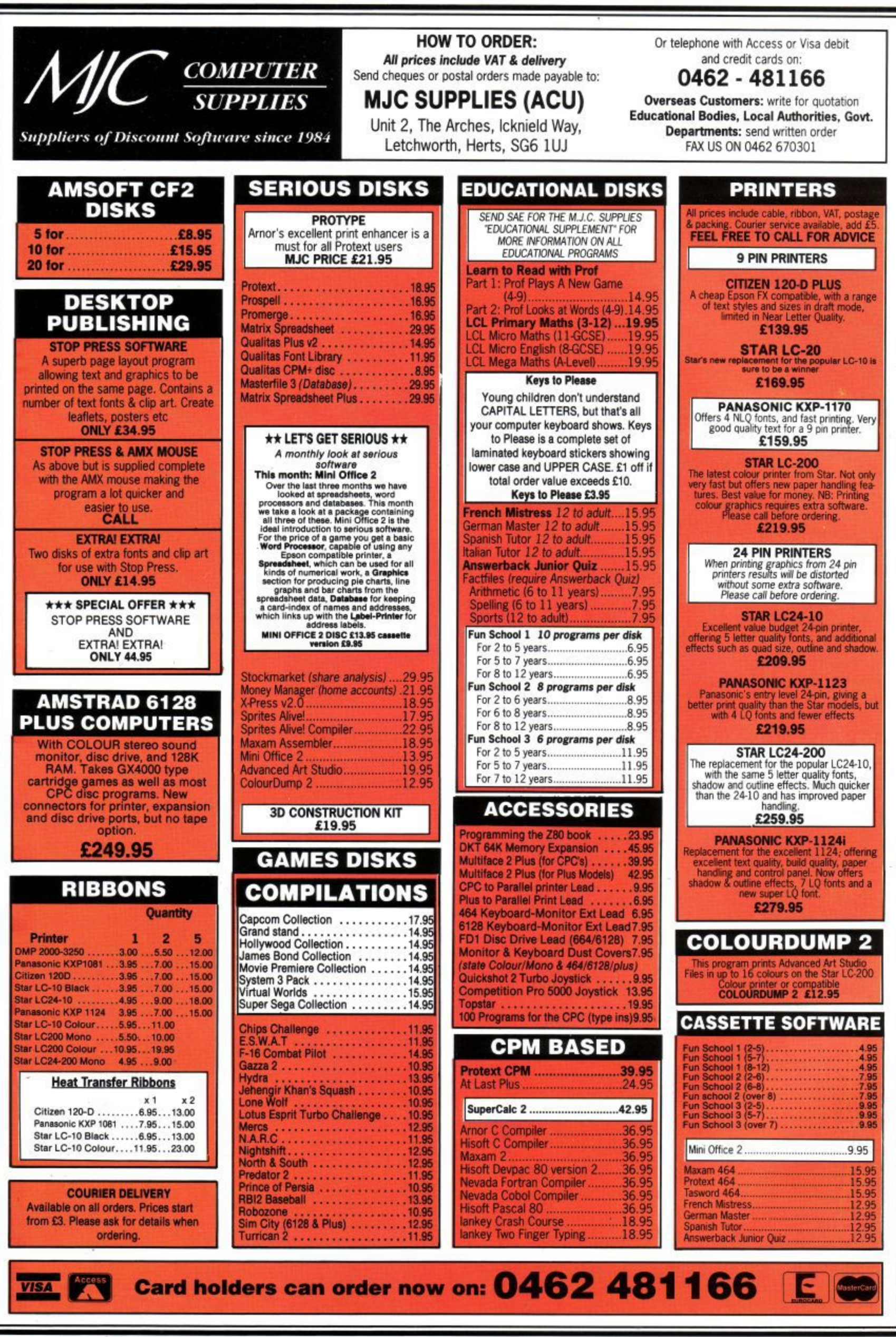

**-**

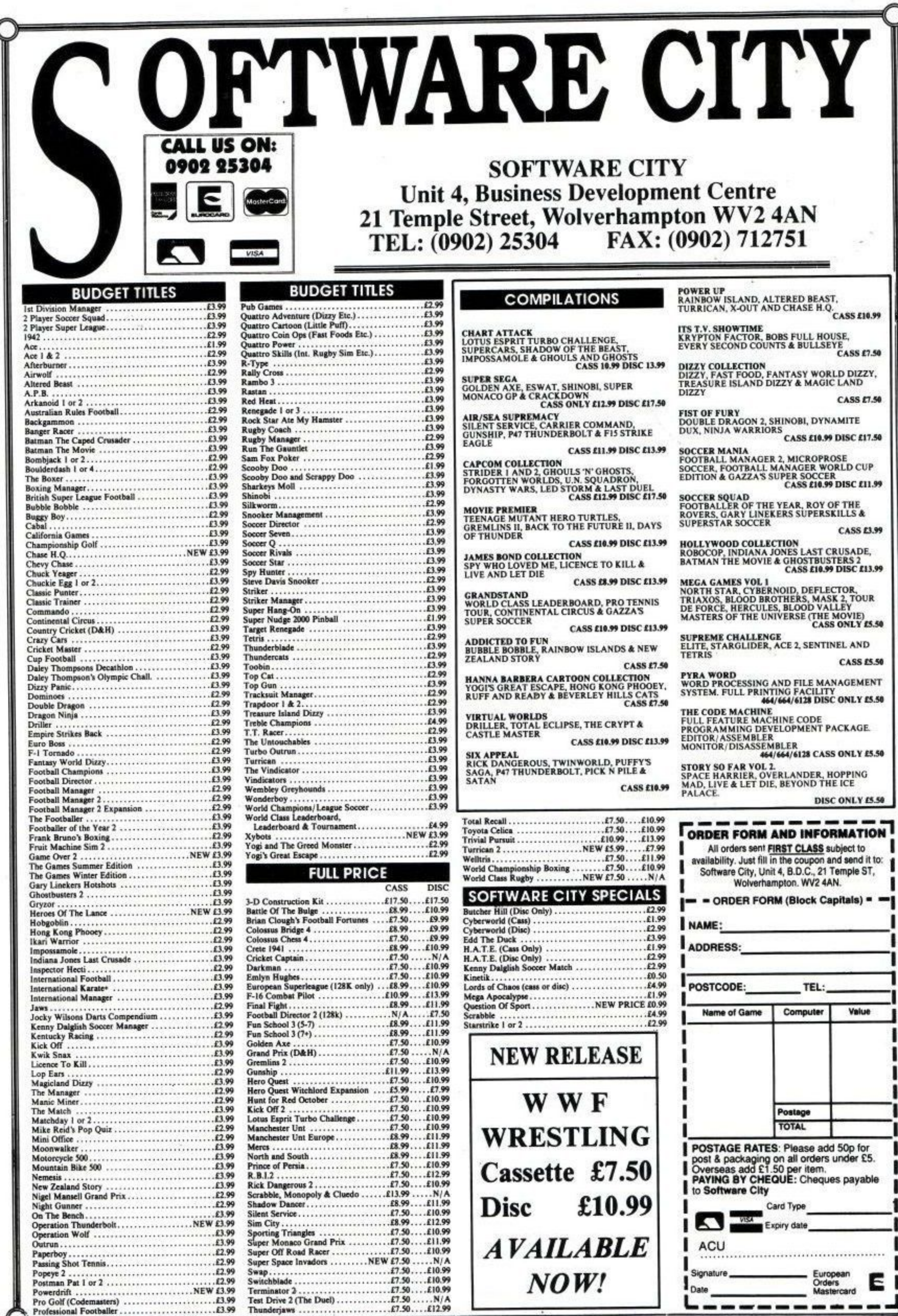

#### **Amstrad User February 1992 <sup>9</sup>**

I

**9 W**

**t19131 1**

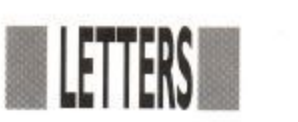

# MAILBOX

**Now, don't get me wrong, I think that they are both very well written and are fine for your average, state of the art, wallpaper programmer but, due to my ever increasing love of programming, I am in need of a slightly more advanced package.**

**Because of my rather rusty knowledge of Z80 Machine Code, I am appealing to all those brave hearted Amstrad keyboarders out**

**there to produce for me a sprite package which does the following:**

छन

**Use of graphics coordinates for posi- tioning,**

**Ability to alternate between XOR and**

More than four frames allowed for **animation.**

**Creation tools such as local and global copy, fill etc.**

**A saving module that saves only what is needed, unlike many other packages which end up saving over five blocks on tape, just to show three wimpy little sprites.**

**The ability not to plot, eg: the leftover wastage around your favourite bullet sprite.**

**Anybody who has used the standard Arc Paint package will know of this system of Masks.**

**Okay, so it may seem like an impos- sible mission, but a reward will be posted for the slayer of my eternal problems (that's what you get for read-** **ing too many adventure mags).**

**Note: Keep up the good work. Luke Drumm, c/o The Ballina Medical centre, Ballina, New South Wales 2478, Australia,**

**Ziggv: Well, Luke's certainly set us a tall order there, by the looks of it. Regarding his first problem, has anybody out there got a copy of the instructions for Hunter Killer? If so, Luke would be more than grateful to hear from you.**

**Moving on to the beef of the question, Luke, you may find** well worth a look at for starters. **Featuring most of your specified requirements as built in options, I know it isn't a specific sprite creation package, but it should be capable of producing most of everything you should want.**

**Obviously, you have worked your way through the Sprites Alive Packages and commercial sprite making proggies, otherwise you wouldn't be writing. We at ACLI will certainly spend some time considering your poser but, in the meantime, do any of you readers know of something that would fit Luke's bill? If so, let us know and you will most certainly reap the reward offered by Luke.**

### **NONSENSE**

**I am an avid ACU fan but, in recent months, I could not find any new issues and the thought crossed my mind that**

**the publishing of ACU had stopped. As a result of that, I was reluctant to** take out a new subscription, in case I

### **HAPPY HUNTING**

**Does anybody have the instructions for that old favourite Hunter Killer? I purchased my copy from a local department store and, upon arrival at home, found a drastic lack of instructions in the box.**

**If this is the norm, can somebody please tell me what the key assignments are. So far, I have worked out that the square brackets control the periscope direction. V alters the periscope position and C swaps the control room position.**

**Now for my second batch of troubles, one of which concerns those pesky little things called sprites.**

**I have to date two sprite packages. One being a professional package called Supersprites, and the other is Axiom Sprites, as provided by David Hall in the July issue of ACU.**

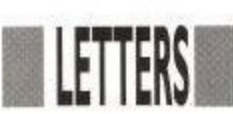

did not get it back. So, if I am wrong, please could you correct me.

Alistair Coyne, Monaghan, Ireland.

**Ziggy: Here we go again. I know that a lot of people have been experiencing difficulty in getting hold of AC!] recently but, let me assure you, we have absolutely no plans to cease publication.**

**The best thing for you to do is, either take out a subscription, or put in a regular order at your newsagents to be sure of getting hold of your fave mag.**

**We are still here and we ask you to let us know of any difficulties you may have in getting hold of the mag. When we can work out which areas are being blacked out, we can do something positive about it. So let us know, OK?**

### **KWAH WHO?**

Can anyone help me with KWAH, as I cannot get anywhere with it? All I have in my inventory is a press pass and a tape recorder. Someone help me please! Andrew Cartmell, Brisbane,

Australia.

**Ziga: I don't think I remember too much about that little offering, unfortunately. However, as your request was so short and sweet, I'm sure one of our readers can help you out somehow. If anyone out there has a cheat sheet or some clues as to how to get on in Kwah, please let me know and I'll forward them on to our lost Aussie friend.**

### **MORE RUMOURS**

I have a few questions to ask. I am thinking of purchasing a CPC 464 Plus. I already have the original 464, but I heard a rumour that this is going to be phased out. Is this true?

I would also like to know how many ports there are for the paddle controllers and are normal joysticks compat- ible.

John McMillan, Glasgow

PS: Could you tell me where 464+ cassette games can be purchased, as I haven't yet seen them where I purchase my present games and software? **Ziggy: Many questions require many answers, so here goes. First of all, the 464 Plus was designed to upgrade the existing 464 so that, if the original 464 is getting a little scarce by now, it is not really very surprising.**

**Secondly, there are two paddle ports on the plus machine and, yes, you can use normal joysticks if you find the paddles too fiddly for your liking.**

**Thirdly, all of the games in production for the original 464 should work just as well on the Plus machine. The two are basically the same machine with a couple of minor alterations and the facility for playing cartridge based games on the Plus. As a result, just pick up your normal 464 cassettes if you do want to upgrade.**

**If you don't, and even if Amstrad has stepped down production on the original 464, you should still find plenty of games around for it.**

**There is still a mammoth user base of 464 owners, so weigh up the pros and cons of upgrading carefully before you decide. You could also try looking in the Bits section for secondhand machines, as you might even pick up a disc based machine on the cheap if you prefer.**

### **WHEELY GOOD**

I have been buying racing games for my Amstrad CPC but, when I play racing games in the arcade, they are much better. This is because they have steering wheels which I cannot find on computers. Maybe you could fit one onto the joystick port?

Please, please could you tell me if you can buy any steering wheels or if they are ever going to make any?

Stephen Richardson, Newcastle-upon-Tyne

Ziggy: Well, I must admit that ac**tual steering wheels are a bit of a rarity on the home computer front, frustrating though it is.**

**However, there are a couple of yoke style joysticks on the market, designed in the main for flight simulator games, which may serve a purpose for your needs. Powerplay/Sonmax manufacture one and there are a couple of others on the market, such as the Zoomer,** **though you may find some of these**<br>out of your price range, as well as<br>heing somewhat of an overkill, due **out of your price range, as well as being somewhat of an overkill, due to their technical designs.**

esigi<br>your<br>ok a ative<br>|eo's<br>| the **should give you a bit more of a feel**<br>for your fave games. **Why not ask at your computer shop to have a look at the yoke sticks on the market and see what you think? Alternatively, have a look at Spectravideo's pedal joy**stick, currently on the market. I **know it isn't a wheel, but the pedals for your fave games.**

## R **LISTING BLUES**

S I think your mag is great, as I get it thing about your mag that bugs me.<br>Whenever I get a magazine, I type out<br>the 10-liners but, 75% of them do not every month. However, there is one thing about your mag that bugs me. **Whenever I get a magazine, I type out** work.

I own a 464 and some of the commands I see do not work, such as Graphics Pen, Fill etc, which work on a 6128, but not on a 464.

In the December issue, Fern was the only demo that I could type out!

I hope that you will make a double of the 10-liner, a 464 version and a 664/ 6128 version, to keep us all happy. I find it very frustrating finding a big listing in the back of the mag with Fill commands! Thanks.

Chris Hine, Moonee, Coffi Harbour, NSW, Australia.

**Ziggy: Sorry to hear of your problems, Chris. We at ACU do our best** of our 10-liners work on all CPC **machines but, when all is said and done, all of the proggies we use are sent in by you readers. We don't like to tamper with them too much, unless they don't work at all, of course, and though most proggies should work on all machines, why don't you 464 owners get together and start sending in more of your own proggies for publication? That way, you should find yourself well and truly catered for.**

**After all, the 10-liners and listings section are for you readers, so represent your own views by sending in your own proggies and we'll see that a balance is maintained throughout.**

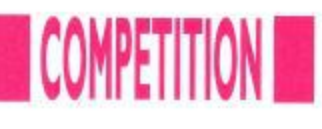

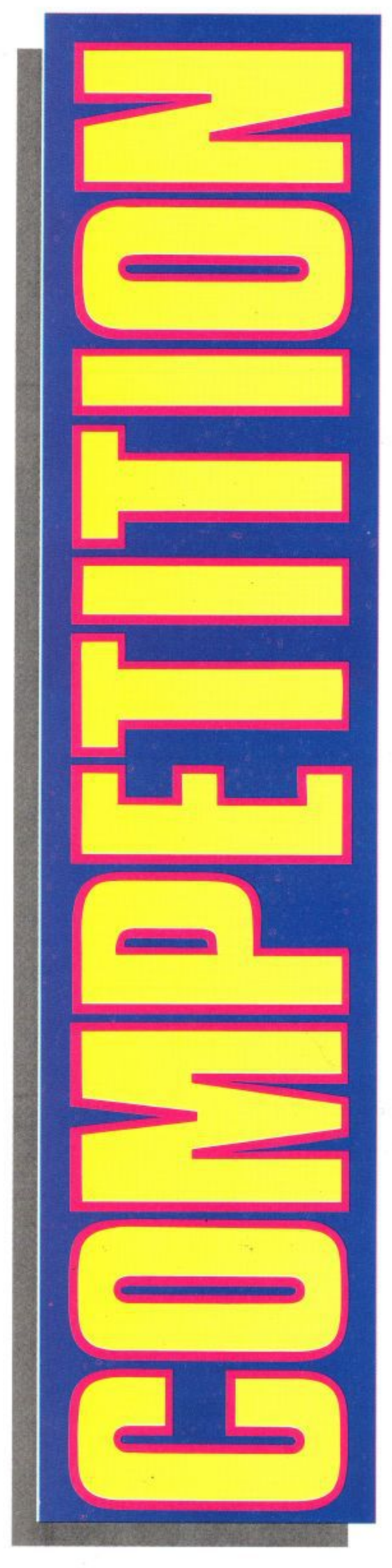

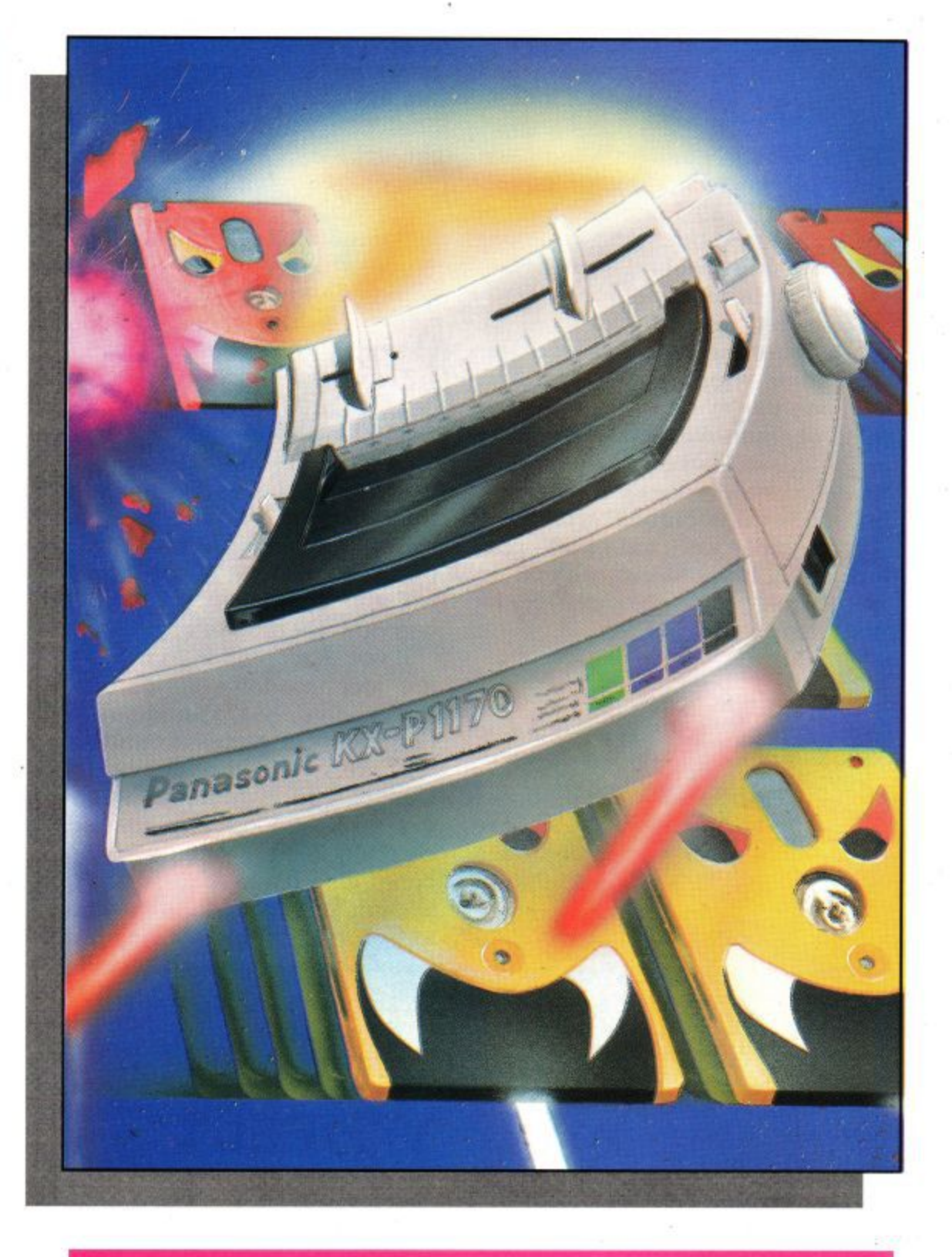

ow! Have we got a belter of a competition for you this month! What's on offer? One brand spanking new 9-pin Panasonic printer. The KX-P1170, as reviewed in this month's issue, to be exact.

in with a winning chance. PS: A quick glance at the review may help you out. Here goes: To get your hands on this incredible prize, just answer the three simple questions below and get your answers in ASAP to make sure that you are

- 1. What printer emulations does the KX-P1170 have?
- 2. What is the maximum print speed of the KX-P1170 in draft?
- 3. What level of graphics resolution

w does the KX-P1170 have?

e

t a

e

t

**ACU Power Print Compo, Sunnyside Cottage, Carluddon, St Austell, Cornwall. PL26 8TY.**

The editor's decision is final.

 $\overline{\mathcal{L}}$ 

 $\ddot{\phantom{0}}$ 

 $\cdots$ Ŀ

## **0 J SOFTWARE FAST FRIENDLY SERVICE**

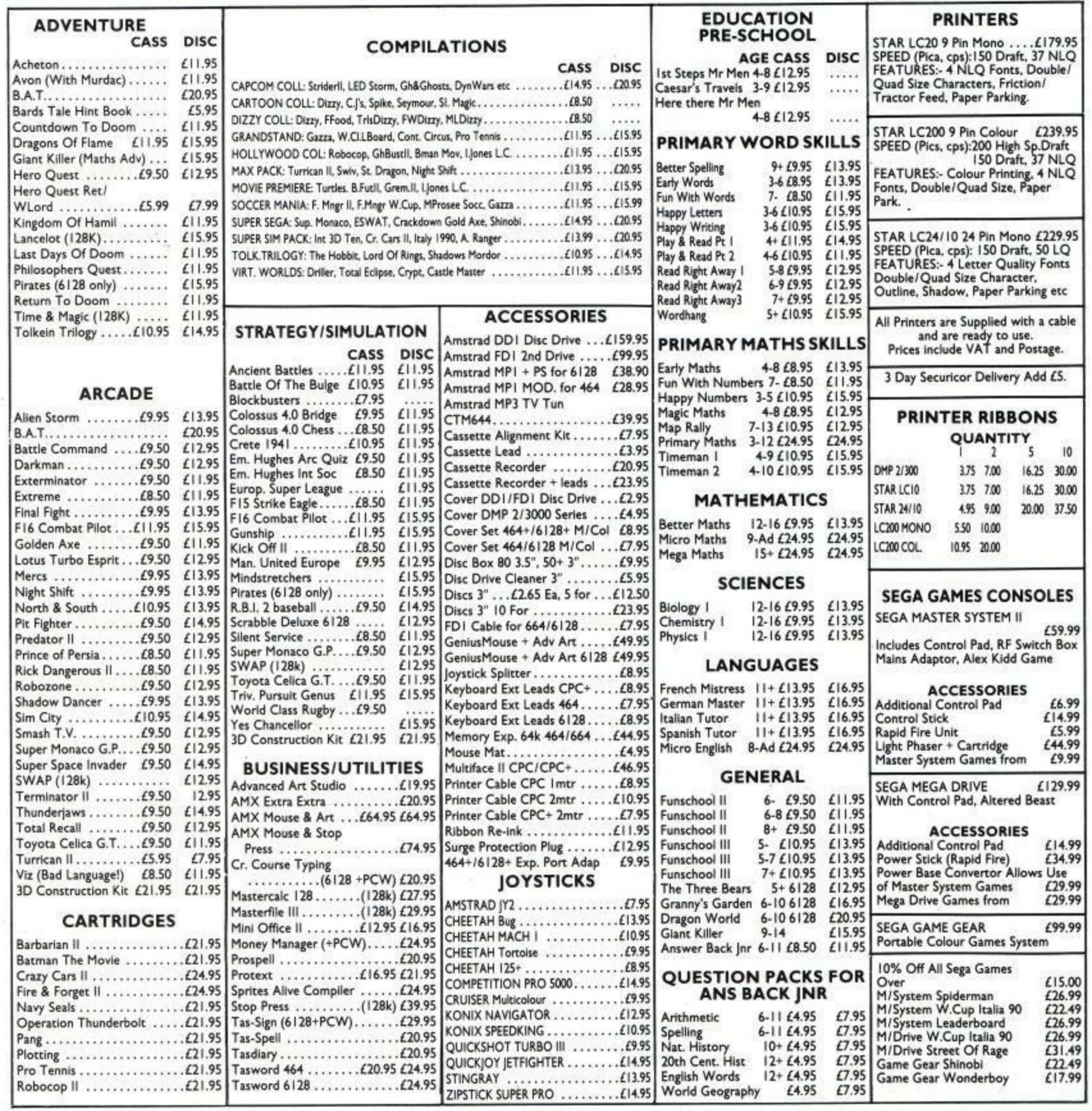

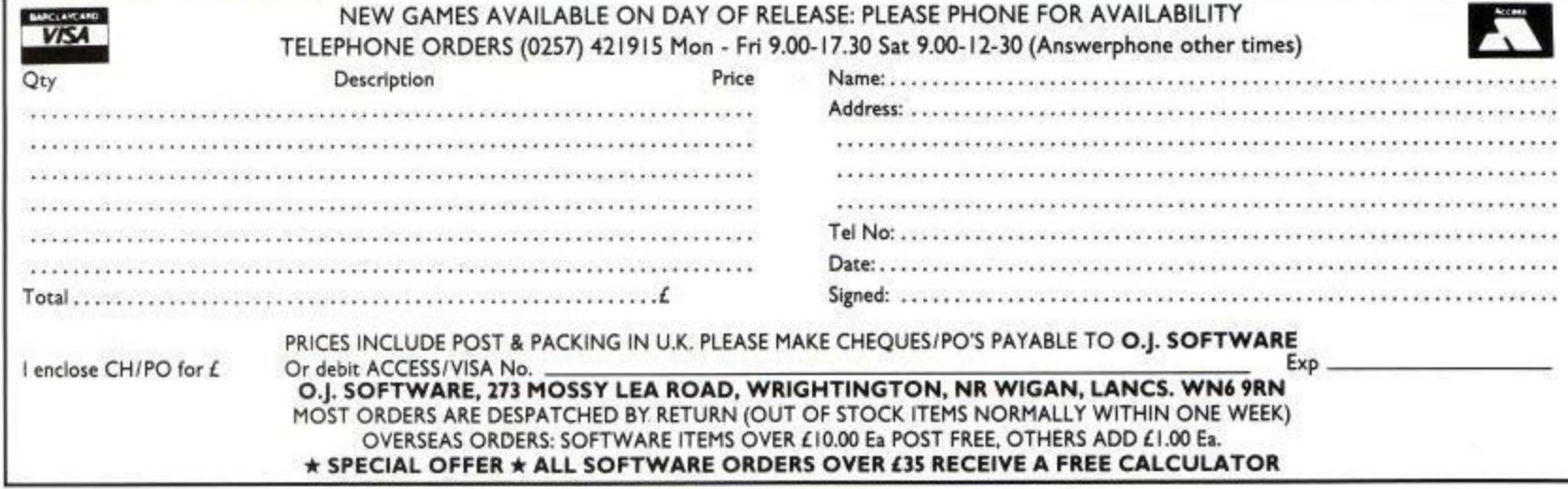

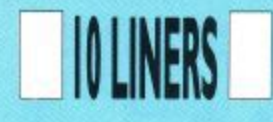

## **DREAM WARRIOR**

#### **BY DAVID HALL**

Yep! Mr Hall is back and his first dy-<br>namic Machine Code offering is a scoring and sound effects. proggie. Pressing the Space Bar will namic Machine Code offering is a scoring and sound effects. proggie. Pressing the Space Bar will<br>Breakout Clone, featuring random ball Run it, get hold of your joystick and restart your game if you come unstuck.

restart your game if you come unstuck.

10 h\$="\* Dream Warrior \*":g\$="Points \*":READ a\$:1=30060:F [E1] OR j=1 TO 92 STEP 2: POKE 1, VAL("&"+MID\$(a\$, j, 2)): 1=1+1: NEXT: [E1]  $1=9999:q=1:FOR$  k=1 TO 8:READ a\$:FOR t=1 TO LEN(a\$) STEP 2:1= [E1] 1,VAL("&"4-MID\$(a\$,t,2)):NEXT:NEXT:MODE 0:PAPER 0:CL [El] S:BORDER 0 [El] 20 PLOT 62,44:FOR tzl TO 2:DRAWR 0,308,8:DRAWR 520,0:DRAWR 0 [40] ,-308:DRAWR -520,0:MOVER -4,2:NEXT:LOCATE 3,24:PEN 6:PRINT g [40] \$::PEN 12:LOCATE 1,2:PRINT h\$:DATA 0100004600000f06000002000 [40] 04800000f0600000100000000000f03000057414C4C2044455354524F594 [40] 5442021 [40] 30 a\$="\* GAME OVER \*":INK 0,0:INK 5,15:CALL 0-1:PAPER 0:PEN [A7] 7:LOCATE 4,15:PRINT a\$:WH1LE INKEY\$<>" ":WEND:PLOT 66,350,0 [A7] FOR t=1 TO 152:DRAWR 508,0:MOVER -508.-2:NEXT:FOR k=1 TO 50 [A7] 8:NEXT:GOTO 30:DATA CDF127CD74273E02329C4A329D4A2164EE229065 [A7] 2114EE2230753E [A7] 40 DATA 01323275323375CD2E28CD2E28CD6627CD24283A9C4AF5CD6429 [6F] F13D20F83A9D4AF5CD0629F13D20F83A384AFE03C83A4771FE2420D1CDA6 [6F] 2918AD3E1BCD1EBBC83E3ECD1EBB28F9C9DD21D084AF32384A32477132E8 [6F] 800E05CDCD2732E980214CE8CDC5270E08CDCD274F060BCD26BC10FB0D20 [6F] F6CD26BC7EFE00 [6F] 50 DATA 20DACD29BCCDD8273AE980875F3E0993CDC527CDD8273AE8803C [7F] FE1220BBC917.17175F160019C9ED5F47AF3CB928FB10FAC9DD7500DD7401 [7F] 11DC290E0BCD6428DD6601DD6E00DD23DD23C9060721CO5D36302310F1321 [7F] 180CCD7513B3E0ACD9OBB060721CO5D7ECD5ABB2310F9C921C55D7E3CFE3A [7F] 28037718DC3630 [7F] 60 DATA 21118F20E2206C810FE0D2OF9C93E4ACD1EBB201C3E4BCD1EBB28 [96] 202A9065110800197EFE0020142A906523229065180B2A90652117EFE0020 [96] 0218F011342A2A90650E05E506081A77231310FAE1CD26BC0D20F0C92A30 [96] 75CD29BC06047EFE00200C2310F82A3075CD29BCC32129CD8A29DD21D084 [96] 3E2432409CDD66 [96] 70 DATA 01DD6E00060BCD26BC10FB2B2B060C7EFE0528102310F8DD23DD [EA] 233A409C3D2ODAC3E128118C2ADD6601DD6E000E0BCD6428CD2428CD1328 [EA] AFDD7701DD770021477134180C216C75CDAABC217675C3AABC3E0FF53286 [EA] 75328575218075CDAABCO6FA0010FDF131)20EAC93A3275FE0228192A3075 [EA] 2806067EFE0020 [EA] 80 DATA 27CD26BC10F62A3075213223075182132A30751104001906067EFE [73] 00200BCD26BC10F62A30752318E23A3275EE033232750E03CDCD27329D4A [73] 189011642A3E043266280E06CD64283E08326628C93A3375FE02C275282A [73] 30750606CD2614C10FB06047EFE032809FE0020092310F4181732384AC93A [73] 3375EE03323375 [73] 90 DATA 0E04CDCD27329C4AC3E1282A3075CD26BCC32129118C2ACD5F28 [82] 2A3075118C2ACD5429AFCD96BB3E0D3DF5CD90BB210F03CD75BB218A751E [82] 107ECD5ABBCD2428231D20F5F1FE0020E0C9000000000000000010303030 [82] 30303000303030303030648830CFCFCFCFCFCE8830CFCFCFCFCFCE8830CF [82] CFCFCFCFCE [82] 100 DATA 8830CFCFCFCFCFCE8830CFCFCFCFCFCE8844CCCCCCCCCCCC884 [65] 4CCOCCCCCCCCC0000000000000000000050F0F0F0F0A00000F030F0F0FOF [65] 00000130F0F0F0F0F00000F0F0F0F0F0F0000050F0F0F0F0A000000000000 [65] 00000000000000000050A00000F3C00000F3C00001428000000000000000 [65] 000 [65]

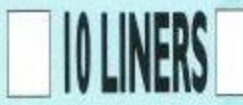

## **CENTRETEXT**

#### **BY PETER WILKINS**

Here's a handy routine to allow you to write text to the centre of the screen. All you do is specify the starting point for your text, then write it out. Couldn't be simpler and it's sure to promote quite a few variations inthe near future.

10 'TEXT CENTRE ROUTINE (C) PETER WILKINS 1991 [Fl] 20 MODE 2 [EE] 30 LOCATE 1,20:PRINT"ENTER Y VALUE 1 TO 25" [85] 40 LOCATE 1,21:PRINT SPACES(79):LOCATE 1,21:INPUT MY [BB] 50 LOCATE 1,22:PRINT"ENTER TEXT" [E3] 60 LOCATE 1,23:PRINT SPACES(79):LOCATE 1,23:INPUT M\$ [FIB] 70 TAG [F6] 80 MOVE (80-LEN(M\$))/2\*7,415-(MY\*16)  $[88]$ — 90 PRINT M\$; [5D] 100 M\$="":TAGOFF:GOTO 30 [6F

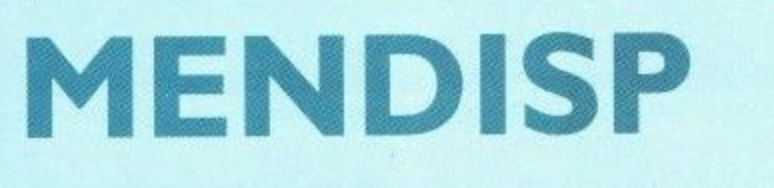

#### **BY PETER WILKINS**

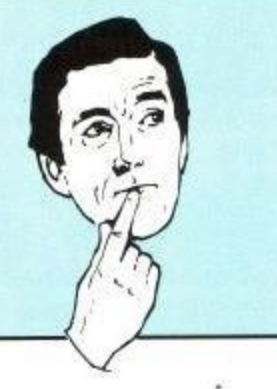

Something useful here, to help you remember the key points in your CPC's memory. Simply enter the area you wish to search, from 0 to 65535 and see what you can find. Along the way, you should find this little proggie in there somewhere. Happy hunting.

10 'MEMORY DISPLAY (C) PETER WILKINS 1991 [F1] 20 INPUT"START ADDRESS";S:IF S<0 OR S>65535 THEN GOTO 20 [EC] 30 INPUT"END ADDRESS"; F: IF F<S OR F>65535 THEN GOTO 30 [CE - 40 INK 0,0:INK 1,15:BORDER 0:MODE 2:ADD=S [C6] 50 MEM=PEEK(ADD) [44 SO MEM=PEEN(ADD) [44]<br>60 IF MEM>31 AND MEM<129 THEN C\$=CHR\$(MEM) ELSE C\$=" " [D9] RES 70 PRINT ADD:TAB(10);MEM;TAB(20);CS [72] 80 ADD=ADD+1 [AC] 90 IF ADD=F+1 THEN STOP [E2] J 100 GOTO 50 [A4]

 $1$  ' +++ BaSiC ExTrA +++ [71] 2 ' +++ by David Hall +++ [72] 3 173 F E 40 PRINT TINVERSE -Swaps INK + PAPER COTOU.<br>50 PRINT"|BEEP -Beep sound!":PEN 1:NEW [33 5 60 DATA 1,78,156,33,74,156.205,209,188 [D0] 5 70 DATA 201.0,0,0,0,86,156,195,98,156 [9D] 3 80 DATA 195,101.156,73,78,86,69,82.83 1961 5 100 DATA 62,7,195,90,187 [DI)] 10 a=40000:MEMORY a-1:FOR t=a TO a+41 [1E1 20 READ c:POKE t,c:NEXT:CALL a:CLS [791 30 PEN 3:PRINT "New commands -":PEN 2 [B2] 40 PRINT"IINVERSE -Swaps INK + PAPER colours 90 DATA 197,66,69,69,208,0,195,156,187 [F8]

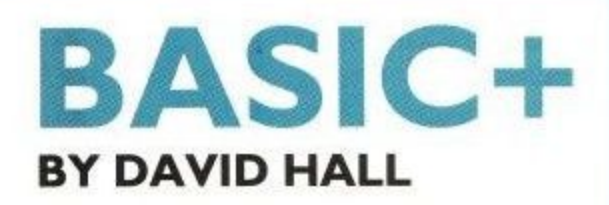

Basically, this little routine adds two new commands to the Basic list. :BEEP makes the computer beep sound, while :INVERSE swaps the pen and paper colours.

It may not sound much, but the second new RSX command should definitely prove useful.

.

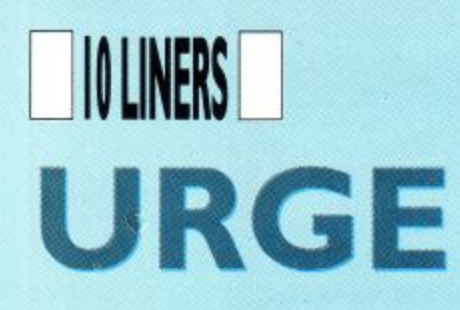

#### **BY DOUGAL KENNEDY**

This is a superb pick-em-up game, which sees you controlling the blue cross with your joystick, The aim is to collect all of the gold coins on the screen without touching any of the red nasties. You also have to beat the clock, so move fast and look out for the big scoring blue crystals as well. Get going and good luck.

> 10 bm=900:11=3:hi=10000:h\$="Amstrad":1=1:bo=900:g=10:nb=50:S [A2] YMBOL 255,129,129,102,24,24,102,129,129:SYMBOL 254,60,66,165 [A2] ,129,129.165,66,60:SYMBOL 253,24,36,102,153,153,102,36,24:SY [A2] MBOL 252,60,126.94,159,159.255:st\$=" By Dougal Kennedy " [A2] 20  $q=1:$  BORDER 17: FOR  $i=40$  TO 0 STEP  $-1:$  FOR  $j=0$  TO 30: NEXT: OU [9E] T &BC00,1:OUT &BD00,i:NEXT:PAPER 0:MODE 1:SYMBOL 251,16,40,6 [9E] 8.108,56,56,16,16:LOCATE 18,1:PEN 1:PRINT "URGE":LOCATE 28,2 [9E] 5:PEN 2:PRINT "TIME":bo:LOCATE 1,24:PRINT"SCORE";s:TAB(30);" [9E] LEVEL":1 [9E] 30 PRINT  $h$ \$,  $hi:FOR$  i=1 TO  $g: LOCATE$  INT(RND\*40)+1, INT(RND\*22) [30] +2:PRINT CHR\$(254):NEXT:PEN 3:FOR i=1 TO nb:LOCATE INT(RND\*4 [30] 0)+1,INT(RND\*22)+2:PRINT CHR\$(253):NEXT:PEN 1:LOCATE 20,12:P [30] RINT CHR\$(252)+" ":LOCATE INT(RND\*4)+1,INT(RND\*22)+2:PRINT C [30] HR\$(251) [30] 40 n=30:m=5:x=n:y=m:INK 0,0:INK 1,11:INK 2,24:INK 3,6:PEN 2: [64] d=INT(RND\*25):FOR i=1 TO 40:FOR j=0 TO 30:NEXT:OUT &BC00,1:0 [64] UT &BD00, i:NEXT:BORDER 0:IF d=1 THEN LOCATE INT(RND\*39)+1, IN [64] T(RND\*22)+2:PRINT CHR\$(186):BORDER 6,0:G=G+RND\*5+5:INK 3,15 [64] ELSE BORDER 0 [64] 50 LOCATE x,y:PEN 1:PRINT CHR\$(255):PEN 3:LOCATE 32,25:PRINT [AA]  $b$ o:r=INKEY(72)+1+(INKEY(73)+1)\*2+(INKEY(74)+1)\*4+(INKEY(75) [AA] +1)\*8:IF r>0 THEN SOUND 1,239,5,15:SOUND 2,190,5,15:SOUND 4, [AA] 159,5,15:LOCATE 28,1:PRINT MID\$(st\$,q,7):q=q+1:IF q=LEN(st\$) [AA]  $-7$  THEN q=1 [AA] 60 n=x:m=y:IF r=1 AND y>2 THEN y=y-1 ELSE IF r=2 AND y<23 TH [7D] EN  $y=y+1$  ELSE IF  $r=4$  AND  $x>1$  THEN  $x=x-1$  ELSE IF  $r=8$  AND  $x<40$  [7D] THEN  $x=x+1$  [7D] 70 LOCATE  $x, y: a = ASC(COPYCHR$(E0)) : IF a = 254 THEN s = s + 100 * 1 EL [63]$ SE IF a=253 THEN GOSUB 90 ELSE IF a=252 THEN nb=nb+5:bm=INT( [63 bm-(bm/10)):1=1+1:bo=bm:GOTO 20 ELSE IF a=251 THEN bo=bo+200 [63 :s=s+(1000\*(1/4)) ELSE IF a=186 THEN s=s+10000:INK 1,26:INK [63 0,3:BORDER 3 [63] ):IF 80 bo=bo-2:IF bo<1 THEN li=0:GOSUB 90 ELSE PEN 2:LOCATE 6,24 [2C] :PRINT s:PEN 3:LOCATE 17,24:PRINT li:PEN 1:LOCATE n,m:PRINT [2C] 2 5 " ":LOCATE x,y:PRINT CHR\$(255):GOTO 50 [2C] 4 90 li=li-1:IF li>0 THEN RETURN ELSE LOCATE n,m:PRINT " ":PEN [7A] 2:LOCATE 15,12:PRINT CHR\$(22)CHR\$(1)"GAME OVER":IF s>hi THE [7A] H N 100 ELSE PEN 1:LOCATE 12.13:PRINT"ANY KEY TO START"CHR\$(22 [7A] E )CHR\$(0):CLEAR INPUT:CALL &BB18:nb=50:1=1:1i=3:bm=900:bo=900 [7A] :s=0:GOTO 20 [7A] 100 CLEAR INPUT:INK 3,15,6:BORDER 5:LOCATE 1,20:PRINT CHR\$(2 [DF  $2)$ CHR\$ $(0)$ : INPUT " + 1 r Your Name (10 Letters max) ":h\$:PRINT CHR\$(22)CHR\$(1):IF L [DE] EN(h\$)>10 THEN 100 ELSE hi=s:INK 3,6:BORDER 0:GOTO 90 [DF You Got A New Hiscore Please Ente [DF]

\* 1

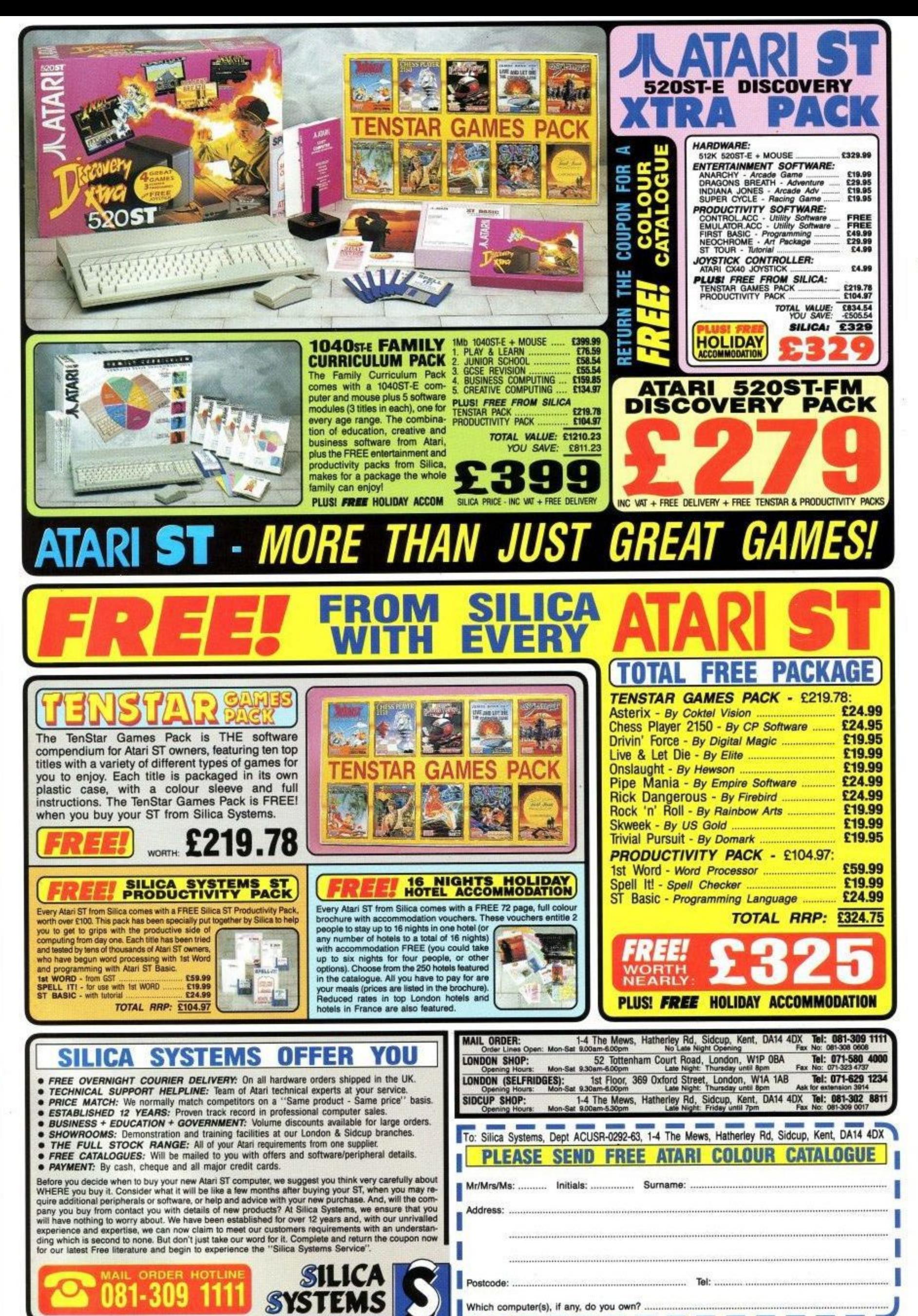

**L**

**s**

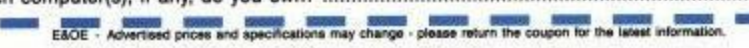

**e**

## **TAKE**

## THE TECHIE BIT

Here we are again, up to our necks in assemblers and all things technical. A slight departure this month from the usual batch of firmware routines, but more machine code madness next month.

#### Let there be Light

Jonathan Flowerdew has expressed an interest in building his own light-pen. Why would anyone want to write in the dark, I hear you cry, well actually a light-pen is a clever gadget that allows you to draw onto the screen. Yes I know your average felt tip pen can do this, but it isn't very electronic is it?! The general idea is that the computer works out which point on the screen you are holding the pen at, and then acts on it e.g. plotting a pixel or selecting a menu option. David Dimbleby also likes to use his to get retired generals to draw huge great red marks on a map of the Middle East. Anyway, Jonathan writes:

"I am currently thinking of investing in a Maplin light-pen kit. The only catch is from what memory address can I get the current scanning positions on the<br>screen? Also, what does the 'L/PEN' input on the expansion port do? The Maplin book suggests using a joystick port, but if the 464 has a light-pen port would it be better to use this? Hope you can help me. Great mag! P.S. When do we get the machine code assembler as at present I don't have one!"

At the tip of a light-pen is a sensor which detects when the 'raster' passes underneath it. The 'raster' is the small spot of light which whizzes across your monitor/TV50timesa second, building up the picture as it goes. When the<br>light-pen 'sees' this spot, it sends a signal to the computer which instantly makes a note of the raster's position. This position measurement, which is really nothing more than the time since the raster was at the top-left of the screen, is stored in a special memory address.

The Maplin kit that you are interested in, and with which I am familiar, was designed with Atari/Commodore

machines in mind. This is why it connects to their joystick port, because on these machines the L/PEN input signal is situated here. On Amstrad CPCs the L/PEN input can be found on the expansion port, specifically pin 47. Therefore, you would need to replace the light-pen's joystick connector with a 25x2 way edge connector and link the +5v, 0v and L/PEN signals to the correct pins. Having done this, the light-pen should perform just as well with a CPC as with any other machine. If you wish to have a 'select' button on your pen when you should use the joystick port - in a similar manner to a fire button.

The next stage is to locate the special memory address mentioned earlier and from this calculate the light-pen's X,Y screen coordinates.

**10 MODE 1** 20 GOSUB 2000 30 LOOP **40 GOSUB 1000** 50 LOCATE 1,1:? x,y;" " 60 GOTO 40 70' 1000 'Get Light-pen Position 1010 OUT & IC00.16 1020 high=INP(&1F00) 1030 OUT &1C00,17 1040 low=INP(&1F00) 1050 pos=(high\*256)+low-offset 1060 y=INT(pos/40) 1070 x=pos-(y\*40)+1 1080 y=y+1<br>1090 RETURN 1990\* 2000 'Calibrate Light-pen 2010 PEN 1:LOCATE 20,10:? CHR\$(243) 2020 WHILE INKEYS-" "WEND 2030 offset=12292 2035 x1=0:y1=0 2040 GOSUB 1000 2050 IF y>10 THEN y1=40 2060 IF y<10 THEN y1-40 2070 IF x>20 THEN x1=1 2080 IF x>20 THEN x1-1 2090 offset=offset+x1+y1 2100 IF x1=0 AND y1=0 THEN 2035 2110 RETURN

The above BASIC listing is a simple demonstration program that contains the two main subroutines you will need to include in your own programs. At the start of any programs you write, you should include a GOSUB 2000 as this routine calibrates the pen. Note that this routine only needs to be used

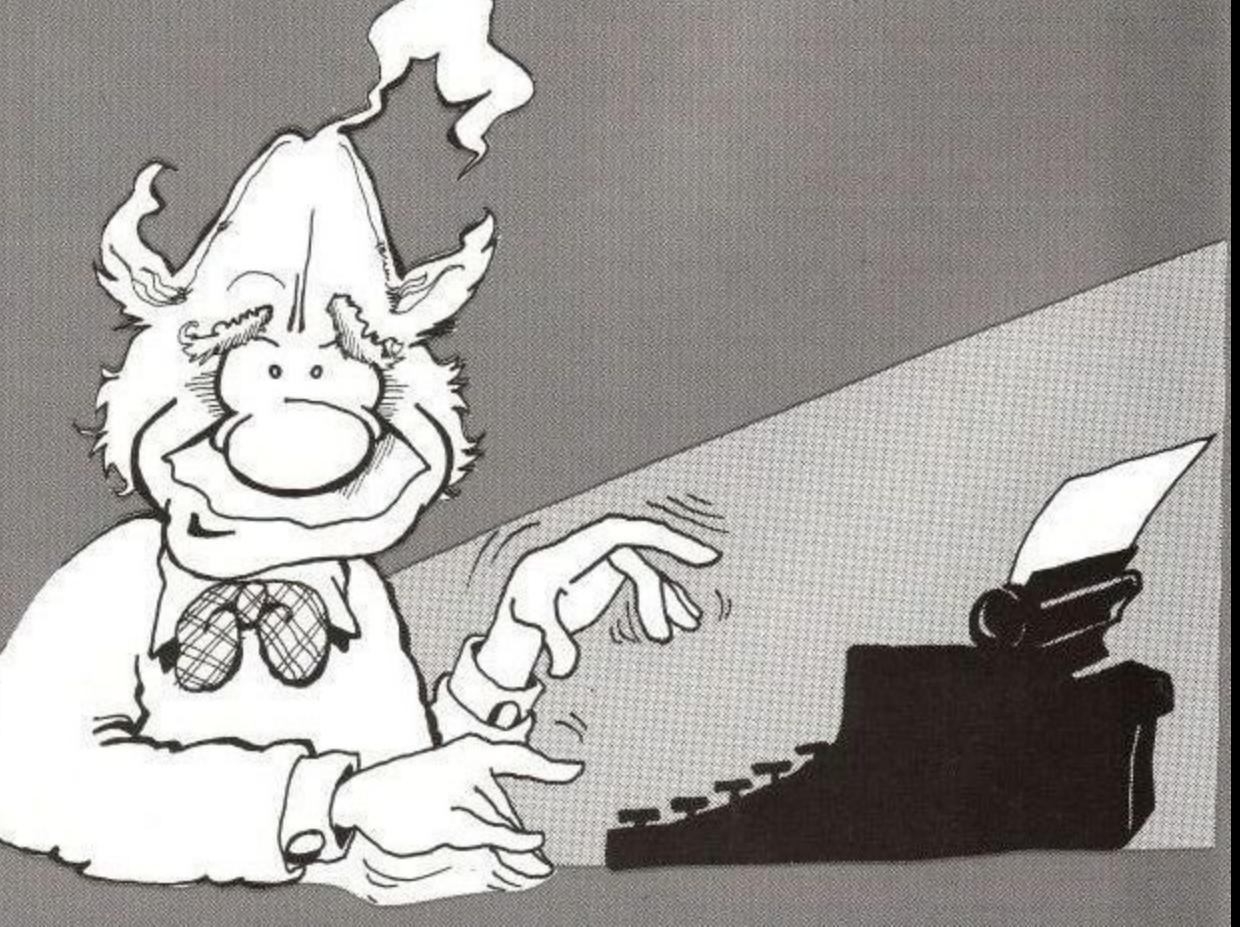

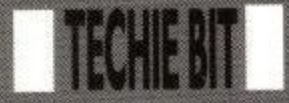

once. The second routine at 1000 should be used whenecer you need to calculate the pen's position. It will return two coordinate values inx (horizontal 1-40) and y (vertical 1-25). Unfortunately the pen is only really

accurate to one character position and cannot be used to select individual pixels, so if you intended to draw pictures with it then a mouse might be a better investment. Having said this, the light-pen is ideal for many other applications including selecting menus<br>and should give you much enjoyment. Have fun! (In answerto your P.S., you've only got a few column inches to wait!)

Not wanting to stand between Jonathan and his assembler, Fil make this brief. All correspondence regarding<br>the Techie Bit is extremely welcome<br>and can be sent to the address at the front of the magazine. A couple of people have asked if problems/queries can be sent to this column, the answer is of course YES! Similarly, if you've got any handy hints'n'tips on m/c programming then I'd be delighted to hear from you. Bye!!

#### Hex Education - The Assembler

I-T-S H-E-RE!! Yes indeed. ACU's very own assembler has arrived at last After months of slaving over a hot keyboard (well, warmish anyway), ACU can now give its readers an exclusive opportunity to obtain this little gem. No more grappling with cryptic text editors or becoming lost in strange development environments, now assembly language instructions can be freely mixed with BASIC statements, How is this possible I hear you cry, well take a look at the listing below:

10 ' Here is a short machine code program...  $20<sup>4</sup>$ ( 30 'ORG &7000 40 'LD HL, message 50 Ioop: LD a, (HL)<br>60 'CP 255 70 \*RE'F Z 80 'CALL &BB5A **85 TNC HL** 90 TP loop 100 "message: 110 'DB 65,67,85,32,65,115,115401 120 'DB 109,98,108,101,114,7,&FF 1001 110 '...and here is a short BASIC one. 120 MODE 2 130 FOR N=0 TO 100 140 DRAW INT (RND 640), INT (RND\*400) (KND\*400)<br>150 NEXT

Lines 30420 use assembly instructions while lines 120-150 employ standard BASIC commands. Typing RUN will cause the BASIC program to be executed in the normal way. Once the new assembler is loaded, typing IASM will turn all the assembly instructions into machine code. This can then be executed by CALL & 7000. Notice how lines of assembly language start with an apostrophe C), thus making them invisible to the BASIC interpreter. The assembler, on the other hand, will only look at such lines and will ignore any BASIC statements that it might come across. In this way, two fundamentally different types of programs can be kept in memory and developed<br>simultaneously.

Even if you have no desire to mix the two, ACU's new assembler still has a lot to offer - particularly for beginners. Taking the plunge into machine code programming can be a daunting experience, butyour firsttentative steps can now be made a lot less painful. What easier way to start off than by using the familiar BASIC editing functions, typing assembly instructions in a BASIC-style listings, and then being able to save/load/print/list them in the usual way.

It is for all these reasons that future 'Hex Education' columns will be designed specifically with this new assembler in mind. The listings given should still work on existing assemblers with only minor modifications, but why not save yourself the trouble and order your very own copy of the ACU assembler TODAY!

Once you've got your hands on a copy (an ORIGINAL copy that is!) using<br>it is dead easy-insert the tape/disk and type RUN"ACUASM". ACUASM is a simple loader which executes the following commands: MEMORY S7FFELOAD'ASMCODE.B1W:CALL &8000

AC U Assembler v1.0 (c)1991 Simon Watson Initialised...

You should be rewarded with the above message that indicates all is well and that the assembler is ready to strut its stuff. The assembler can now be accessed by using one of two commands, IASM and ILABEL (the T commands, IASM and ILABEL (the T<br>symbol can be obtained by pressing initiat no parameters. Typing it in direct mode Start: &8000 following message: (no line number) might result in the Length:  $&1BB0$ following message: Embedded switches: [ enables

Passl... Pass2... No assembly required

The assembler scans your listing (source code) in two passes. On the first pass it simply constructs a list of all the labels you've defined, while on the second pass it actually generates the machine code (object code). In the above example after completing the secondpass the message 'No assembly required' appears, indicating that the assembler could not find any lines to assemble. If you now type in the listing at the start of this section followed by 1ASM, the final message displayed should be 'Assembly completed at line 120'. Try adding line...

#### 125 'loop

...followed by IASM. Because this label was defined earlier on in the listing (line 50), an error will be generated on Pass 1 and the assembly process halted. Other errors may only be found on Pass 2 but the end result is still the same - assembly will not continue until the cause of the error is removed.

As previously mentioned, the assembler will only recognise lines starting with an apostrophe. In order to be a bit more flexible, a further requirement is that lines of assembler must be enclosed by [ and ] symbols at the start and end respectively. Lines ignored. In our example listing these s symbols can be seen at lines 20 and 100, thus only lines 20-100 are vetted by outside these brackets will simply be the assembler. If line 100 was deleted then the assembler would look at line 110 and display an error. You may use as many [,j symbols as required, and may omit the ] symbol. These brackets can be thought of as switches with [ enabling the assembler and ] disabling<br>it.

Before the assembler can generate any object code it needs to be told where to place it. This is achieved by<br>the use of the ORG statement. ORG 86000 would tell the assembler to start placing all subsequent machine code from &7000 onwards. The assembler must have encountered an ORG before your first mnemonic otherwise an error<br>will be generated.

Here is a technical summary of the ACU Assembler v1.0:

optional "ACUASM." loader)<br>Start: &8000 Files needed: "ASMCODE.BIN" (plus

190 **MOW Ole Il•bresty 1992**

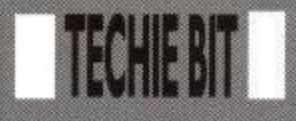

#### assembler, I disables it

Directives supported: ORG, EQU, DEFB, DB, DEFW, DW, DEFS, Ds (note that ORG and EQU must be followed by numbers, not labels) Line format (line number) '(label) (mnemonic) (comment) e.g. 10 'start Id a,65 ;load the accumulator with 65 40190 'ret 37 loop: 156 ';comment

Upper/lower case not important and may be mixed

Line numbers: Decimal 1-65535

Labels: Maximum length of 18 characters. Must not start with & May contain spaces. Must be terminated with a colon.

Mnemonics Maximum length of 60 characters. Official Z80 instructions only.

Comments: No maximum length. Can contain any characters. Must start with a semi-colon.

Numbers: Supports decimal. hexadecimal (must start with &), (as parameters) binary (must start with &X). Plus and minus sighs may be used at the start e.g. -&1c, +32, -&X11. Arithmetic expressions are not supported e.g. use LD A,7 instead of LD A,5+2. Strings not accepted e.g. use<br>LD A,33 instead of LD A,"!" Labels may be used where 16-bit numbers are required e.g. LD FILlabel

Here is a list of all the error messages/reports together with a description of what they mean and why they occur.

#### Missing ORG statement

The assembler encountered a valid mnemonic before an ORG statement had been issued. Every program must start with ORG (after a  $\vert$  of course!).

#### Unknown mnemonic

Specified line contains a mnemonic that the assembler does not recognize. Most likely cause is a simple typing error e.g.  $LLD A<sub>1</sub>$ .

#### Mnemonic too long

Mnemonic part of line is more than 60 characters. This can only occur if the line in question uses DEFB (DB) or DEFW (DW).

#### **Missing parameter**

The mnemonic you have specified requires a parameter which is missing<br>e.g. LD A,

#### Invalid number

A number you have specified contains illegal characters e.g. LD A,"1" OR 9\*7 LD (IX-1), &ffgh ADD &X1211

#### Number out of range

A number you have specified is too small or too large. All numbers above 65535 or below -128 will automatically be rejected e.g. LD HL70000 LD A. 129 DW 65536 ORG & F1234 In addition, number is expected this error will occur e.g. LD A,256 DB 300 AND 7000 &X100010011 if a number exceeds 255 where an 8-bit

#### Displacement too large

The assembler was expecting a number A between -128 and 127 e.g. LD (LK+200) ,1  $LD(TY-129)$ ,C

#### No +/- sign

You attempted to use an index register without specifying an offset e.g. LD A, (IX) should be written as LD A, (IX+0)

#### Relative jump too large

A relative jump has been used but the destination address is too far away from the current value of the program counter register.

#### Bad parameter

A parameter you have given isnot valid. This will occur when any of the above five error messages are not suitable. A common situation is the misuse of commas in a DEFB/DEFW etc statement e.g. DB ,1,2 or DW 1,2,3,.4

<u>Label too long</u><br>You have defined a label which is more than 18 characters in length.

#### Invalid label

The label starts with a & symbol - this is not allowed - or the line contains more than one colon.

#### Duplicate label found

Thelabel you wish to define has already been defined.

#### Unknown label

The label you have specified has not yet been defined.

#### EOU without label

Every EQU statement must have a label defined on the same line.

#### Code will overwrite assembler

You have attempted to position object code in an address which is currently used by the assembler or its label table.

#### **Escape requested**

No, nothing to do with Brixton prison. It simply means that you pressed the Escape key during the assembly process.

The actual code for the assembler program itself is stored from &8000 to &9BB0. In addition. information about any labels you have defined is stored from &7177 downwards in a 'label table'. Bear in mind that this table is dynamic and its precise size will vary according to the length and number of the labels you use (see below). The assembler will do its best to protect itself and to prevent any object code overwriting it. Having said this, it is not impossible to trip it up or for your  $m/c$ programs to directly poke values into its space, so be careful!

To display the value of any labels you have defined, use the !LABEL command. Firstly. place the label you wish to search for into a string e.g. A\$, then type ILABEL,@A\$. If the label is found then its value will be displayed in decimal form.

#### 10 \*1

20 'ORG &7000 30 'label1: RET 40 label2: 50 •ORG &7500 60 'label3: 70 label4: EQU &6600

Type in the above program followed by 1ASM and use the method just described to find values for each of the four labels.The results should be 28672 (&7000) 28673 (&7001), 29952 (&7500), 26112 (46600) respectively. For those not already familiar with assemblers, the EQU directive is used to assign a specific value to a label, rather than the current value of the program counter. A special case of the ILABEL commands is if you ask it to search for the label "&". Thiswill display the position of the bottom of the label table in decimal form e.g:

#### Bottom of label table = 32741

Well I think that's about all I want to say. Not too many bells and whistles, just a good Solid assembler that can cope with most things. This is only v1.0 so if there's anything you don't like see in a future vbersion then why not let me know.

Don't worry if this assembler business seems awfully. complicated, well be getting plenty of practice with it over the coming months. See you next time.

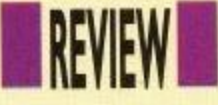

ability to copy specified and marked

Standard 3" mode must be used in cp/m mode, although your data can still be archived onto 3.5" using the file

In short, the SD Drive looks great, feels great and is an absolute boon to anyone requiring cheap and extensive storage space. At present, a widget is being worked on to make the drive compatible with the Plus machine and, eventually, those clever people at SD Micros intend to put an end to the 3.5" drive side switch problem with a new

files to and from your drives.

transfer routines provided.

## **DRIVE TIME**

The latest offering from SD Microsystems comes under the scrutiny of John Taylor

s the new SD Micros 3.5" drive hits the streets, ACU samples a A real high-capacity delight.

s t with a 3.5" disc drive will, by now, know h of the enormous benefits of these beasts. Most people who have looked into the prospect of fitting themselves out

e more importantly, the 3.5" discs themselves are a darn sight cheaper and easier to get hold of. The access times for data are quicker, you can store more than double the capacity of the standard 3" discs and,

M i before being able to access this new found power. The unfortunate problem r for 464 owners, is that they will always o second drive properly. Admittedly, there has always been the initial hurdle of costs to leap over, need to purchase a DDI drive first, enabling the machine to address a

. not apply. But, even so, many owners are still cagey about paying out for a another £20 or £30 for a rom or rambased system to access the high capacity performance of the 3.5" disc. For 6128 owners, however, this does new drive and then having to fork out

#### Rom box

On top of this, a rom box to sort out your gear will put you even further in the red before you get operating. Of course, extra power does cost you

money, you only need to look at the cost of PC equipment to tell you that. So where does the new SD drive fit in with all this?

Well, for just E79.95,notonly do you get quite possibly one of the<br>quietest, and quietest, and<br>neatest.  $3.5^{\prime\prime}$ neatest, drives on the market today, but you also get a

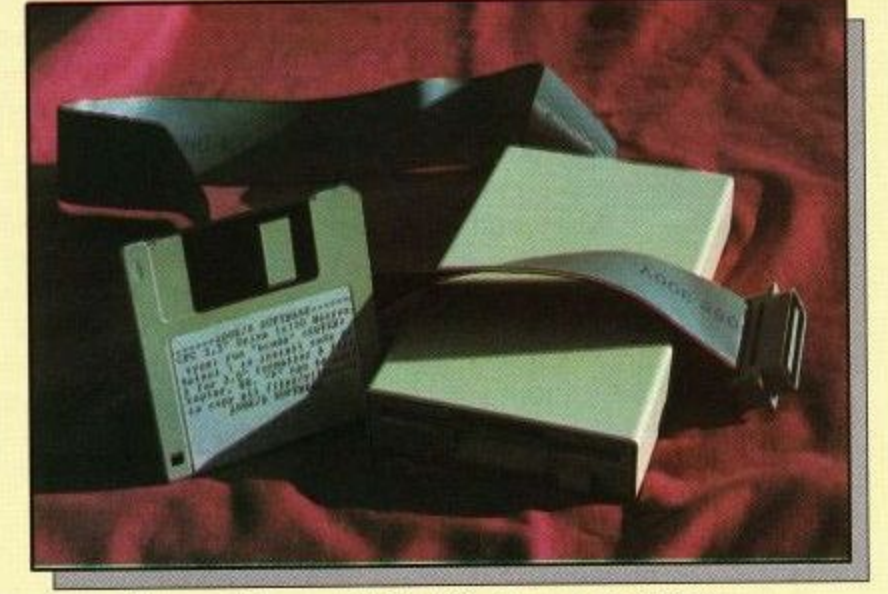

high-capacity formatter thrown in absolutely free.

What this means, is that you can now<br>access up to 800k of disc storage space, without the need for Ramdos or Romdos applications and the entailing extra expense.

Simple to connect to your 6128, all you need to do is plug in the drive and install the free 400k per side software by entering lb at the ready prompt, followed by run"bcode" and then select your option from the extensive menu, allowing you to copy material to and from your drives at will,

#### **Disc doddie**

Formatting and accessing the second

side of your 3.5" disc is a doddle, using the side switch located on the back of the drive to flick between sides one and two, and then using the normal Disekit routine on your cp/m disc to do the rest.

Other features allow you to copy whole discs, while a special wildcard option gives the switch of their own devising.

Using a special three way switch, with up and down options for the two sides of the disc, as well as a neutral position in the middle for users of Ramdos and Romdos applications, who need to access both sides of double density discs, this new device should be pretty much of a major coup for SD Micros.

In the meantime, the SD Drive forms<br>a pretty major coup in itself and, if you have been put off indulging in a 3.5" drive in the past, for whatever reason, the specifications of this little beauty should make you think again.

As soon as any new developments take place on the drive, we at ACU will be giving it the full lowdown. For now, try dropping Steve Denson a line at the address below for more information about this slimline tonic to your storage - power.

#### - **John Taylor**

dine

r

**The SD Micros 3.5" second disc** drive & software  $\sum_{n=1}^{\infty}$ **Holbeach** | Lincs e **Cost £79.95 SD Microsystems PO Box 24 PE12 7JF**

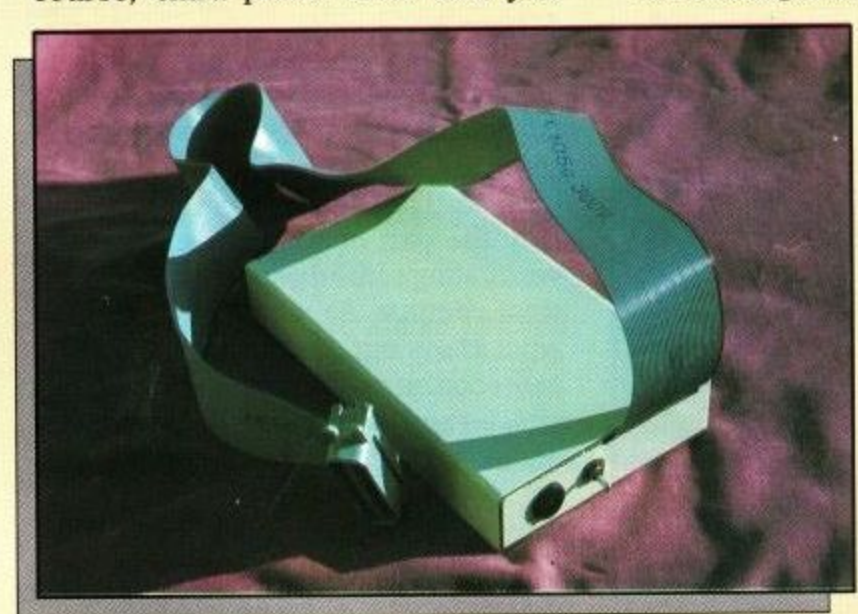

**Amstrad User February 1992**

## **1** ADVENTURE **THE DUNGEON MASTER**

**DM sings the praises of his recent visit to a dungeon in Birmingham. Read on and find out why...**

'll start this month with the good news. Finally I've got enough free I space to tell you about a marvellous ' weekend I spent in Birmingham at the end of October. This was at the invitation of the adventure magazine, Adl venture Probe and it was to attend their annual convention. This is when adt venturer's from all over the country a and with a variety of different computers, get together to discuss their far vourite hobby with like-minded friends. t It was an opportunity not to be missed as it gave me the chance to view some of the adventure software not available for the CPC and also to test some of the latest Amstrad software that is nearing completion. Further details on those m will appear here as they are released. Adventure authors, columnists and n players mingled happily and chatted for several hours and certainly made t

the trip worthwhile. This was the second convention to be held and due to the outstanding success of the first two, I predict that this will become a firm fixture for years to come. Roll on next year, I can hardly wait

A special highlight of the convention is the presentation of awards that have been voted for by the Probe readership. I was surprised and delighted by how many awards were won by people who are associated with the CPC and who also appear regularly as contributors to this column. So please put your hands together and applaud the following good friends of ours, who won awards despite all the competition from the other computer formats.

0 results featuring CPC adventure soft-0 ware & personalities: 1991 Adventure Probe Convention

0 Most helpful PD library: 2nd – Adventure PD (Debby Howard)

Most helpful adventurer: a 3rd - Joan Pancott

t o

Best text-only 8 bit adventure: 1st - Axe of Klot by Larry Horsfield 2nd – Spiro Legacy by Ken Bond

o Best graphic 8 bit adventure:

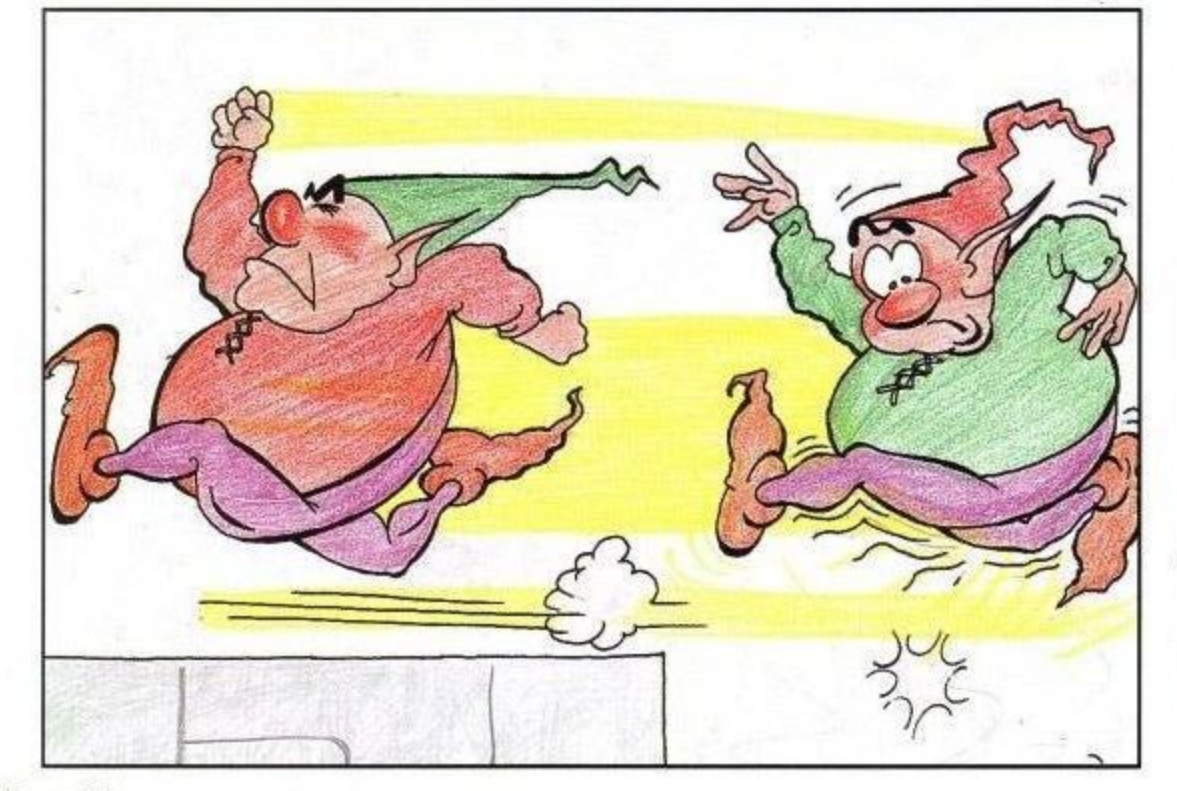

2nd - Eve of Shadows by Rob Buckley 3rd - The Hermitage by Tony Collins

Best 8 bit role playing game: 1st - Heroes Quest 2nd - Lords of Chaos 3rd - Bards Tale

Most helpful software house: 1st-FSF Adventures (Larry Horsfield) 3rd - Wow (Joan Pancott)

Honourable membership of adventure Probe: Joan Pancott

Most promising author: 1st - Bob Adams 3rd - Larry Horsfield

Congratulations to all of the above winners and it's marvellous to see that the Amstrad is still capable of attract-

And now to the bad news. It seems a shame to talk about something sad after all the above excitement but needs must. Over the past months I have mentioned the name of Mark Eltringham several times, both as a Scroller and as a seller of adventures via his company Recreation Recreation. Well I'm sorry to say that Mark has disappeared and left everybody high and dry. He no longer lives at his advertised address and all attempts to contact him have failed. If you are owed money then I can only suggest that you contact the Trading Standards Officer in Norwich. Hopefully this will not be necessary but until I hear from Mark, I must assume the worst.

#### NEW RELEASES

WoW Software have been adding to their extensive list again. They are pleased to announce that they have now taken over the CPC distribution of the Atlas Adventure adventures, Gruenappedl, Atalan and Helvera, Mistress of the Park.

Also newly released this month is Hounds of Hell by Peter Clark. Hounds is a two-part text adventure written with the PAW system and is only available on disc. The story outline is that you play the part of a crime reporter, investigating some disappearances in the west country. As with all adventures, what starts out seeming like a simple task soon turns into something far more sinister and you'd better have your wits about you for this one. For prices, etc., on all the above, contact WoW Software at 78 Radipole Lane, Weymouth, Dorset DT4 9RS.

Tom Frost is a well known author on

**Page 22**

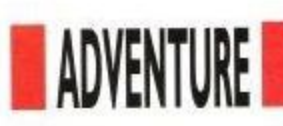

the Spectrum scene and he has now written his first PAWed adventure for the CPC and PCW, called The Lost Dragon. Topically, this adventure is loosely based upon the 1990 Probe convention, when the sharp-eyed Tom noticed that the hotel they were using did not have a lift button for the third floor? This gave Tom the germ of an idea for an adventure and the result has now been converted from the original Spectrum version, using PAW. Basically a find the missing treasure type of adventure but with a Tom Frost game - nothing is that simple. You can order the game from Tartan Software, 61 Bailie Norrie Crescent, Montrose, Angus, Scotland DD10 9DT. Price £3.95 on disc.

Colditz Escape is another new release this month. Written by Frank Fridd and sold by his own company Friddsoft, this is a story based around escaping from the German prison at Colditz at the time of World War II, you'll no doubt be surprised to learn. It is a two-parter and is written entirely in Basic. I haven't got very far into it yet but you can beat me to the end by sending  $£2$  tape or  $£3.50$  disc to Woodlands, 107 Primrose Way, Chestfield, Whitstable, Kent C

#### I **THE MY LAMP WON'T WORK** . **DEPARTMENT**

We have two lost souls this month seeking our assistance. First up is Jonah Dearlove from Yeovil who is having trouble getting past the dragon's lair in Castle Master. Well we covered this problem in the November issue so hopefully you have now completed this game Jonah. If for any reason you missed it then drop me a line again and I'll try and reprint it for you. Secondly, we have Ruth Jenkins of Dover seeking help with the second half of Classic Adventure. This would take far too long to answer here so I'll blow the dust off my old solution and try to seralise it for you soon.

#### **HINTS & TIPS**

Peter Clark is a new addition to our Scroll this month so without further ado, here are Peter's tips:

Scapeghost: The objects must be found and picked

up in the correct order to build up your strength. The order is:

1) Thistledown - found at Joe Danby's grave.

2) Dry Leaf - found beneath copper beech.

3) Petal - found at the grave with the marigolds.

4) Matchbook - found at the comer of the path.

5) Pebble - found at your own grave. 6) Fishbone  $-$  the dog has it wedged in its throat.

7) Twig - found west of shed.

8) Gnomon - found by pushing the sundial with the dog's help.

In the front garden of the cottage in Part 2, keep on concentrating. Freeze the ditch to get the map.

Look in the herbs to find something useful.

#### The Base:

To open the safe in the Governor's office:

Turn dial right 6; Turn dial left 5; Turn dial left 3: open safe, get pass. The torch is under the bed in the

spare room.

To cross the catwalk, wait when you hear the footsteps and then keep going south.

You need the pepper pot to get rid of the dogs in Part 2. This is found in the hut but you will need a torch to find it.

The saucepan in the kitchen will provide what you need to pass the dogs in the courtyard. **The Test:**

Go for a ride in a box at the stone

quarry. You need the oil from the tractor. Get it using the bowl and the spanner.

Create an explosion to open the doors by the bulldozer.

Clean the bottle found in the wine cellar for a surprise. •

Well I hope that I've covered your particular problem in the above selection but if not, you should know by now what you need to do. Just write in and tell me the title of the game and where you are stuck.

#### **Scrolls of Wisdom**

The following good people who are  $\frac{c}{\ln n}$ are having difficulty with a particular problem. Please do not ask for full solutions and treat the 'Scrollers' with experienced adventure players, have kindly offered to help any readers who due respect. Either telephone them only during the times shown or include a stamped SAE. if you write to them.

Jim Struthers, 112 Disraeli Street, Cowpen Quay, Blyth, Northumberland NE24 1JB. Jim has been adding to his list again: Adventures of Zebedee Gonig, Aftershock, Apache Gold, Atalan, Beerhunter, Behind the Lines, Black Knight, Big Sleaze, Boredom, Castle Blackstar, Castle Dracula , Castle ofSkull Lord, Cave Capers, City for Ransom, Detective, Dracula, D.A.A., Detective, Escape from Koshima, Emerald Isle, Rook 1&2, Forest at the Worlds End,

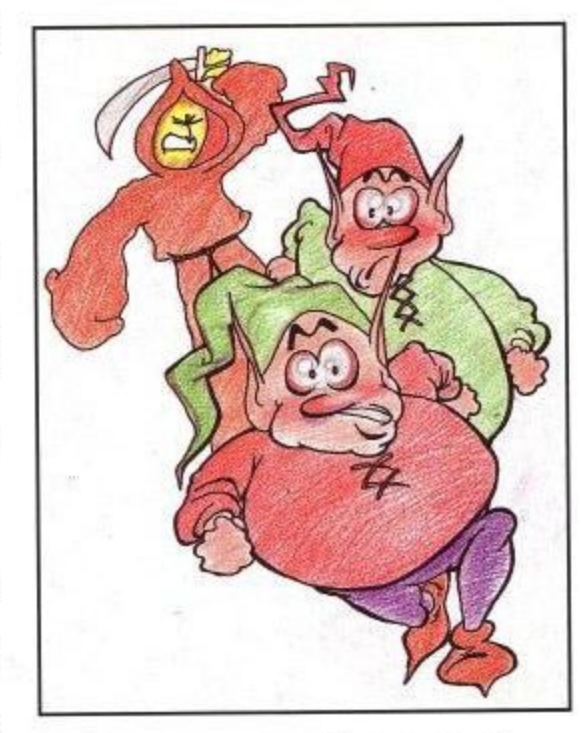

Frankenstein, Grue-Knapped!, Gremlins, Guardian, Helvera-Mistress of the Park, Hermitage, Heroes of Karn, House out of Town, Hunchback 3, Imagination, Jewels of Babylon, Lost Phirious I, 2&3, Magician's Apprentice, Message from Andromeda, Microman, Minds hadow, Mystery Mansion , Mustery of Indus Valley, Neverending Story, Nova, Nythyel, Orifice from Outer Space, Panic beneath the Sea, Prison Blues, Project Annihilation, Project Volcano, Price of Magik, Rebel Planet, Red Moon, Rick Hanson, Seabase Delta, Shymer, Smashed, Souls of Darkon, Storm Mountain, Stryptiche, Talisman of Power, Top Secret, Total Reality Delusion, Twice Shy, Village of Lost Souls, Warlord, Werewolf Sim, Wolfman, Winter Wonderland.

Until next month, happy adventuring.

Please send all correspondence, hints, complaints, money, etc., to: The Dungeon Master, c/o Amstrad Com-Carluddon, St Austell, Cornwall PL26 STY.

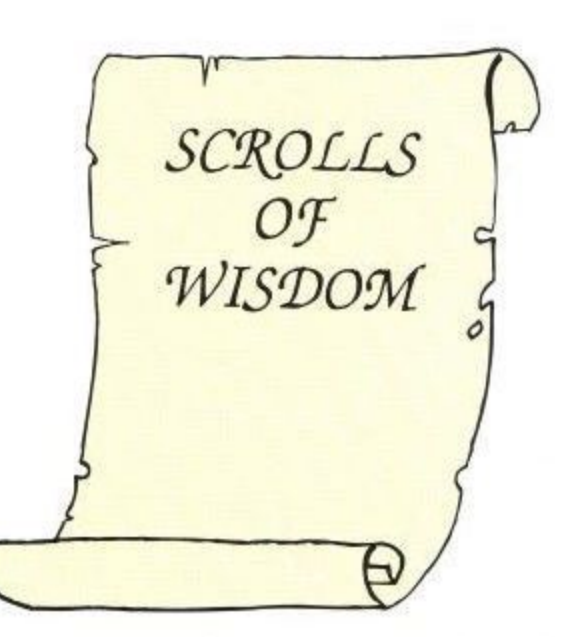

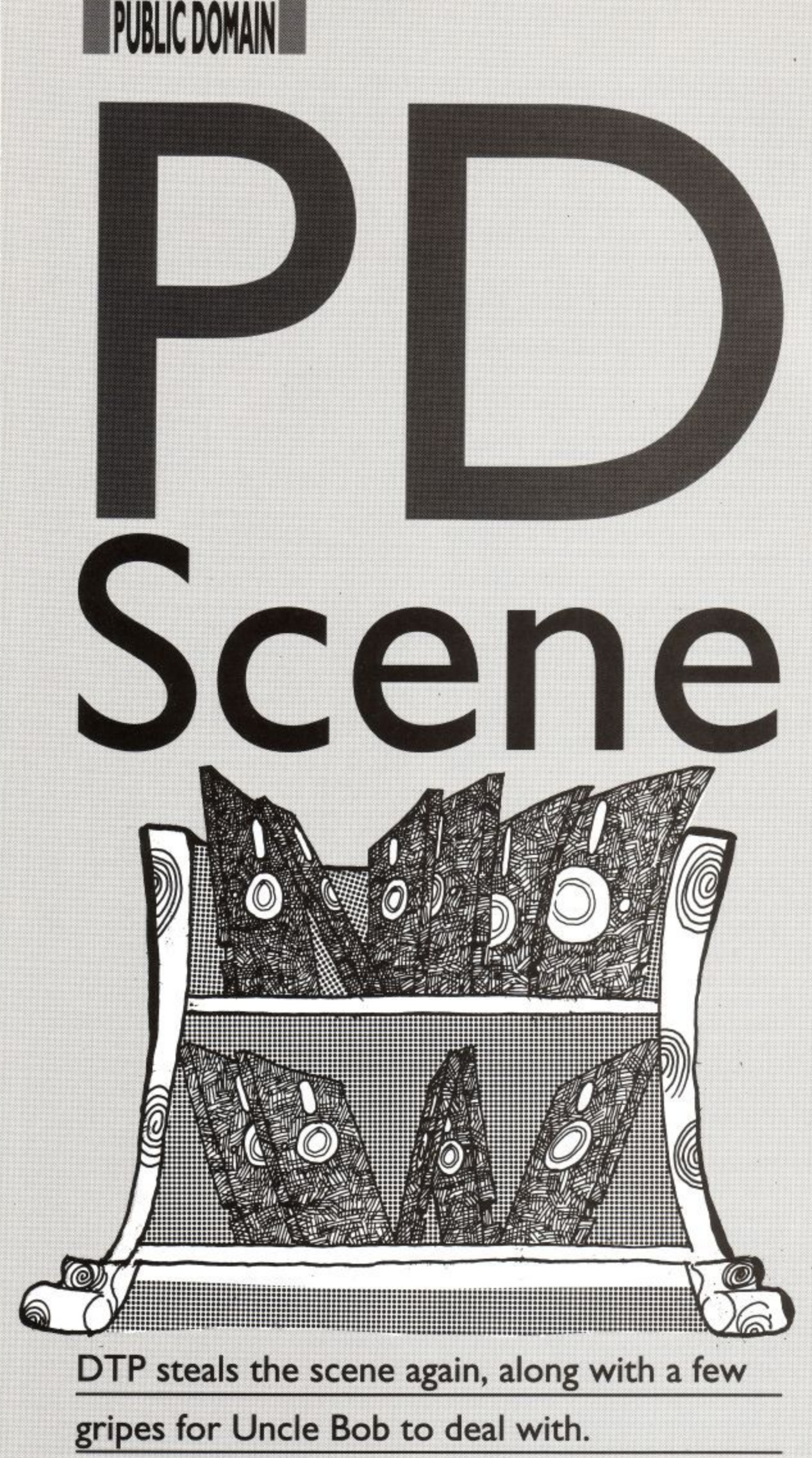

esk Top Publishing programs seem to be all the rage right D now on the CPC PD scene. In e case you don't know what these wonderful programs are capable of, w<br>+1 then I'll try to explain. If you already k know what they are, then please meet

us again at the start of the next paragraph. Okay? Still here? Right, if you have ever wanted to organise and print out a page - such as a magazine page like this - complete with text in columns, graphics, large headlines, fancy fonts, saved text, graphics, fonts

etc, and be able to manipulate it all on screen until you have achieved the desired layout, then this is the type of program we are discussing here. Now let's rejoin the others.

The fact that these programs are appearing in the Public Domain at all is a little short of amazing, for it is only a short time ago that commercial programs to do the same thing were selling for lots of spondoolas. The latest addition to come my way is called POWERPAGE V1.2 and has been written by Richard Fairhurst, who also happens to own and run ROBOT PD. No prizes for guessing which public domain library it is available from. Richard looked at what was already available on the market and felt that he could do even better. Has he succeeded? Well he feels confident enough to call it The ultimate DTP program! so let's take a look at the specifications:

Computer:CPC 464 (plus disc drive) or 6128. All features fully available whether you have 128K or 64K Also recognises two drives when used.

Fonts: You can have an unlimited number of fonts on each page, as well as selecting italic, underline and thin styles in each font A font design utility is also included. TIP: Remember the first rule of publishing; the only people who use every available font — are the people advertising the font program!

Speed: Due to extensive use made of machine code, headlines are drawn in seconds rather than minutes (with optional centring and automatic wordwrap) and scrolling from top to bottom of page takes only a few seconds. You will have to have used some other program to appreciate just how much **faster this is!**

Compatibility: Clip art and fonts available for AMS's Stop Press can be easily imported. TIP: ManyPD libraries can supply these quite cheaply.

Text display: You can select microjustification, centring, right justification or word-wrap, for either imported text or in direct typing mode, auto-flow for flowing text around graphics while also using any of the above options.

Graphics: Drawing facilities are also included and offer rubber banding, rectangles, ellipses, fill, invert and erase.

Printing: Printer routine works on all CPC&

• So if that has already whetted your appetite. need I mention that the disc comes complete with full docu mentation, a host of support programs, example fonts, clip art, an example page, that the program is fully menu driven and that finally, it is available for only 45

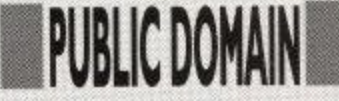

pence? No. I didn't think I need do. For a truly remarkable bargain, send a blank disc, SSAE and 45p to Robot PD today and ask for selection number AMS87.

I have received a few complaints from readers who have been less than satisfied with the lack of response that they have received from some PD libraries. I have taken up some of the complaints with the libraries concerned and they have in most cases admitted that they have had some problems keeping up with the demand, apologised and promised that it wouldn't happen again. Case closed, or so I thought until this letter arrived

from B. A. Egerton:<br>I am writing to you regarding tape based PD. Over the last 12 months I have been appalled by the way tape based users are treated. For instance, 1 have written to PD libraries enclosing SAES and sometimes enclosing money and tapes, never to hear anything again. As well as being expensive it doesn't make the libraries look very good. I'm not saying all libraries are like this but this leads me to why I am writing to you.

As far as I know there is only Robot<br>doing tapes at the moment and after my last attempt to get software I shall not bother. 1 have had software from them before but last time I sent them a tape, money, etc. and after two months had heard nothing. So I wrote to them three times enclosing SAEs and have never had a reply from them. Scull PD were just the same about 12 months ago. On the other hand Data PD and Demon PD replied to my letters in a couple of days and apologised that they didn't do tapes. Tony Kingsmill said that the chap who used to do tapes for him might do

me some tapes if I wrote to him, which I did and have heard nothing.<br>I know tapes take,

time and are more expensive to do, but there're loads of tape users, especially now there's the 464 Plus. So I have set, up my own PD library with the help of my

daughters. It is called Egerton PD and it's Tape only. We have quite a lot of programs but could do with loads more, so if any of your readers could help I will be glad to hear from them.

Would it be possible to use any of the ACU listings in the library as I have collected loads over the years. 1 will send you some demos when they are ready. We all like ACU and the new format's even better.

Thank you for writing and sharing your experiences with us. I hope that this letter is treated seriously by all the libraries and this will be the last time I receive this type of complaint. I know it won't but I can wish—can't I? Good luck and success with your new Tape only library and I have included your address at the end of the article.

Regarding the question about using ACU listings as Public Domain. At the moment, copyright is owned by ACU and the original author's and therefore cannot be released as public domain material. This is being looked into as you read this and the situation could very well change in the near future. Watch this space for an announcement as soon as a decision has been made by him upstairs.

Unconfirmed reports are coming in that the Wacci PD club and magazine has closed down. Further rumours suggest that a re-launch is to be attempted by a team of (ex) members and contributors. The full details will appear when I receive them.

And finally, Graeme Chesser has asked me to mention that his new<br>library – 3D PD Library – is now open for business. It will be disc only as it is operating on a 6128 Plus. Copy charge<br>is only 50 pence per disc (2

selections). His address is listed below.

PD NEWS

As usual, I'll finish off with a list of the libraries who have contacted me and sent in examples of their programs and/or a catalogue, If you are a public domain library of you wish to recommend one or even a particular program, then I'll be delighted to hear from you. You can write to me at PD Scene, c/o Amstrad<br>Computer User, Sunnyside Cottage, Carluddon, St Austell, Cornwall PL26 8TY.

#### 3D PD LIBRARY

44 Echline Grove. South Queensferry, West Lothian EH30 9RU.

ADVENTURE PI). 10 Overton Road, Abbey Wood, London SE2 9SD.

DARTsmA PI) 1.IBRARY. c/o Adam Shade. 47 Kidd Place, Charlton, London SE7 8HF.

DATA PI) LIBRARY. 202 Park Street Lane, Park Street, St Albans, Herts AL2 2AQ.

EGERTON PD LIBRARY (Tape) 7 Linden Close. Stafford, Staffs ST17 9TH.

PENGUIN SOFTWARE Ruxley House, 28 Mount Hermon Road. Woking. Surrey GU22 7UH.

ROBOT PD LIBRARY 2 Trent Road, ( )akham, Rutland LE15 6HF.

SOUNDS LIKE PI) 6 Keyberry Park, )ecoy, Newton Abbot. South Devon TQ12 1BZ

The above libraries will be happy to send you a stocklist but please include a stamped self addressed envelope.

For those of you with a modem, you can try down-loading some free public domain programs from the CPC file areas on:

PRESTON ROS 0772 652212 (24 hours) ARCADE FANTASY 0533 376056 (8pm-Sam)

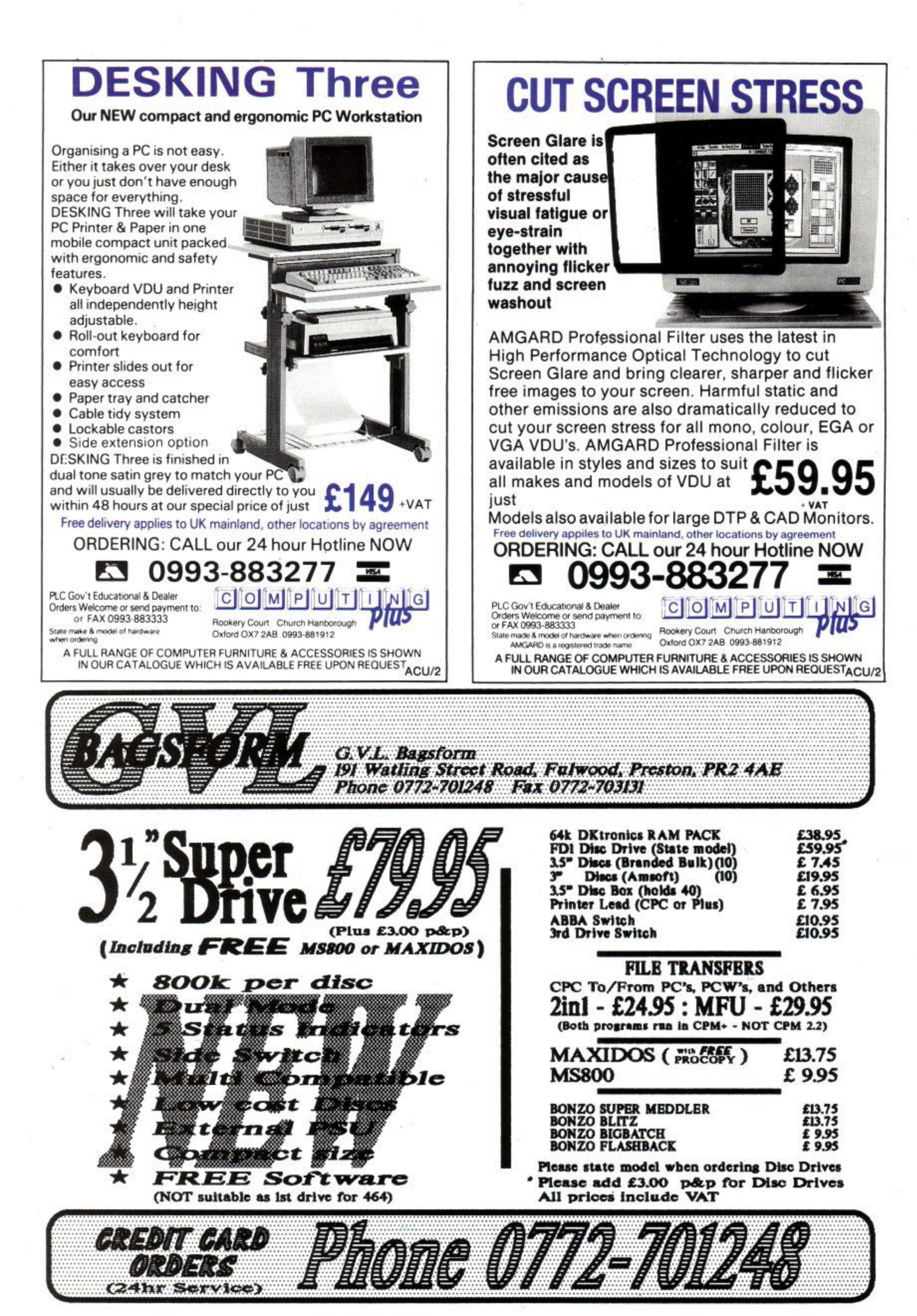

## hy not buy yourself a subscription to your favourite magazine for

**Subscribe for one year** and you will recieve 15 **issues for the price of 12** 

**SHIF** 

Subscribe for two years<br>and get 3 free issues and  $\overline{a}$  discount of £4.00!

Fill in the coupon below and send it with your remittance to: MSM Subscriptions Department, Lazahold Ltd., P.O. Box 10,<br>Roper Street, Pallion Industrial Estate, Sunderland SR4 6SN. (The first issue of a new subscription to be delivered will be one or two issues after the one you placed your order in).

Please start/renew my 12/24 month subscription to ACU. I will receive 3 free issues before my subscription becomes due for renewal. I enclose my cheque my cheque/money order for £\_\_\_\_\_\_ made payable to MCPC Ltd or debit my Access/Visa card. No. Expiry date Name.

Address.

**UK E19.80 12 mth Europe £34.70 12 mth Rest of E48.60 12 mth £32.60 24 mth £61.40 24 mth World £93.20 24 mth**

Signed  $\frac{1}{\sqrt{2\pi}}$  Date  $\frac{1}{\sqrt{2\pi}}$  Date  $\frac{1}{\sqrt{2\pi}}$ 

Overseas rates include Airmail Service

(Please enter postcode to ensure prompt delivery)<br>Date **ACU 0292** 

 $\mathcal{F}$ 

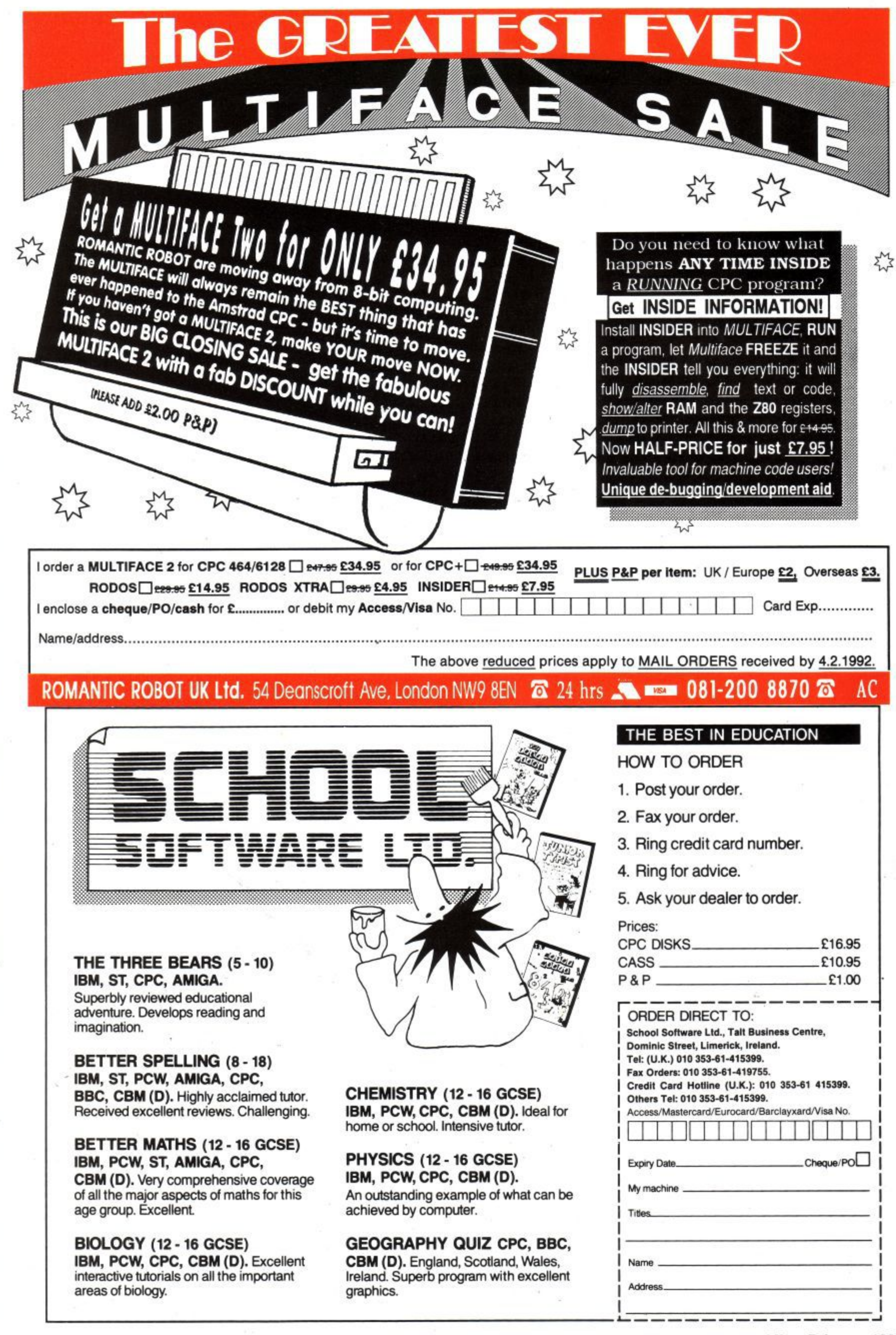

**Grease your trigger fingers as the ACU crew goes back to basics with the epic Super Space Invaders, helps out those awesome dudes, the Teenage Mutant Hero Turtles and has a go at fisticuffs in the brutal Pit Fighter**

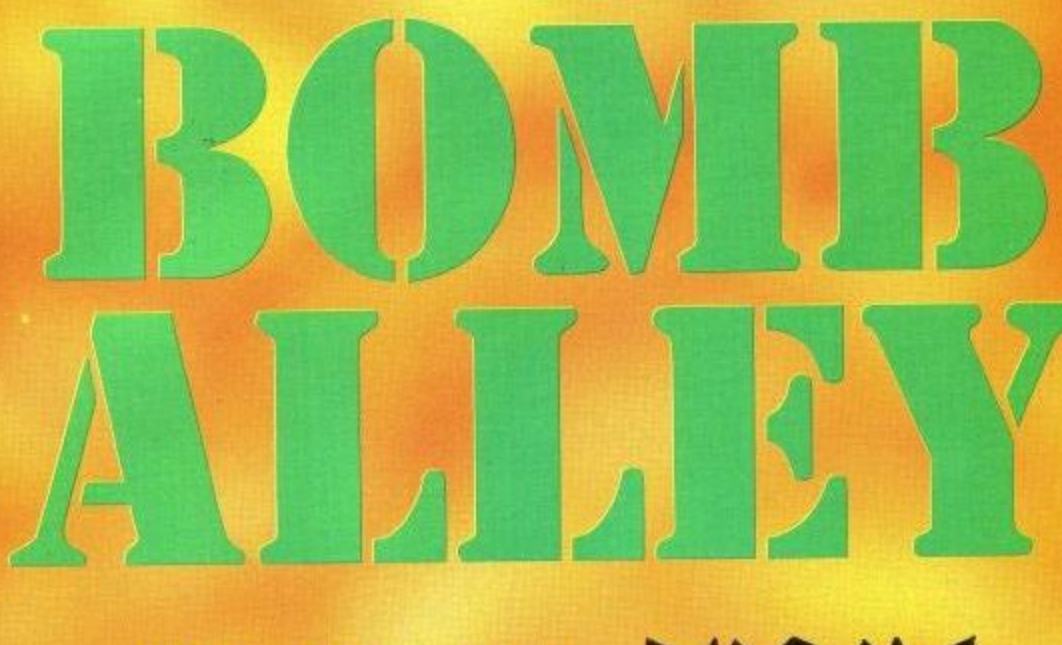

## SUPER SPACE INVADERS

**The alien threat returns!**

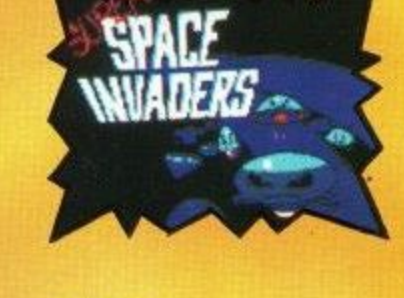

TMHT

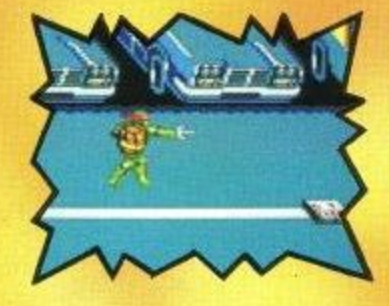

**PIT FIGHT** 

treetf<br>pur pk **Truly brutal streetfighting action for your pleasure.**

IE

**Yep! That means the heroes in a half shell. Shredder's in trouble!**

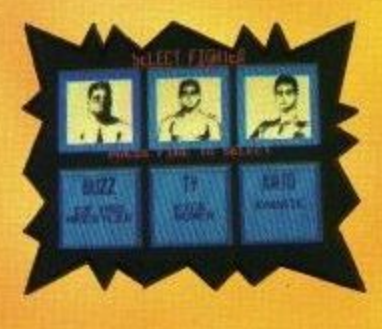

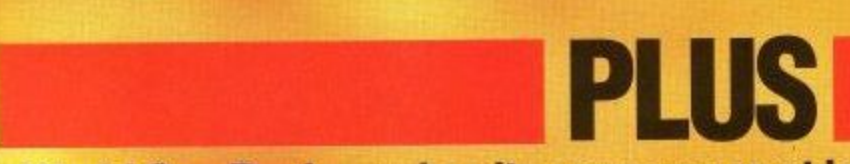

**World Cup Rugby makes its appearance at last, alongside some extra epic compilations and the best budget coverage on the market. Get your goggles on and get down to the Alley. You really can't afford to miss it.**

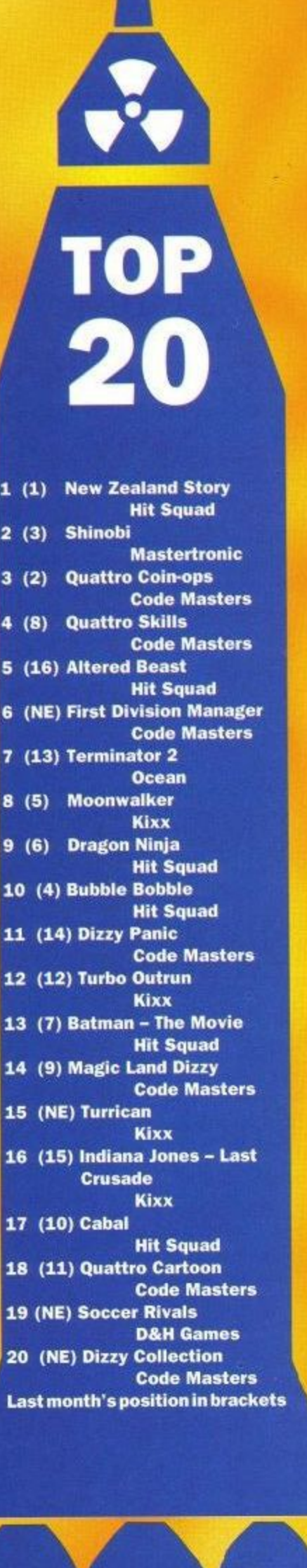

**2 (3) Shinobi**

**10 (4) Bubble Bobble**

**LI (14) Dizzy Panic**

**14** 

**15 (NE) Turrican**

**17 (10) Cabal**

**1**9

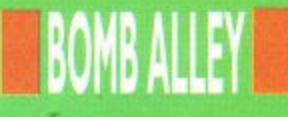

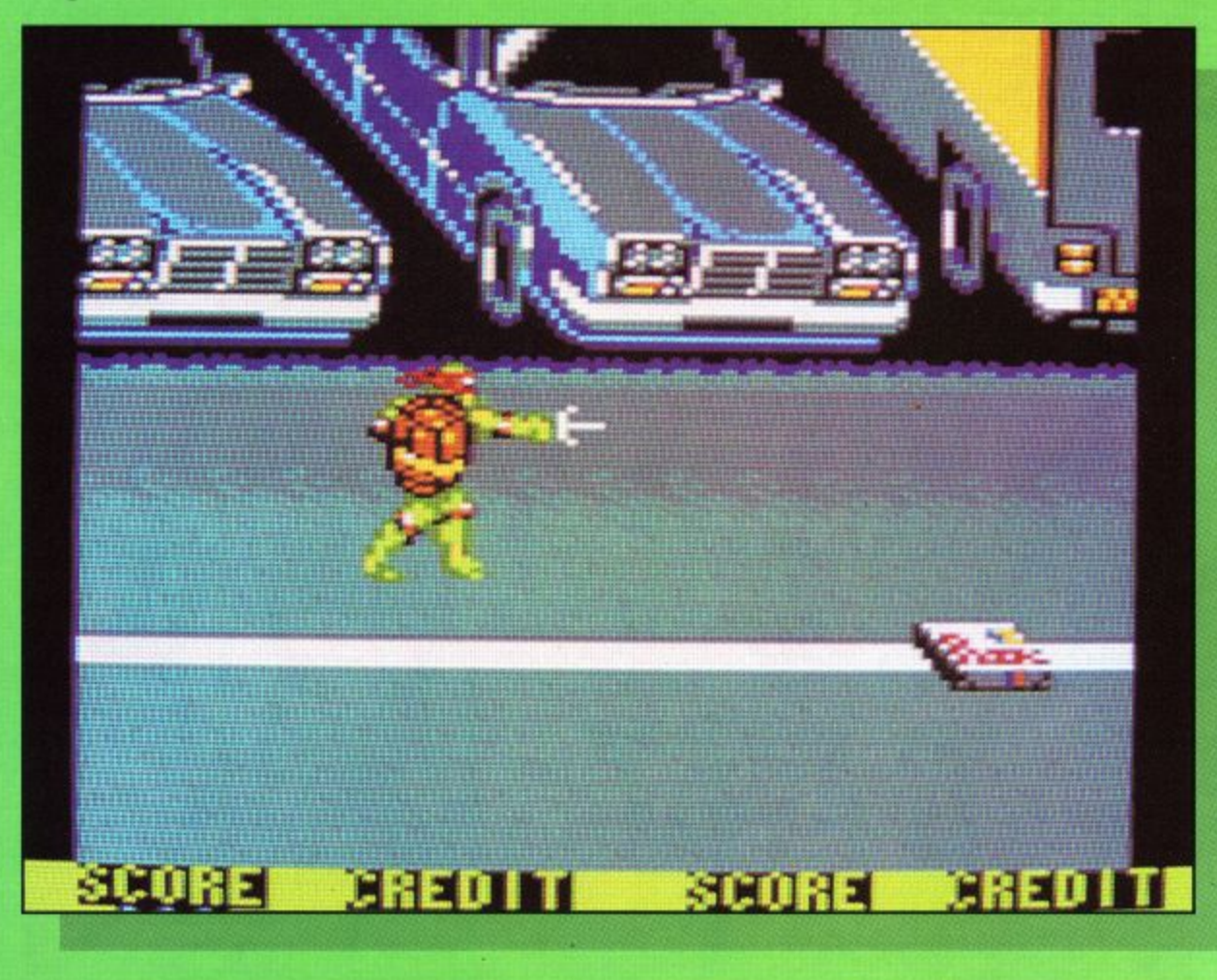

the Turtles may not be getting the market<br>share of toy sales this year and the movie sequel may not get the hyper billing it got last year but, if a quick glance at the computer game s anything to go by, this is one sequel that's going to be a surefire success.

Slickly put together and featuring some truly excellent gameplay, *Turtles 2* the sequel is quite simply a joy to play.

The scenario is fairly easy to follow, in that both April O'Neil and Splinter have been kidnapped by Shredder's henchmen, and your job, of course, in this one or two player blast, is to rescue them both, before going on to annihilate the bad guy himself.

Got all that? Then get out and start blasting. As with the original offering, you get the chance of picking your fave hero in a half shell to do

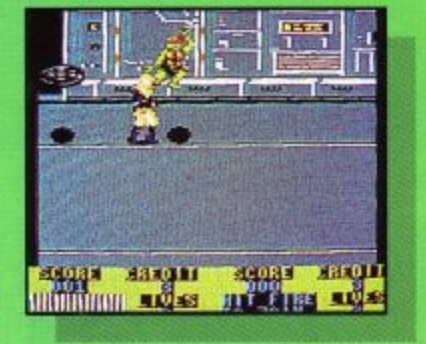

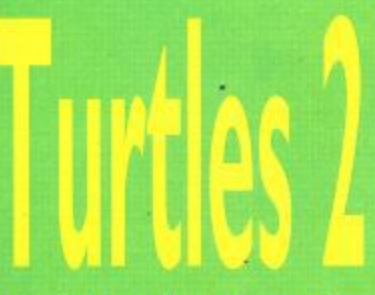

the dirty work and your first task, is to rescue April from the burning building.

On the hunt, you'l attacked by the infat Foot Clan on all sides, b Rocksteady takes you on in damaging duel.

Once April has rescued, it's out onto streets and into the sewers on the trail of your master. Splinter. Here, you'll be met

by fierce Foot resistance, as well as the beastly Bebop, so work hard to progre through the car park to the factory and the fir howdown in t Technodrome.

Watch out for some truly awesome attack forces as yo go and be prepared to lose<br>valuable life points in battle. This is one game you<br>certainly can't get through without losing a few lives.

At all times, keep a lookout for the pizza supplies. They

**Yo! The dudes are back and this time they are adder and** meaner than ever.

ing behind es, so hunt 'd and make sure you ick up these invaluable<br>nergy bonuses.

f you think you can take owers and, naturally, the lit of the Foot Clan, then might just make i ough to the final conflict Krang's Room, where

me time to master rols if you can, king your way through • first few rounds carefully you get used to the high ks and the hinges in this

, The graphics are excellent the sound effects are of atmosphere and ent, Turtles 2 has got -a must for lovers of s beat-em-ups and, if just like something that ood fun to play, this one

A truly worthy sequel that is well worth abash, even if it is a multiloader on cassette.

#### **Jim Johnson**

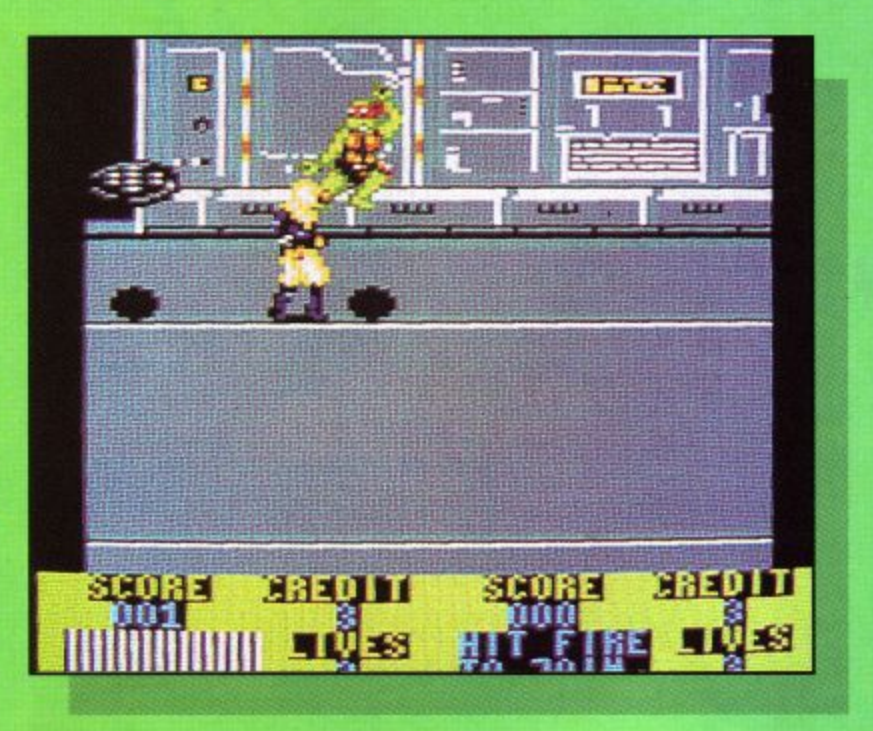

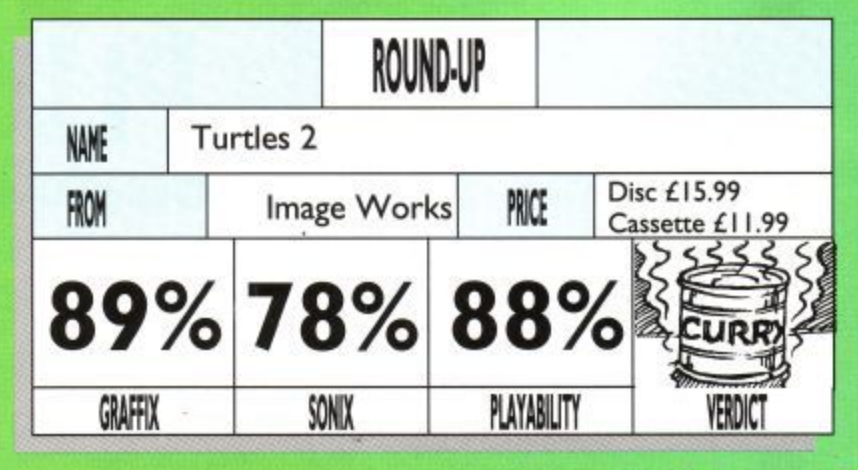

**Amstrad User February 1992** 

## **1 BOMB ALLEY**

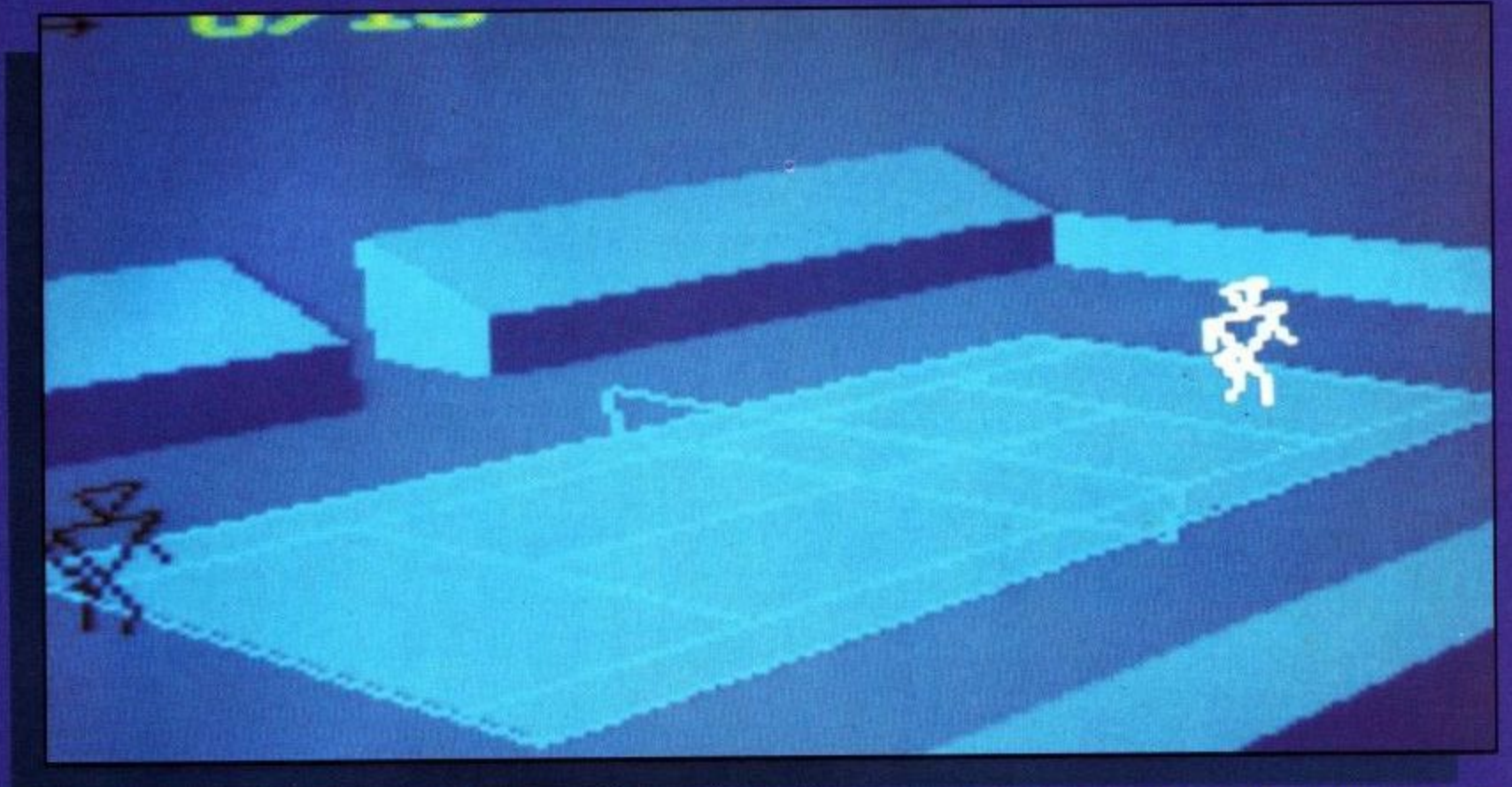

ell, you can't get a • much more varied bunch of blasts than this little lot, ranging from sports action to combat l simulation and beyond.

tastes, you should find y yourself catered for with this o In short, whatever your excellent collection.

superb, if slightly strange, superb, if slightly strange,<br>International 3D Tennis. a Getting used to the weird n Starting off, you've got the wire frame characters is going to take some time here

g e t choice between tournament a and championship should be but, once you have, the gameplay is superb and the more than enough to keep you hooked for hours.

If race action is more your style, then Crazy Cars II should be right up your street. The aim of the game is to put the pedal to the metal in your supercharged Ferrari F40, on the hunt for the corrupt cops who are running a stolen car racket.

As you tear through four states of America, watch out for the honest road cops and plan your route carefully. Check your route at all times and, above all, enjoy this riproaring chase blast that'll blow your socks off.

# JPER SIM PAC

**Yet another blistering compilation, and a fairly varied batch it is too.**

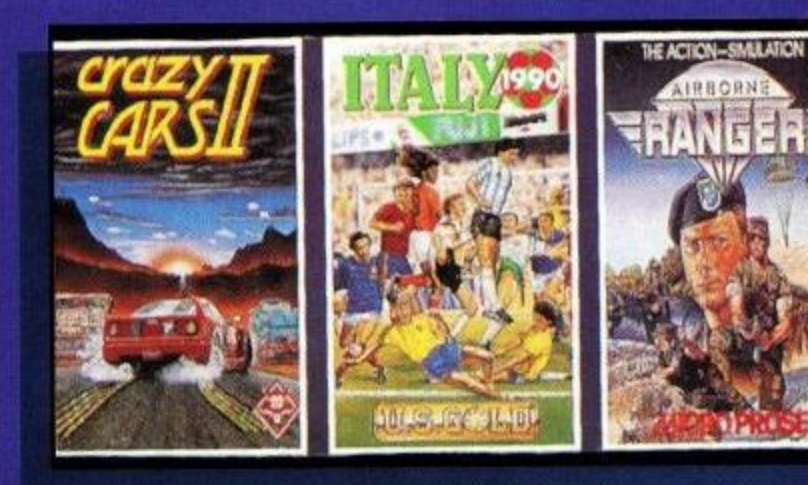

footie fans around the world, in the form of the superb Italy 1990 Winners Edition offering, allowing you to change history and pick your own teams for the World Cup final.

With some excellent special movements and controls thrown in, this blast is every bit as good as the original and is guaranteed to have you sweating by halftime. Get used to the player controls and use them wisely to secure the Jules Rimet Trophy at the end of the day.

The final offering on this superb compilation, is<br>MicroProse's *Airborne* MicroProse's

Ranger, a combat simulation with a difference.

prepared to take on some of the most challenging missions you'll ever have to face. Choose between rookie choose to play the Pick your Ranger and get and veteran and, if you experienced hand, you can also take on a series of missions from the campaign option.

Once you've chosen your mission, the next job is to select your weapons from the pod, before getting aloft for your first parachute drop.

The controls are fairly simple and the gameplay is superb so, if you like your action rough and ready, give this one a whirl.

All in all, Super Sim Pack is excellent value for money and provides perfect, allround entertainment foryour spending power. Nice one.

#### **John Taylor**

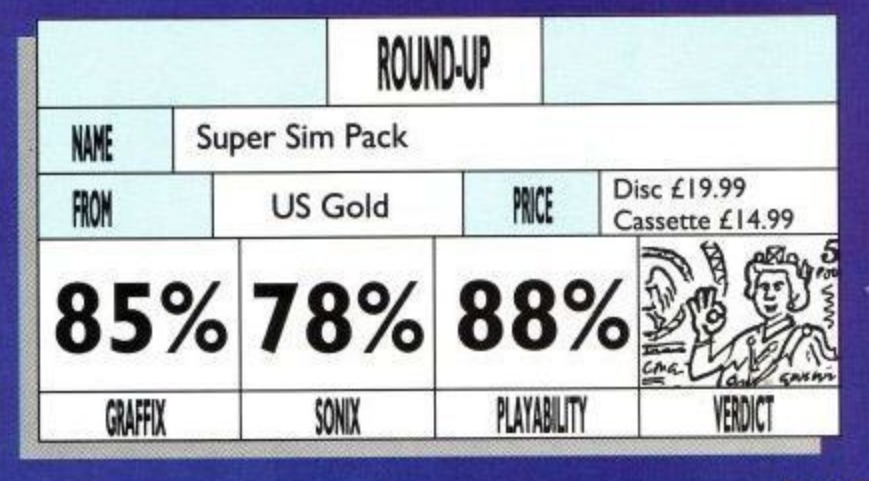

## **BOMB ALLEY** PIT FIGHTER

**Brutality is the name of this game and, if you don't like it, you'd better get out of the pit.**

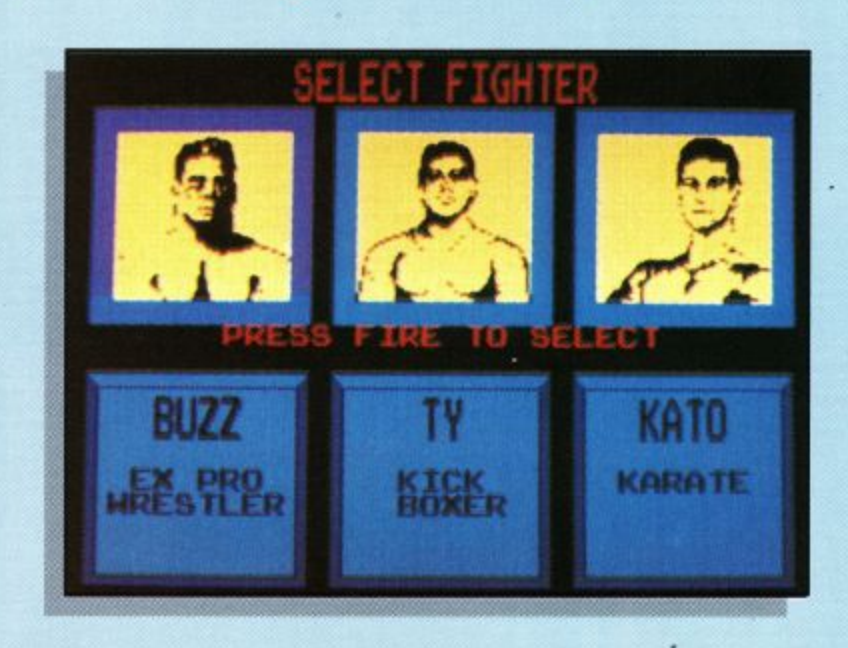

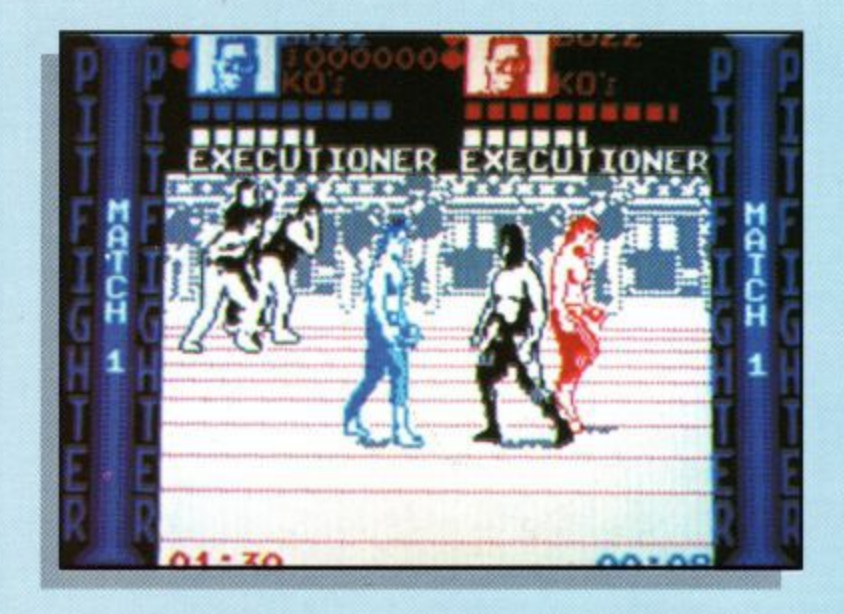

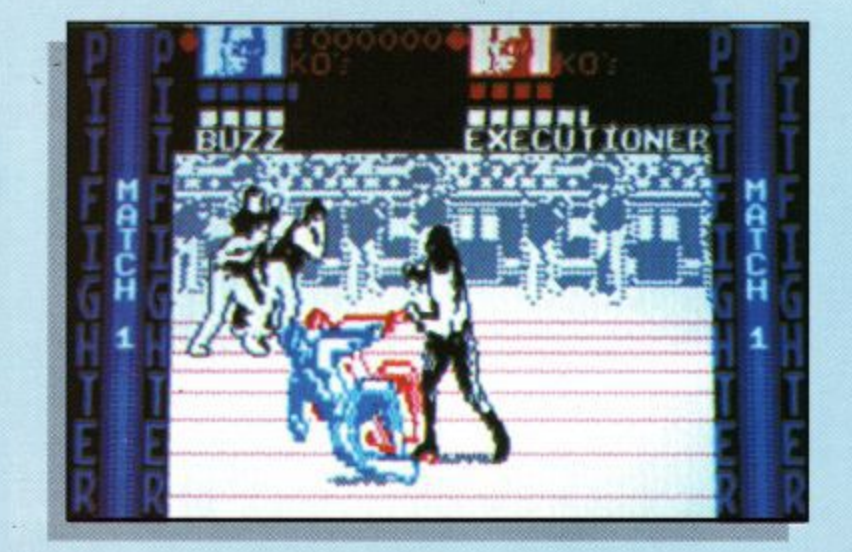

hen all is said and **done, there are not many computer h games that don't tend towards brutality and e violence at some point, even n though many try to veil this a trend behind fancy scenarios l and outstanding graphics.**

**l however, is a little offering that doesn't even bother to** that doesn't even bother to **s wash its hands for supper, s after knocking somebody's block off that is.** block off that is. **VVhat we have here,**

**i intention to do damage, you d won't get much better, or a should I say worse, than Pitn from three very different d specialist street fighters, your For sheer, out and out Fighter. Taking your pick task is to outpunch, kick, wrestle and chop your way through seven different fights, before you get the chance to come up against the shady Ultimate Warrior.**

**The three fighters on offer are Ty, a champion kickboxer, who's feet are lethal and are well worth keeping at a distance, Kato, who's black belt karate skills should provide you with a fairly formidable defence and, finally, Buzz, an ex prowrestler who sees his way through duels using sheer brute force.**

**Get used to the controls and make sure you have studied each fighters'**

**speciality moves to get the best effects, then get into the pit to take on the likes of The Executioner, Heavy Metal and Chain Saw Eddy.**

**Fights are won on KO points, so your main aim is simply to knock hell out of your opponent and make sure that you are still standing at the end of the duel.**

**Every third round, you get to face agrudge match, which means facing your partner if you are playing in two player mode, or a computer clone of yourself if you entered the arena alone.**

**At all times, look out for objects strewn around the floor, such as chests, barrels and sticks, which you can throw at your opponent to weaken him. Power Pills are also very handy if you manage to locate them.**

**At the end of each round, your points are awarded, depending on how many rounds you lasted, the number of knock-outs you dealt out and, can you believe this, how brutal you were.**

**If you're into this kind of thing, then no doubt you'll already be champing at the bit to go out and buy Pit-Fighter. OK, so it's only a bit of fun on the computer but, since the graphics aren't the best in the world and the sound effects won't win mega-prizes on the 8-bit machines, you may be better off looking elsewhere to get your kicks.**

**On the 16-bit formats, Pit-Fighter looks a treat, whereas the jerky scrolling and delayed actions of the 8-bit release make this one something only for ardent fans of blood sports**

#### **Jim Johnson**

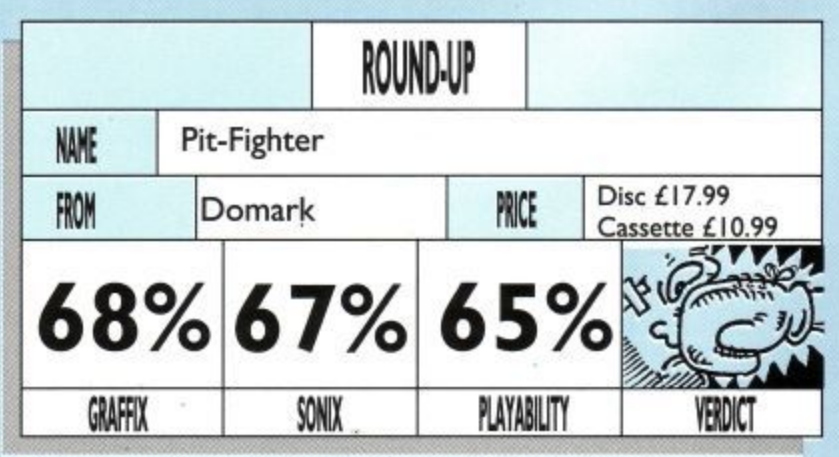

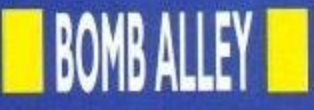

take on the guise of Monty

graphics antastic linked to exceptional  $\blacksquare$  gameplay: now that's what I'd call a fairly sound basis for a best seller. Take that for granted and multiply it five times and I think we're talking mega-success here.

What am I talking about? The latest collection from

Gremlin, and what a belter it is too. Golden oldies they may be, but most of them represent the pinnacle of 8 bit gaming and, put together, this is going to hook you in a matter of minutes.

If it's race action you're after, then you've got two options here, starting off with the excellent Lotus Esprit

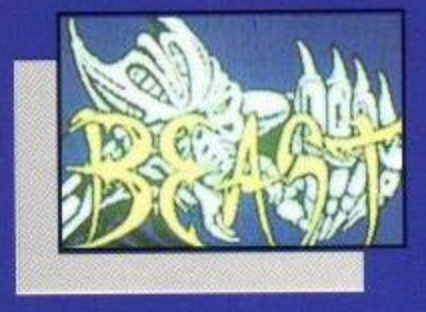

Turbo Challenge. Line up against eight computer opponents, including a friend if you like, and bum some serious rubber to make sure you finish in the qualifying position for the next race.

As you progress, the tracks

get harder and you'll need to remember where the pit stops are to make some hasty repairs and refuels. This really is blistering action at its best. Try it for yourself.

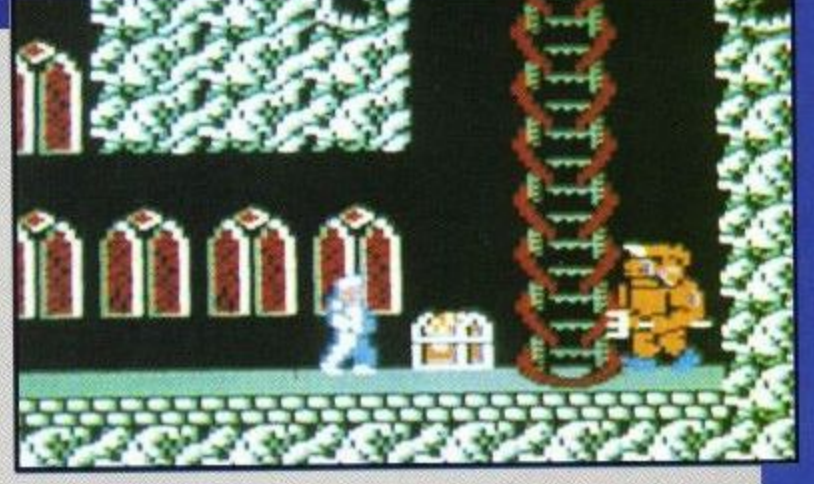

Next up, you'll be donning your armour to take on the role of courageous Arthur. Are you good enough to save the beautiful Princess Hus? That's what you will be finding out in the brilliant Ghouls 'n' Ghosts offering.

Use your prize money to buy extra armour, missiles and whatever you like to blow your opponents off the track. a Just be sure to keep winning, n or you'll end up broke.

Five levels of zany adventure await you as you l

#### **Five heart stopping hits on one compilation. It's got to be good!**

Over five levels of sensational action, be sure to collect the special weapons and knock hell out of the ghosties, zombies and other nasty pieces of work that come your way.

In Super Cars, you are thrown into the future on a tortuous race track set in the desert. Take your money and choose your charger before hitting the tracks in this splendid future race shock.

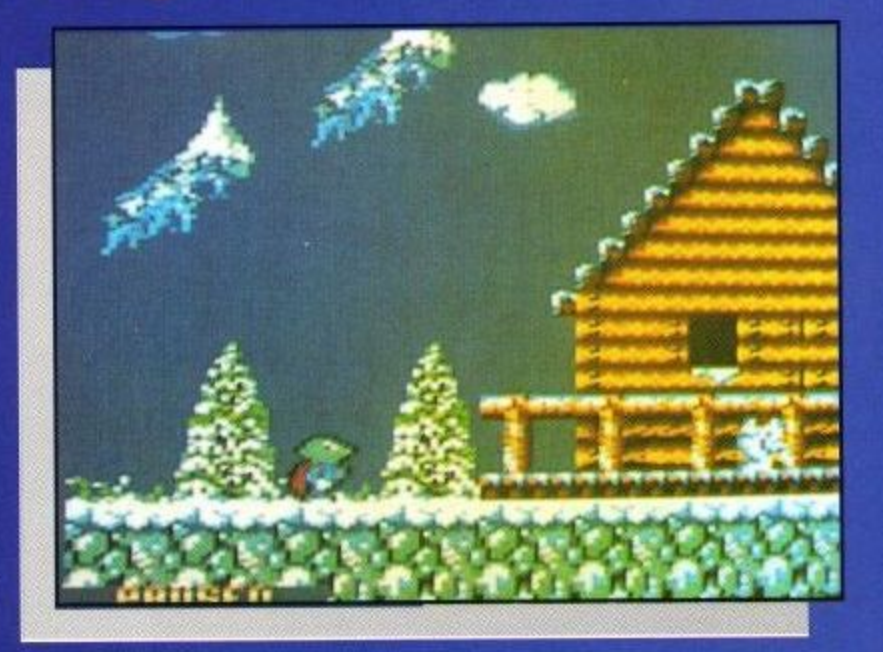

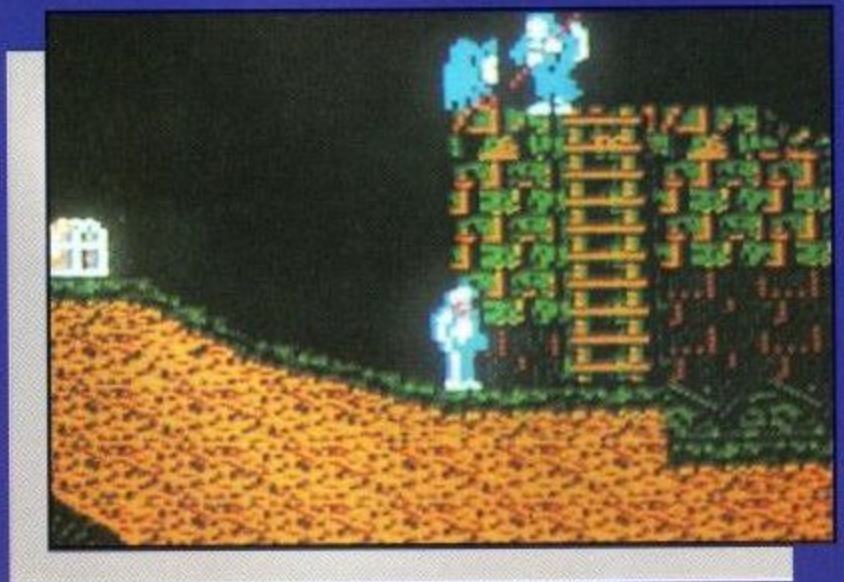

ROUND-UP Chart Attack NAME Disc £19.99 FROM PRICE Gremlin Cassette £14.99 **94% 92%** PLAYABILITY GRAFFIX SONIX VERDI )(

Mole in Impossamole. Use the shops wisely to buy more<br>equipment and look out for e L the many hidden surprises<br>as you battle to survive your a first quest. If you haven't s to do so in the near future. played this one yet, be sure Last up on this blistering

o collection, is the awesome Shadow of the Beast. Master b want to survive and battle your way through the very the controls quickly if you

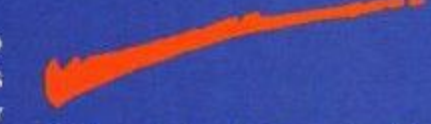

different backdrops to the times, check your heartbeat s to survive. final confrontation. At all and try to keep calm in battle

u seen to be fully appreciated. v gameplay and outrageous sound effects make this one of the best buys on the market. Don't miss it o whatever you do. In short, this is one collection that needs to be Brilliant graphics, superb<br>gameplay and outrageous

#### **Jim Johnson**

**Amstrad User Februaty 1992**

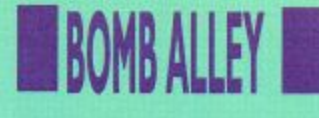

#### **Yes, the original arcade blasters have returned with a vengeance. Join in and get zapping.**

 $\mathbf{V}$  the infamous back in 1978 that Space Invaders first made their appearance in the arcades? Well, I for one am suddenly beginning to feel my age. Isn't it about time I stopped playing around with computer games and moved onto something a little more serious?

Nah! Certainly not and especially not when it looks like the games mode has turned full circle with the release of this totally brilliant

anasonic

O)

300

 $\bullet$ 

 $\blacktriangleright$ 

recall of the early days.

Based very much upon the original Space Invaders blast, which swept the nation like a forest fire, Domark's Super Space Invaders features all of the riveting aspects of the original which so gripped us the first time around.

Do you remember that thump-thumping as the aliens moved closer to your crumbling defences? Do you in time to catch the mother ship at the top? Remember<br>those heart-fluttering heart-fluttering

Page 34

ISTRAD COMPUTE USER

moments as you chased the last little critter across the screen to finish the level?

I thought you might. Besides, if you don't, you must have had your head stuck in a pillow for the last decade!

Taking all of that on board, you're going to like what you get when you open up this little package. Designed as a two-player simultaneous shoot 'em up, your main aim, naturally, is to destroy the advancing aliens before they reach your home base, or before they destroy you.

Shooting the mother ship as it flies across the top of the screen will afford you with exceedingly handy powerups for use in later levels. Remember, to start off with, you can only fire one shot at a time so that, if you miss, missile to disappear off the screen before you can fire again.

Very frustrating, I know, but it will soon teach you to be more accurate.

As you progress, the aliens will begin trying more and more effective battle tactics. In fact, there are so many different attack movements, that Domark has very kindly included a formation manual for you to study carefully.

If you are not too sure of their movements, it could mean futile loss of life, so read the manual very carefully and try to anticipate the alien onslaught.

Of course, if you really want to do well, then you're going to have to brave the

missiles and go for the mother ships. You really are going to need those extra<br>weapons to succeed. weapons to especially on the bonus rounds at the end of each three waves.

Here, you get two bonus combat options, which will appear at random without giving you any choice in the matter. The first is a battle to the death with an End Of Level Guardian.

The guardians really are

**Amstrad User February 1992**

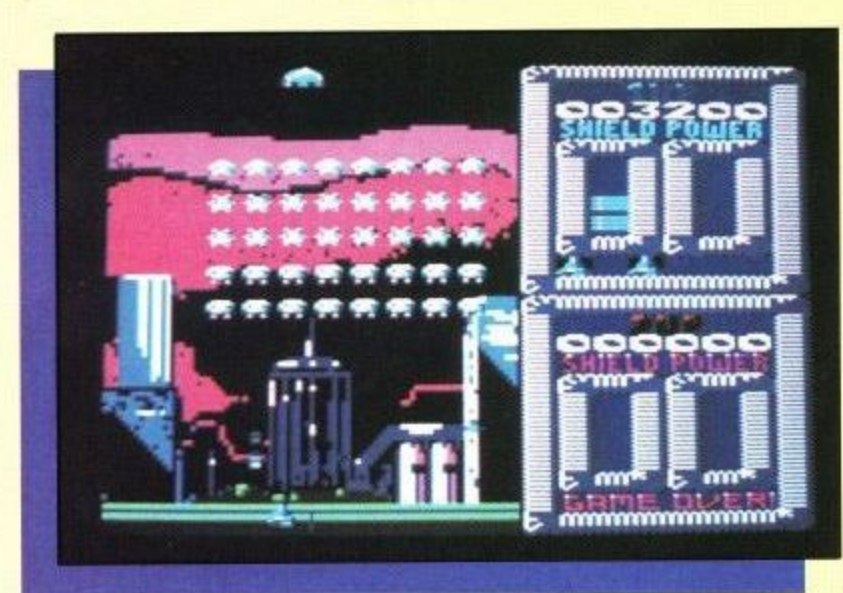

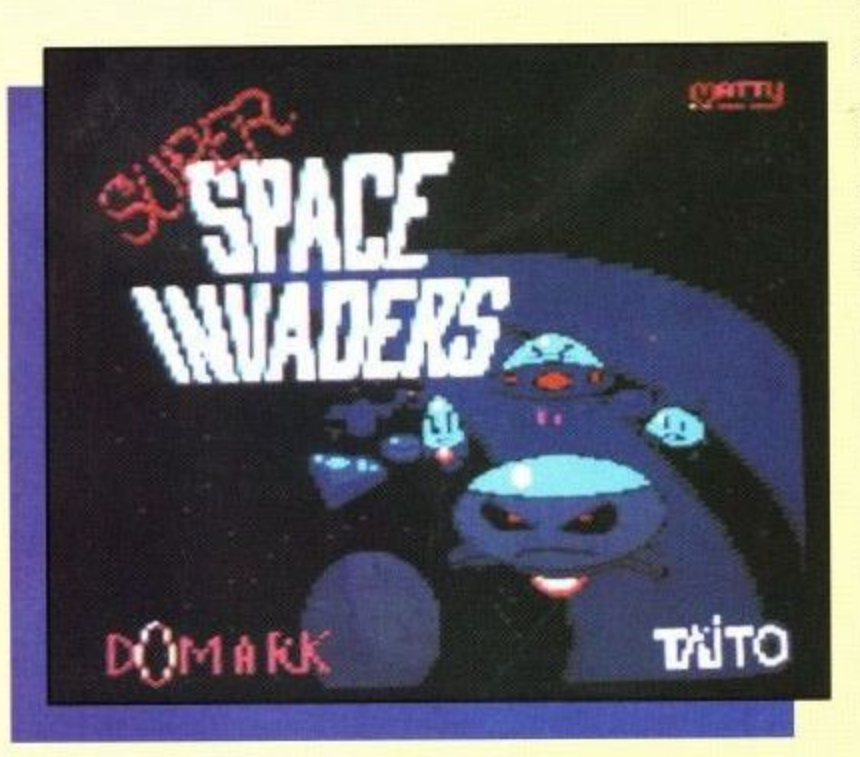

tough mothers, so if you haven't managed to pick up at least double, if not treble, shot power ups along the way, you probably won't do too well.

Remember, each of the guardians has a weak spot. Pick it out and blast hell for leather at it to succeed.

The alternative bonus round consists of a running battle to stop your cattle being herded up by the alien scum. Race across the screen, zapping all of the alien saucers and keeping an eye on your cattle as the aliens attempt to kidnap them using tractor beams.

You'll know when a kidnap is about to take place as the cow in question starts zipping from left to right. For higher bonus points, let the saucer take the cow up some distance before zapping it.

Super Space Invaders is not just about all out blasting. If you watch the gameplay very. carefully as you progress, you will start to notice certain patterns occurring. For instance, there is certainly a pattern that determines which weapon is dropped by the mother ship. Work it out to make sure you get the best offensive weaponry.

At certain stages, you will also be aware of the hidden levels. Be careful on entering these cold, as you might not get too much of a chance to work out the alien battle strategy.

On other levels, the aliens will not only change formation, but they will start to expand as well, just to make

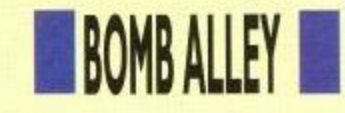

matters even more difficult<br>for you. Some of these levels<br>will see them expanding into es,<br>gsh<br>ky. matters even more difficult will see them expanding into doubles, or even triples, making shooting them twice as tricky.

p the<br>rts,<br>ate c allowing you to then pick off<br>the remaining scum at a<br>fractionally more leisurely On these levels, it is best to stop the expansion before it starts, by shooting out alternate columns. This way, the aliens cannot link up, the remaining scum at a fractionally more leisurely pace.

at m<br>blast ad bo<br>als o<br>hing taking a shot in the dark and<br>trusting to luck and intuition,<br>it, certainly, will, not, distract <sub>im your enjoyment of the</sub><br>me.<br>Enjoyment is what it is all What more can I say? This is one blast that is guaranteed to sell like hot cakes. Be sure to read both of the game manuals carefully before launching yourself into the attack, although if you fancy taking a shot in the dark and it certainly will not distract from your enjoyment of the game.

atm<br>iting<br>get speeding up. it's an there. If<br>you love SpaceInvaders, then<br>this has got to be your next about. The thrill of the chase, the atmosphere, the nailbiting tension as the aliens get closer and start speeding up, It's all there. If this has got to be your next purchase. The graphics are excellent and the sound effects are pretty smart as well.

So, it just goes to show that the simplest games give the most satisfaction. Since the original blast hit the streets, we have had a decade of Space Invader clones and copies of other original blasts, so it is quite refreshing to see a games house unashamedly admitting that if you can't beat them, join them. Well done Domark, this one will be big.

#### **Jim Johnson**

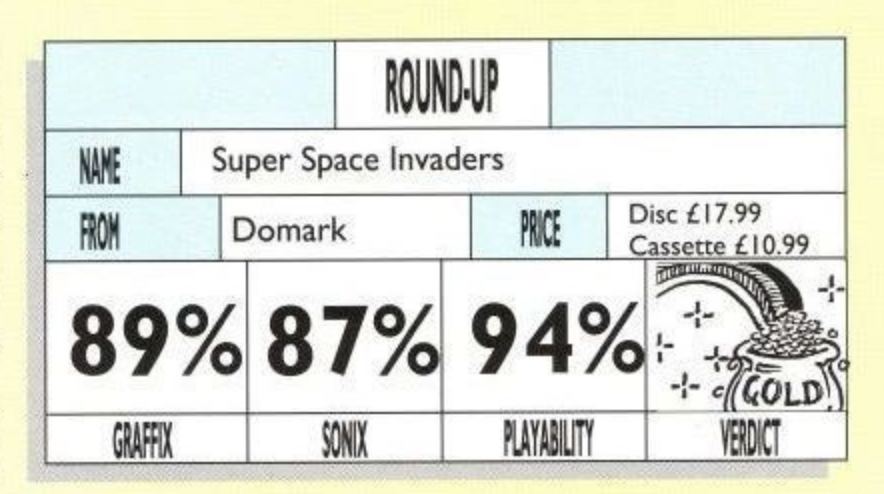

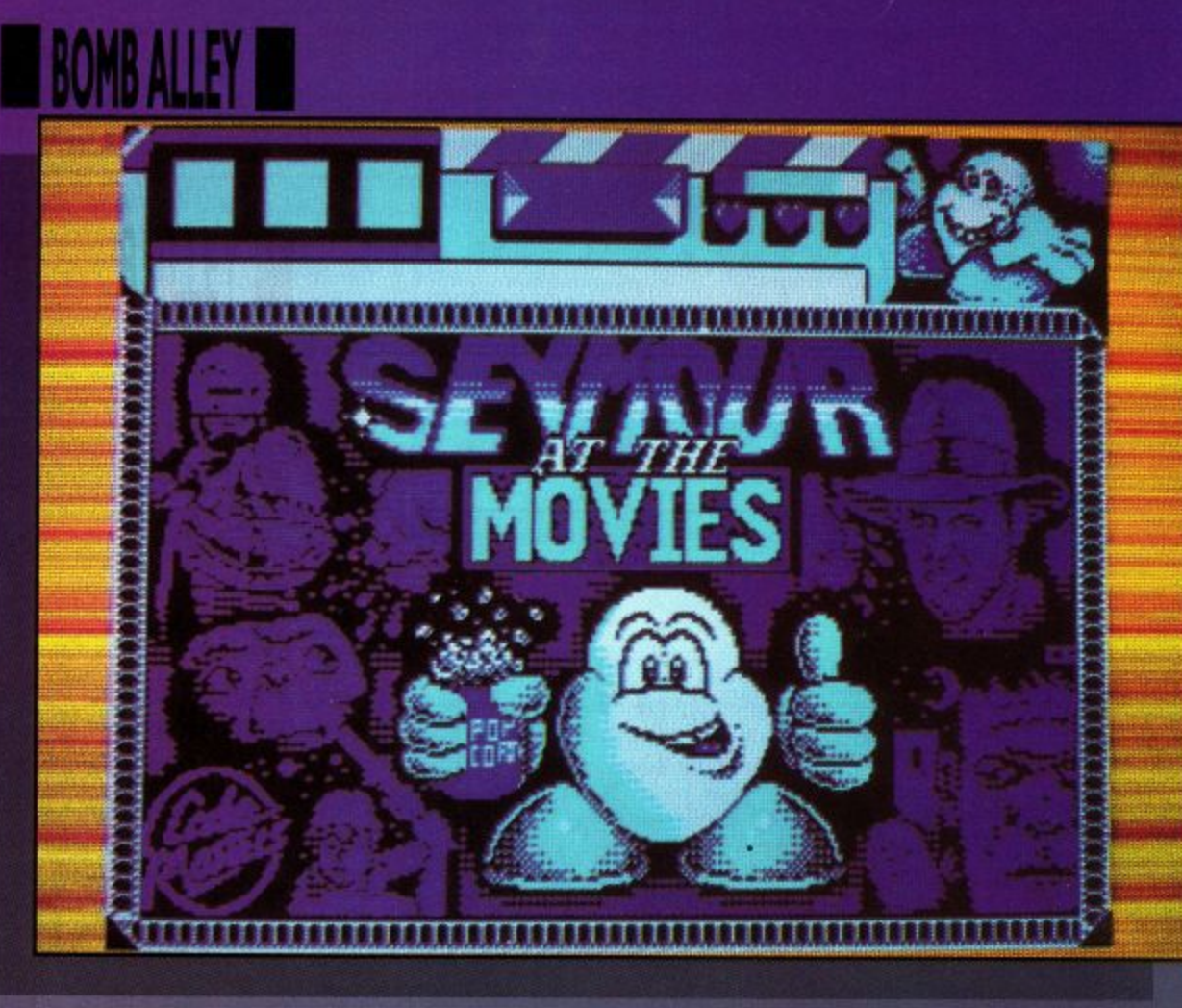

## **CARTOON COLLECTI The Codies have done it again. Yet**

**more brain teasing action than you can handle in one big bundle.**

**more brain<br>handle in or<br>Inder in or<br>Indes I'm ver<br>mistaken. Five<br>Code Masters bla** J, e unless I'm very much formula.the aim of thisgame Code Masters blasts, three of them never seen before on ' d<br>.. o Code Masters blasts, three make his way through the of them never seen before on Hollywood studios and into all-round package of As you can imagine, there

one of the new blasts, looks set to take the Seymour at the Movies. Featuring a Dizzylike<br>formula, the aim of this game is to help podgy Seymour his first starring role as a<br>mega-star.

is a whole host of puzzles and Starting the ball rolling is conundrums to solve, not to

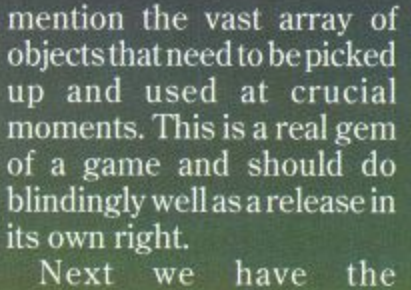

inimitable *Little Puff,* who is off to Dragonland to further his adventures. If you know Little Puff, then you'll like this one, as he desperately tries to find his way home<br>through the hostile through the nvironment. Brilliant cartoon fun and totally<br>addictive.

The next new release is Spike in Transylvania, which seesyou, as the hero, battling<br>through the spooky the spooky

Transylvanian castle, on the hunt for your lost Viking

1.

mt You may have been washed ashore in your Longboat, but this one is certainly no washout, featuring plenty of arcade adventure and bundles of fun along the way. Again, this one is great fun and aranteed to hook you from the very start.

The other new release is a tremendous offering called Slightly Magic. Here, you must take on the role of the novice magician, solving c zles a plenty and leaping e try and put an end to the m haos in Bigwiz the wizard's a ratory. from platform to platform, to

he only problem is that i the title says, only slightly magic, so don't be alarmed i when things don't go quite a as you want them to. n<br>n , individual release. you are only a novice and, as Excellent fun and guaranteed success as an

Last up on this superbly crafted Codies' compilation,<br>is the stirled Direction of Te l this one has not been played by every CPC game lover by now, then there must be something seriously wrong. is the original Dizzy itself. If

g when it originally hit the A landmark in gaming streets, this brilliant blast is every bit as fresh as it was back then and is guaranteed to raise laughter, as well as tears of frustration.

Each of the games feature the usual Code Masters colours and style, making for brilliant gameplay and great fun to boot. Try it and you'll see what I mean.

#### **Jim Johnson**

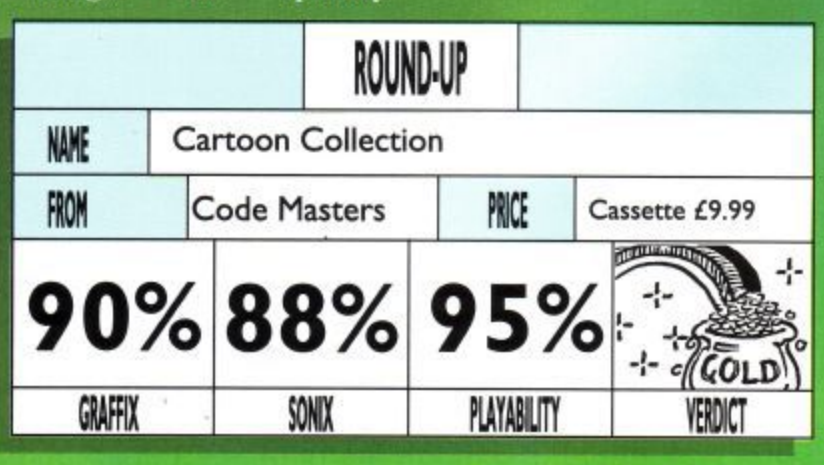

**i - Amstrad User February 1992**

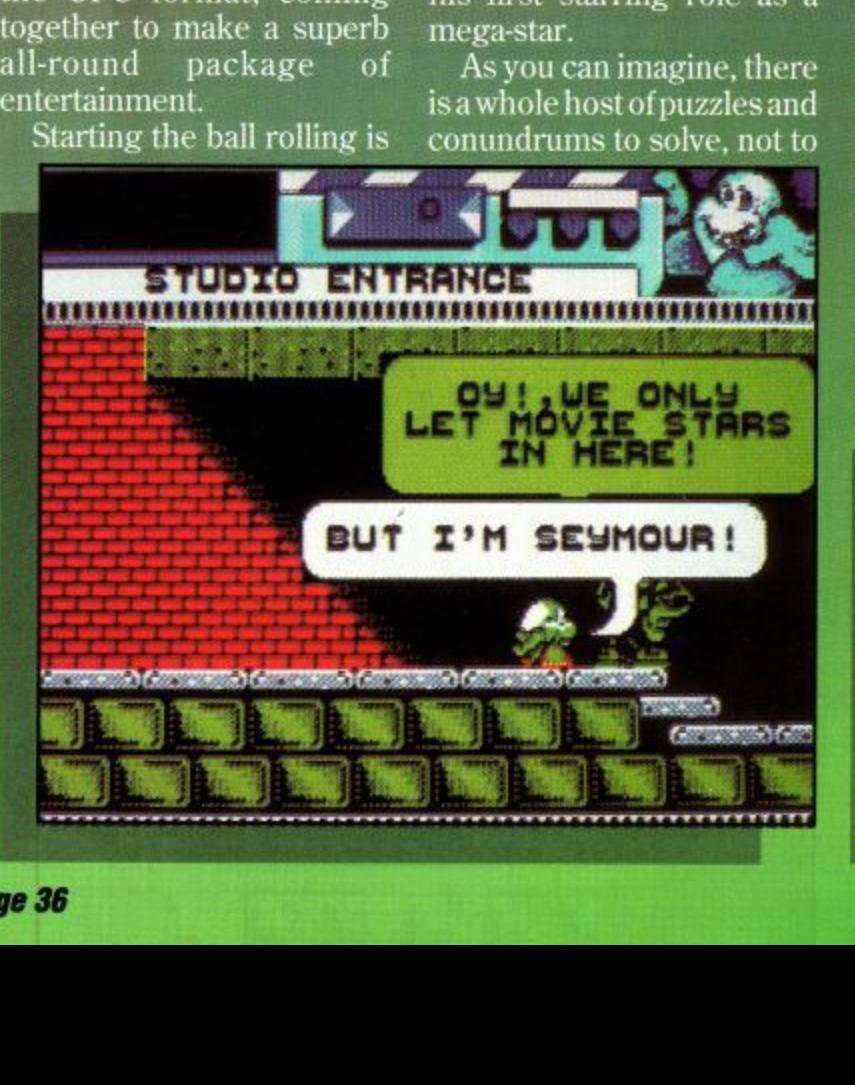

# PICTURE BOOK

#### **Educational gaming for the very young gets a boost from Triple R.**

eaturing four very **different programs for the two to five year old F e age group, Triple R's Picture Book offering is the first in a a new series of educational t games that looks set to u become firm favourites with r both children and adults**

**fit over the computer keys to show only lower case letters.**

**Switching on the game, you are then offered a choice of sticking to the original Qwerty set-up, or altering the key configuration to alphabetical. A simple device it may be, but it really does**

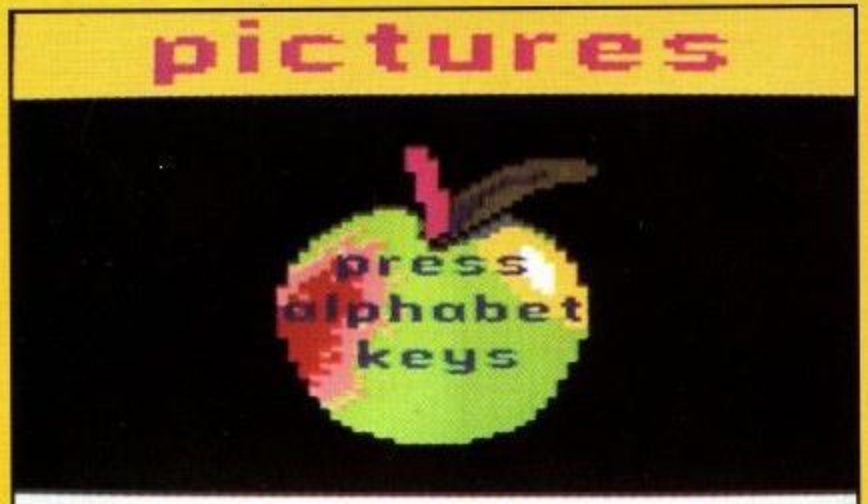

## use  $\langle \rangle$  to alter size

**alike.**

**Before we go into the programs featured on the disc/tape, the first novelty supplied with the game is the special keyboard overlay option.**

**As children learn lower case letters before upper case, the overlays (there are two of them) are designed to**

**do the trick to make keyboard operation for youngsters a doddle.**

**Moving onto the programs themselves, there are four to choose from, offering excellent tuition in the rudiments of spelling and counting.**

**First of all, the child is asked to pick a letter from**

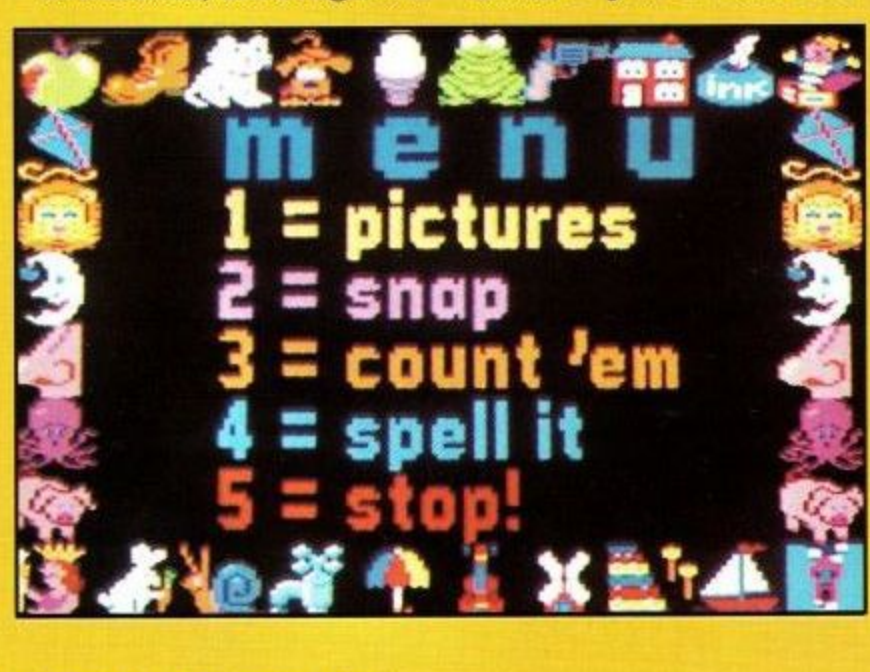

**the alphabet, corresponding to a picture which appears on the screen in Alphabet Book. For example, C is for Cat. There is also a neat picturesize changing option to add to the fun.**

**Spell It does exactly what it says,kids spell the object in the picture. Get it wrong and the computer gives clues to lead the child to the correct answer, a happy tune, and the smiling clown. Excellent stuff.**

**Moving on, the next program, Count 'em, allows the child to count the number of objects on screen and then enterthe amount through the keyboard. Again, rewarding tunes greet the correct answer.**

**Last, but by no means least, the Snap program gives the** **child the chance to spot identical pictures, pictures and words or pictures and corresponding letters.**

**With the option for up to three children playing at any one time, Picture Book is a superb opportunity for kids to learn together and have fun. Featuring various difficulty levels, children will soon get the hang of the alphabet, as well as numbers up to nine, making an ideal start to the learning process before graduating to other offerings in the Triple R series.**

**The graphics are bright and clear, the controls are simplicity itself and the sound effects are cleverly designed to create a happy atmosphere to all of the activities.**

**John Taylor** 

1

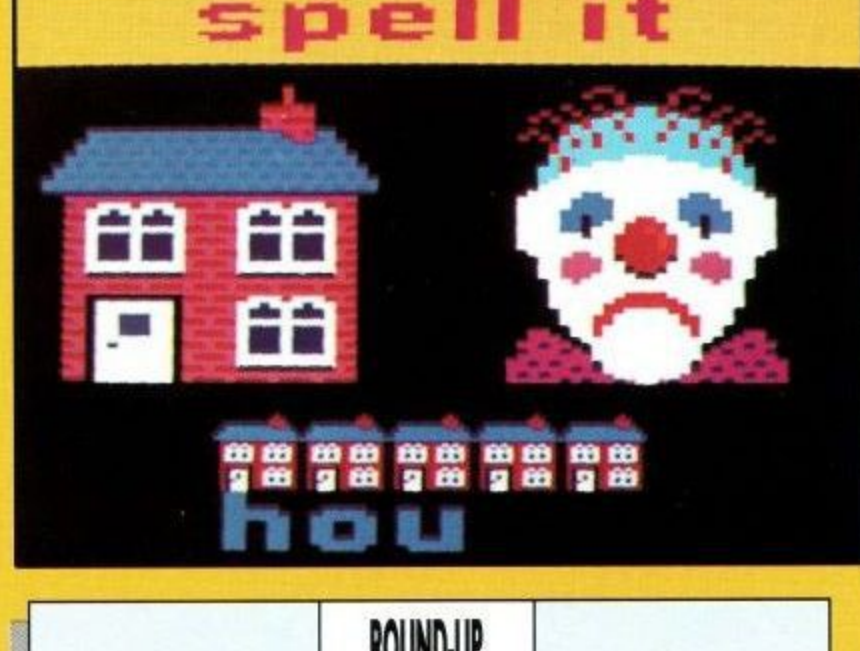

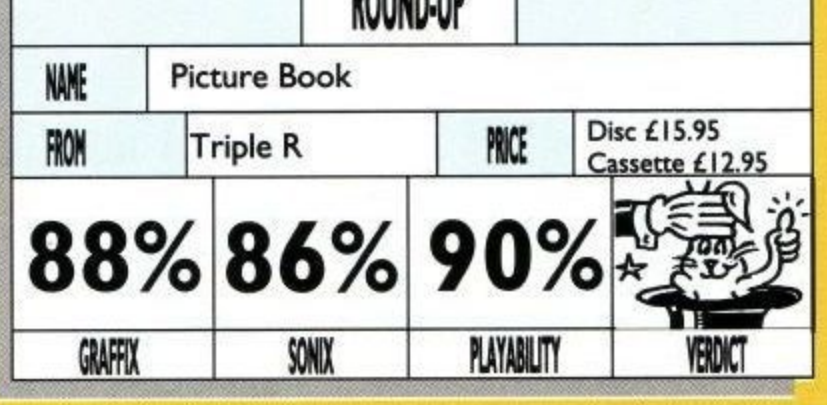

#### **OPERATION THUNDERBOLT**

If you are a serious shootie freak, then you'll no doubt have experienced the thrill of Operation Thunderbolt already. If you haven't, then you've missed a real treat.

Aimed at those people who<br>just can't get enough trigger action, this little blast takes you through some of the most awesome combat missions on the market and guarantees jam-packed

action all the way.<br>Armed primarily with your sub-machine gun and grenades, your task is basically to blast everything that gets in your way, from<br>foot patrols, through foot patrols, armoured infantry trucks and tanks, to airborne gunships. Ifyour bullets don't get them, then your grenades will.

Be warned, however, as you only have limited firepower. Don't go too Gung Ho to start with, otherwise you'll be left high and dry in the midst of raging gunfire.

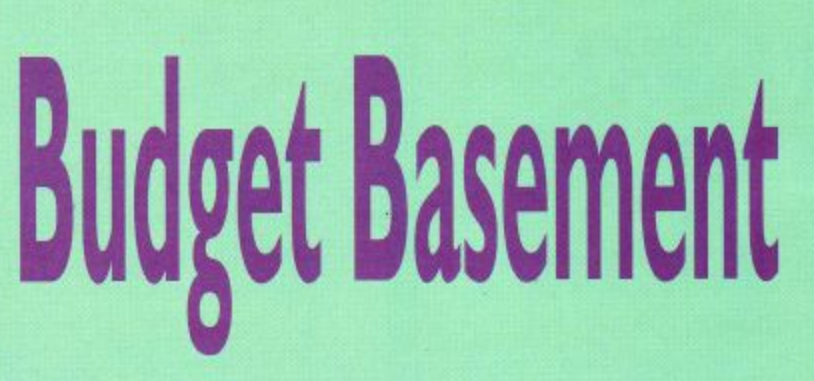

Use your ammo sparingly and take out the artillery before the soldiers, as they can inflict more damage.

As you progress, don't forget to shoot the crates as they parachute to the ground and pick up any power ups that you find. Believe me, you'll need them all if you want to survive.

All in all, Operation Thunderbolt boasts excellent graphics, realistic sound effects and more trigger action than you can handle. As a one- or two-player blast,

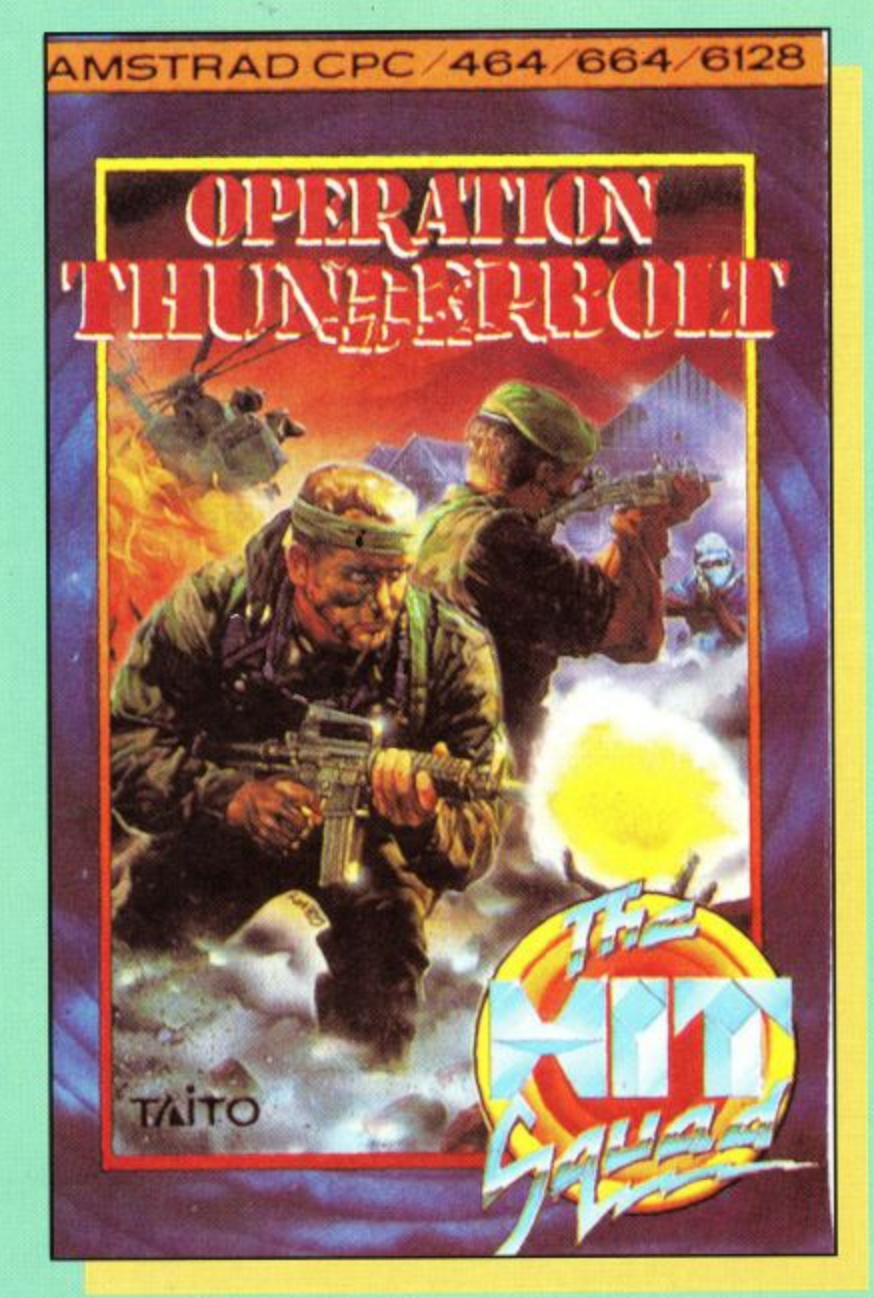

you'll find it hard to better this offering in the combat stakes.

#### **DRAGON SPIRIT**

**Staying in the blasting mode,** Dragon Spirit offers just as much opportunity to grease your trigger finger, but it features a slightly more imaginative storyline.

In short, the beautiful Princess Alicia has been kidnapped by the evil serpent demon Zawell. Who's going to rescue her? You, of course, in the form of a mighty fire breathing, bomb dropping dragon.

Sounds fun, doesn't it? Well, you're right. From the very start, getting used to the controls is fairly easy, while blasting your adversaries out

of the sky is pure joy. different levels, there are plenty of baddies to take out and, to start with, progress is fairly easy. However, if you want to get past the guardians at the end of each level, you'll need to collect as many power ups as you can.

To do this, you must shoot the glowing creatures and collect the eggs that they drop. Depending on the egg, you can expect such goodies as increased firepower, or even an extra fire breathing head if you're lucky.

To bring in a little strategy, each of the guardians has a weakness that you should determine before attack, although, to be fair, if you've collected enough power ups, sheer firepower should see you comfortably through the first few levels.

Viewed from above, Dragon Spirit features some fairly smart graphics and you won't find it too difficult to **get hooked on.**

If you like your shooties with that little extra, you'll find Dragon Spirit well worth the purchase. Plenty of action and some neat backdrops to create an excellent all-round **offering.**

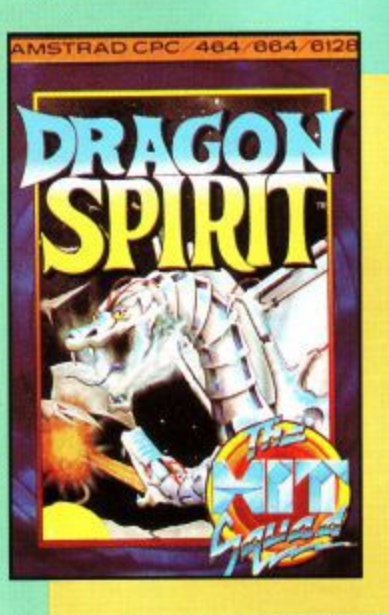

#### **CHASE HQ**

Woah!The heat is on! This is one offering that kept the ACU crew away from their desks for a long, long time when it came out on the fullprice label.

Fortunately, none of the non-stop action and highspeed chase excitement has been lost during the porting over to the budget label so that, what you have here, is a totally brilliant offering that is guaranteed to have you drooling over your keyboard from the very start.

As members of the elite SCI (Special Criminal<br>Investigation) squad, your task is to chase and apprehend high speeding perps in your supercharged Porsche 928.

As soon as Nancy at HQ delivers the message, get your wheels screeching and head off on the hunt. In all, you have 60 seconds to catch each of the perpetrators and then another 60 to ram them off the road.

That's right, the only way to stop the perps is to demolish theirvehicle, so get to it. Every time you ram the vehicle, the damage points mount up and, if you manage to hit them enough times within the limit, you've done the job.

Look out for other traffic on the roads, as they'll only slow you down and make good use of your limited turbo blasts to narrow the distance between yourself and the criminals.

Chase HQ has got to be one of the best driving games of all time. As a one or two player offering, the gameplay is totally out of this world, not to mention completely gripping.

Remember, practice makes perfect. You're certainly not going to wipe up on your first attempt but, oh yes, you're going to keep coming back for more until you do.

Excellent graphics, neat crash sound effects and an absolute joy to play. Get it!

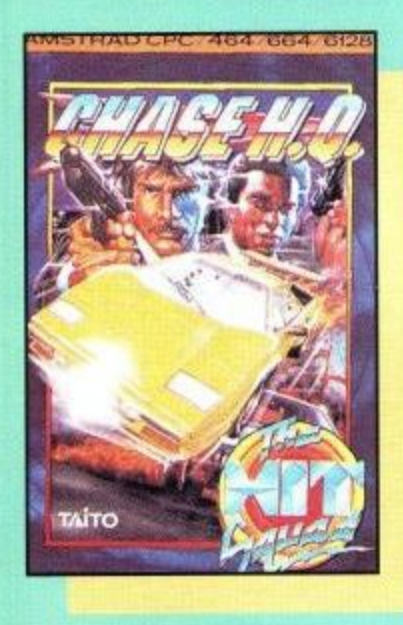

#### **XYBOTS**

It seems like we're back in blasting mode again here. Oh well, never mind. Shooties always seem to do well around Christmas time and, if the full-price performance of this beauty is anything to go by, this one should shoot up the charts very quickly.

As Major Rock Hardy and Captain Ace Gunn, this twoplayer blast takes you down into the subterranean fortress of the master Xybot and his cronies, who are threatening to take over the world and do nasty things to us humans.

As you enter the mazelike corridor complex of the

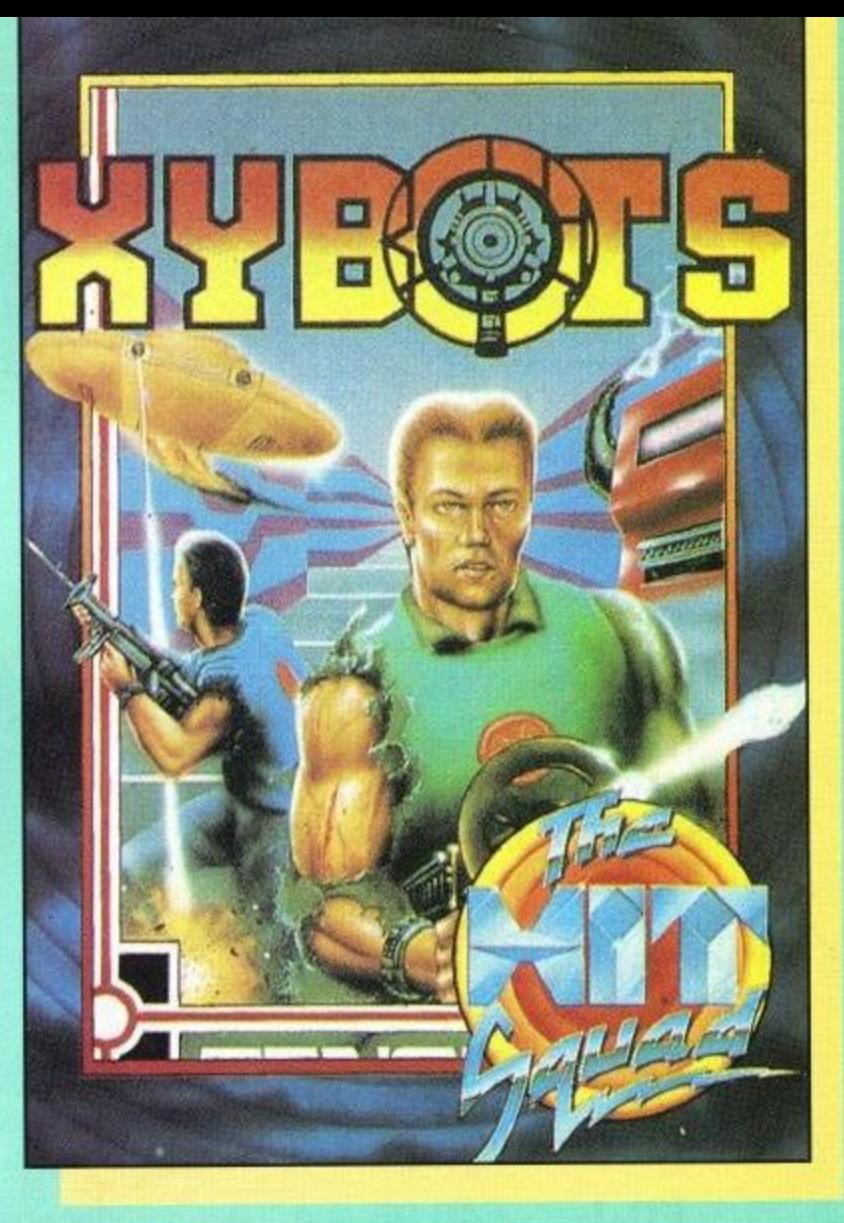

fortress, cock your laser gun and be prepared to do some serious damage, before the xybots do the same to you.

Making good use of the transporters, your task is to find the exit elevator to take you to the next level. However, you'll need to despatch with a few baddies first and also pick up a few energy pods, keys and coins to improve your playing power.

Complete a level and you can spend your booty in the special armoury ship, buying extra Zap power to stun your opponents, extra laser cannons, or even a very handy enemy mapper, enabling you to trace the xybots' movements at all times.

At the end of certain levels, you will have to take on the Master Xybot in a one-to-one duel. Victory will mean advancement to the next stage. Lose, and you'll be bumped back down a few levels. This can be very frustrating, but it will certainly fuel your resolve to get him the next time around.

Again, Xybots is very cleverly thought out and offers superb blasting power against some smart backdrops and very different opponents.

This one is quite a toughie, but getting through to the final levels is certainly rewarding and, if you like to put a little effort into your blasting, Xybots could well be the offering for you.

#### SEYMOUR GOES TO HOLLYWOOD

Well, you certainly couldn't get further away from shooties with this little bash from the Codies' stable. Who, or rather what, is Seymour then?

I suppose you could call him something of a slug. He certainly looks like one. However, this is no ordinary slug. No, this one is hellbent on being a superstar and that, of course, is why he's turned up in Hollywood, on the trail

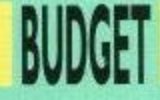

of his first starring role in Tinsel Town.

This is no shootie and, if you want to make it through the staggering 96 belting screens of Seymour, you're going to need every ounce of your grey cells to succeed.

Dizzylike in its appearance it may be, but Seymour is an instantly likeable character and the gameplay itself is sizzling from the very beginning.

Your first task, naturally, is to get yourself into the studios. Tricky when nobody recognises you for the star that you are. Get yourself a pair of dark glasses, however, and you could pass off for any of the major stars around, like Harrison Ford, or even Twiggy!

As you've probably guessed by now, Seymour is jampacked with all of the puzzles and tricks of the Dizzy games, featuring a whole host of objects to collect and then work out how best to make use of them. In true Codies' tradition, this budget blast is bulging with colour, great graphics, superb soundtrack and, of course, frighteningly good gameplay.

Use your noodle to work out the trickier conundrums and, basically, make sure that Seymour gets where he should rightfully be, in top **billing position.**

If you like Code Masters games, or Dizzy, or anything that makes you think, then Seymour is an absolute must. Great fun to play and excellent to look at, this is a top priority for your next

Also included in the forthcoming Cartoon Collection to boot, it looks like Seymour has a big future lined up for him.

**Jim Johnson**

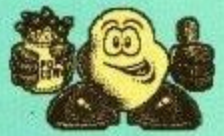

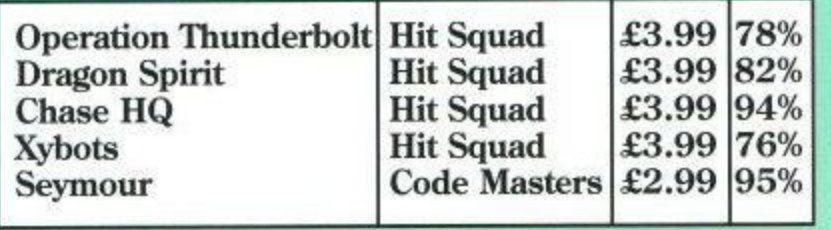

#### **A SMALL SELECTION FROM OUR WAREHOUSE**

**• TV Modulator**  converts your CPC monitor into a TV set watch TV in your own room! Monitor not included.

#### **AMSTRAD PP8 SOFTWARE PACK** 4 disks with 17 games

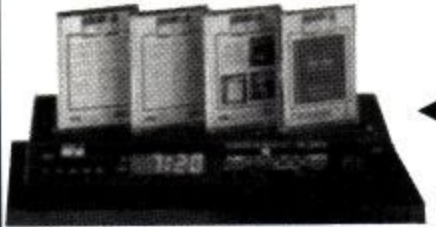

Amstrad PPS Pack & Clock radio are separate items.

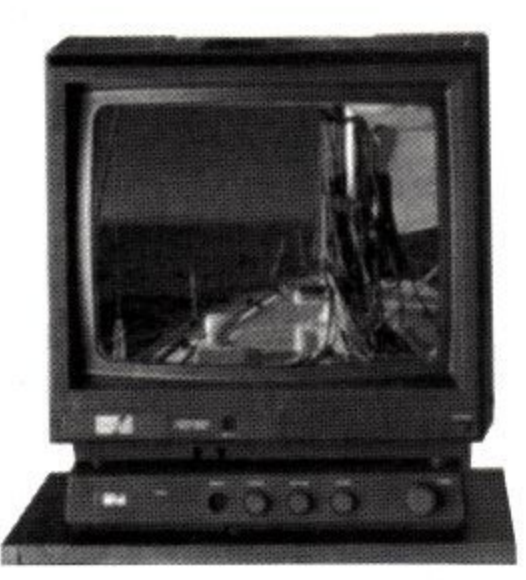

• The clock radio - modern and stylishly designed it fits neatly into the system. It will wake you up to your favourite radio station.

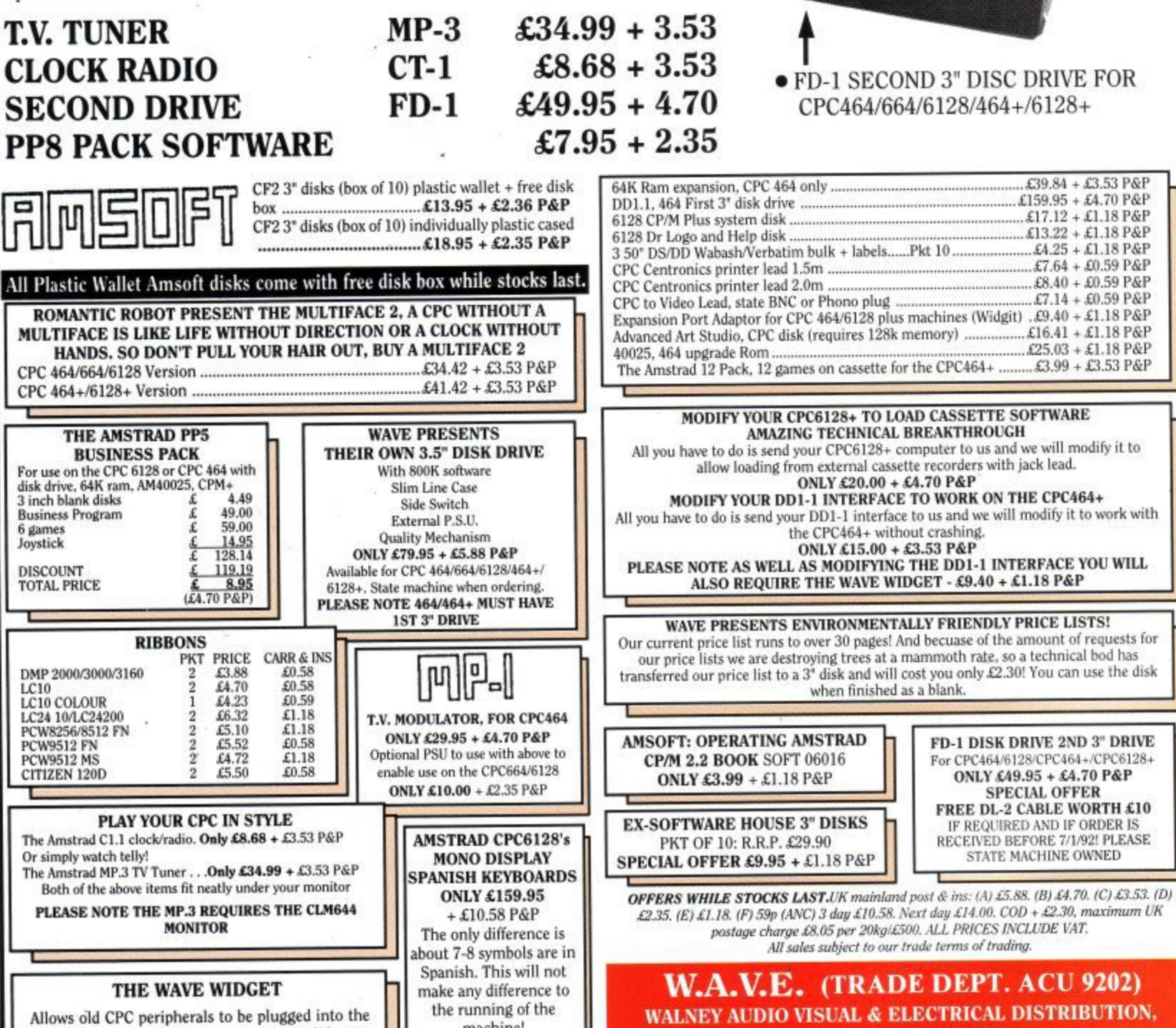

machine! Phone for details if needed

**S**

**FREE CABLE WITH EVERY FD-1 DRIVE IF REQUIRED, PLEASE STATE MACHINE**

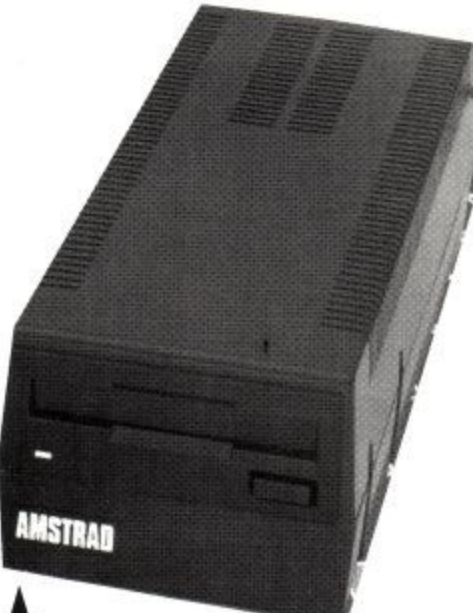

• FD-1 SECOND 3" DISC DRIVE FOR

**E TELEPHONE: 0229 870000 (6 LINES) Ikeurs: Mon-Fri 10.00am-5pril**

**I BUCCLEUCH STREET, BARROW-IN-FURNESS, CUMBRIA LA14 1SR.**

new CPC+ machine! \* Our very own solid state **r**

**e d**

design!<br>**69.40 + £1.18 F** 

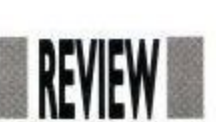

## **PUTTING A LABEL ON IT**

### **Do you have mislaid disc problems? Not any more, as Alan Scully explains.**

abelmaker is a utility from Goldmark Systems designed to enable rapid design and repro-T duction of 3 and 3.5" disc labels. Just think, no more unreadable writing on u<br>1 discs . . . this program could change b your life!?

e l printers and even has specialist drivers  $\frac{1}{10}$ a ers such as the Star LC-10. Labelmaker supports a vast array of for the DMPs and Citoh M8510, as well as the standard Epson driver for print-

e can save and re-load at any time. This allows you to build up a library of fai saved as standard 17K mode 2 screens. This means that they can be loaded a into art packages to add more advanced graphics to them. The Advanced Art t While designing your own labelsyou vourite labels, if you wish. All labels are Studio is ideal for this.

Commands in the editor are split

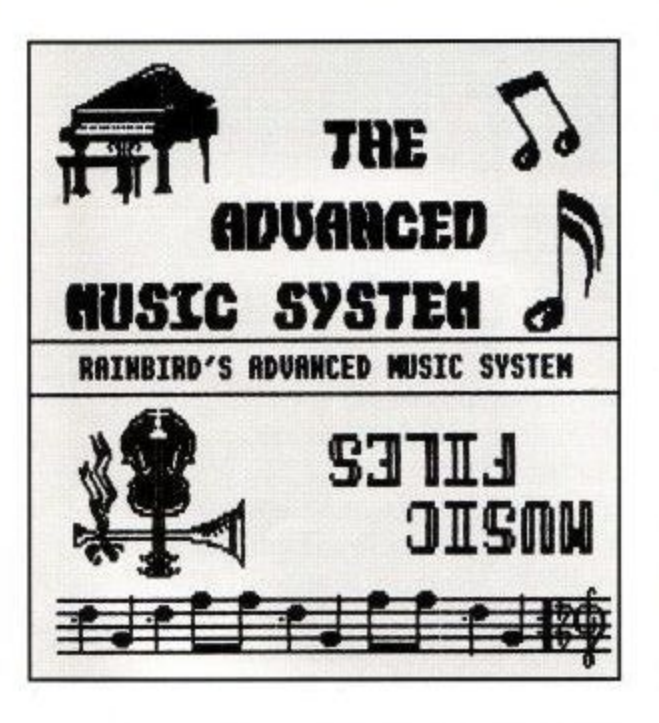

into two groups, those for 3" and those for 3.5". In most cases, the commands are the same for both labels with only a few changing.

#### 3" Labels

•

Each label side consists of 10 lines each of 38 characters. Each line is indicated by a bar-marker to the left of the label window. Lines are selected using the up/down cursor keys, which will move the bar-marker to the required line. Pressing (ENTER) allows you to enter text into the selected line.

An optional title occupying the top two lines is available. This allows up to 19 double-height, double-width characters to be entered. There is also a centre line (for the spine of the disc) which allows up to 18 characters to be entered.

Text can be placed on each line in up to four different ways.

(A) Using RETURN on its own justi- fies text to the left of the line and leaves any text/graphic on the rest of the line intact.

(B) Using CTRL plus RETURN will centralise the text on the line and leave any text/graphic either side intact.

(C) Using SHIFT plus RETURN will centralise the text on the line and will delete any text/graphic either side.

(D) Using CTRL plus SHIFT plus ENTER will justify text to the left of the line and will delete any text/graphic to the end of the line.

Ten extra fonts are supplied, these are selected by typing F and the required number or F and RETURN to select the normal CPC font.

Other commands include: Invert label, to edit the other side; Outline Toggle, which draws/erases the label outline; Save and Load.

Obviously the most important part of the program is the printing. This is fairly fast, however as the print head makes only one pass, the quality suffers. Although speed is important, a quality option would have been nice. The only way to get a reasonable print is to use an over-inked ribbon but this usually smudges the print.

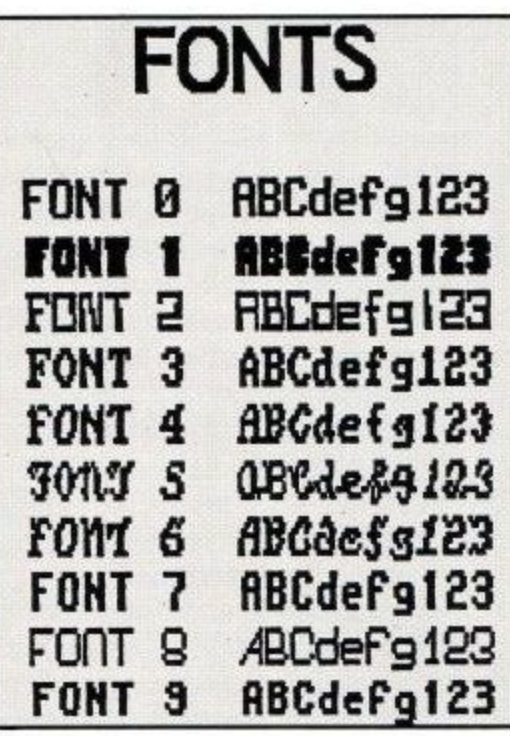

#### **3.5" Labels**

Almost all the commands for producing 3.5" labels are the same as those for 3" labels, with two exceptions.

(A) The Invert command now prints the write protect message and has been renamed to Initialist Label.

(B) The command for editing the Centre line has been removed.

The only other difference is that the number of text lines have been increased from 10 to 18.

#### **Verdict**

For what it does, Labelmaker does it well. The missing high-quality print lets the program down badly. However, if you're looking for a disc label program, then Labelmaker is probably the only commercial one available and as such, is the one to get!

**GOIDNIARK SYSTEMS 51 Comet Road Hatfield Hertfordshire AL10 OSY** 

Labelmaker is priced at E12 with a 10% discount for CPC Domain subscribers.

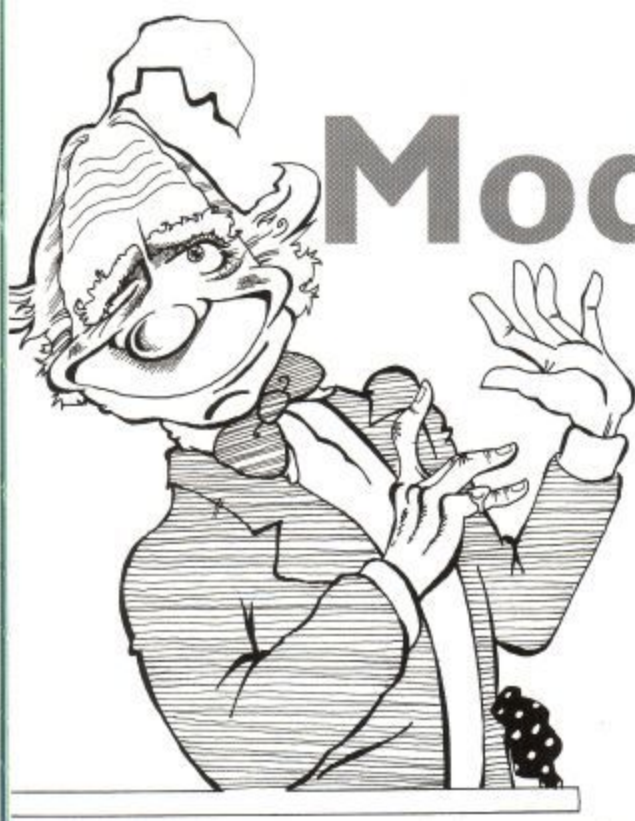

ere we are again – another month, another applications  $\blacksquare$   $\blacksquare$  column. It appears that quite a few of you have made a new year's resolution to write in to ACU, as we've got a bumper crop of letters this month. So enough of these stalling tactics and on with the show...

#### **Telly Addict**

A square-eyed Hugh Hemmer hailing from Stone on Trent writes:

"My question concerns the modulator/ power supply model MP-2. I feel sure that lots of people, like me, bought their CPC6128 with mono monitor, because for serious work Mode 2 is essential and no matter what colour combination was used, the colour monitor's definition was just not good enough. However, for games, colour is very desirable so one bought the MP-2 to plug into the house TV

But even after very careful tuning of a good TV, the result really isn't satisfactory and the MP-2's stability is downright poor. I know there has been a further update of the unit but (a) once bitten, twice shy and (b) you cannot get them

anyway. So, here is the question: can someone guide us through a relatively simple modification which would improve the performance of MP-2, especially its instability?"

Unfortunately Hugh, the MP-2 is that a colour monitor can provide colours may appear a little washed out and images could be slightly fuzzy around the edges.

Having said this, the MP-2's output is generally acceptable and the units I've seen working have not suffered from instability so yours may therefore have some sort of electrical fault. A good TV engineer should be able to perform the necessary tests.

## **Modulation Blues**

**Doc Watson sorts out a juicy MP-2 problem**

### **before tackling the rest of this month's posers.**

As for 'modifying' MP-2s, my advice would be to leave well alone. I daresay that, as usual, numerous improvements could be made to Amstead's design, but you'd end up having to manufacture anew PCB and build on it from scratch. If your TV is of good quality and is reasonably modem then a far better solution exists — a SCARF lead. A TV's SCART socket provides direct access to its red/green/blue electron guns, bypassing its decoding circuitry, thus eliminating the need for a modulator. You will, in effect, be using your TV as a colour monitor!

CPC-SCARF leads can (or at least, could) be purchased from numerous mail order suppliers, but if you have trouble obtaining one why not make your own. All you need is a 6-pin DIN<br>plug, a 21-pin SCART (or Peritel) plug, and some cable. The Maplin Electronics codes for these items are HH29G, FJ41U and XS42V respectively. Simply connect the following pins:

#### **Post Graduate**

The ever-helpful John Hudson has written in again with some more useful CP/M advice:

"Regarding Les Taylor's query about mixing the Graduate CP/M ROM, a silicon disk and a 3.5" drive (November 1991), there is no theoretical problem –<br>when  $\mathbb{CP}/\mathbb{M}$  is loaded, whether from ROM orfrom disk, the drive specifications are placed in banked RAM and CP/M+ always looks for them there, not in ROM. All the programs like RAMDOS+ which allow the use of 3.5" or 5.25" disks alter the specifications held in banked RAM.

However, having used the combination very happily for a couple of years, I have , had occasional corruption offiles during h using ordinary programs like a wordprocessor, database, etc. presumably p processor, database, etc. presumably because the read/write speeds of the two drives are so different. transfers between drives C: and B: when

l y B: as much as possible and use PIP with My solution is to work with either C: or

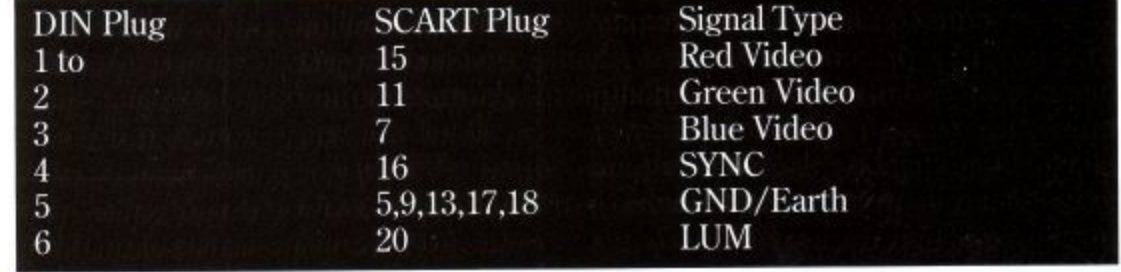

You may also like to connect some 330ohm resistors in series with the red, green and blue video signals to further improve the picture.

If all works correctly then why not incorporate the CPC's audio output as well? Insert a 3.5mm stereo jack plug into your computer and make the following connections:

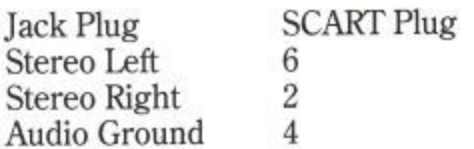

Hearing your CPC in glorious stereo really does make the world of difference!

Of course, you will still need your MP-s (or green monitor) to provide the correct power supply. Because the above cable will only cost about £3 to make I should forget about repairing the modulator altogether! Good Luck. the [v] (for 'verify') switch to do all important copying between C: and B: e important copying between C: and B: — exiting programs to make copies takes slightly longer but I load PIP into drive f C. when I switch on the machine so it runs faster anyway."

Once more I'm indebted to you and I a know that Les Taylor will also greatly r appreciate your letter. Thanks again. Well Mr Hudson, what can I say?

#### Plus or Minus?

, Surely, being the proud owner of a new 6128+ should be a happy experience? h better connectors, more colourful a games — a definite plus. John Clark from Northants describes the more e negative side: Improved design, a cartridge port,

As one of the many purchasers of the new-improved CPC, the 6128+, I'm becoming increasingly worried about the small selection of games, accessories and other weird and wonderful

**Page 42**

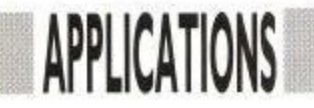

contraptions thought offor the now-fading 'Old CPC', that haven't yet been converted OCP's Advanced Art Studio. Come on guys, we have bought the new car — it's just a shame that not enough people sell the petrol it runs on! How much longer do 1 have to wait for the above?"

I can quite understand your feelings John. and I bet you're not the only disgruntled 'plus' owner out there. It's a real shame that these machines, which essentially represent the pinnacle of 8-bit home computer technology, do not enjoy wider support. The problem of course, is that they were introduced rather late in the day, at a time when the commercial bandwagon had rolled on to pastures new (and with an extra eight bits). One can only dream of what might have

happened if Amstrad had produced these machines back in 1984. Most CPC-related businesses seem more interested in shifting stocks of existing products rather than developing new ones (Peter Brunning is one obvious exception to this, bless his little cotton socks).

Of course, the vast majority of CPC software will work on the plus machines with little or no modification. Unfortunately, it's very often the remaining few programs that people are interested in e.g. OCP Advanced Studio, and I'm afraid the news here isn't good. The various people I spoke to had no firm release date, and one or two weren't even sure if a plus conversion was being worked on! Ah well, that's the way it goes.

Quite honestly, I'm surprised more cartridges haven't been released, if only intended for the GX4000 console. UK games producers have plenty of experience in writing CPC code, so why didn't they bother to convert some of their vast catalogue of titles, let alone develop some new ones? The answer has to be poor sales. The GX4000 lacks the sort of 'street cred' that Nintendo and Sega have built up, and is therefore unable to break their stranglehold. As is often the way in the computer world, it's not always the technically superior machines that  $win - if$  they did, the IBM PC probably wouldn't be around!

The situation is summed up by the fact that the only specific 'plus' peripheral to be released is an edgeconnector gadget allowing it to use CPC add-ons. It's rather ironic that plus owners should have to pay more just for the privilege of using inferior connectors.

#### Serial Killer

On a lighter note, here's a long letter from your friend and mine, Keith Sterrow of Southall in Middlesex:

Tear Doctor Watson', I hope you will excuse the inverted commas 1 have placed around your name, but I note in Amstrad Computer User a certain coyness when it comes to crediting its writers by their full names (Hairy Hacker, DM, Ziggy, Doc Watson-AKA Doc Wilson in the October '91 issue — to NOT name but a few!), much less publishing photographs of them occasionally. I begin to suspect, if a touch fancifidly, that the entire magazine is actually written single-handedly by one gifted and extremely industrious computer journalist!

In any event, 1 should like to thank you for your recent mention on my enquiry about Supercalc2, and to thank Mr John Hudson who I have written to directly.

Encouraged by having had my query taken up in your column, 1 should much appreciate your further help with another problem. In a nutshell: by what reasonably cheap and straightforward method can 1 use the most powerful word processing package I possess, Brun word Elite, with a serial printer (a Ricoh/Aptec Flowriter RP1600 daisywheel)?

Brun word Mite is designed for use with a dot matrix printer only — so, one might ask, why TRY to use it with a daisy wheel printer? Apart from the much higher speed of response, the main advantage would be the use user-definable command codes – in extreme contrast to the word processor in Mini Office II, which I currently use with the RP1600, that requires every printer command to be inserted in full. I fully understand that much of Brunword's flexibility could not be exploited on a diasy wheel printer, nonetheless, for certain professional applications this is the printer I need to use.

My setup is a KDS 8-bit printer port (substituting Brunning's special connector when using B.Elite) connecting the 6128s printer port to my 9-pin printer. The Flowriter is connected to the expansion port of the 6128, via an Amstrad RS232 (by PACE) interface. This is quite a convenient arrangement as both printers can be left connected to the computer. To enable use of the Flowriter I open the RS232 link with the RSX\COPEN' followed by 'CPRINT,2' to divert the 6128's printer port output to the expansion port. This permits use with MiniOffice II but unfortunately it does not work with Brunword Elite, which both resets the computer on being RUN and, further, has no facility for giving the special Bar commands from within it to use the RS232 channel. Of course, I've no doubt I could use B.Elite indirectly by creating an ASCH file with it and using separate software to print it; but this would take time and would hardly be worth the trouble as, 1 expect, B.Elite's user defined codes could then not be used."

Phew! I think I've got all that! As for ACU being written by just one journalist, Chris Knight said: (alters voice & changes hat) "Definitely not!" while Hairy Hacker commented: (liberally applies designer stubble) "Most Unlikely!", so there I..er.er have it. The sight of half a dozen ACU journalists all cramming into one tiny photo kiosk (well, we're not made of money Keith) would not be a pretty one, so you can imagine what the resulting photo would look like!

Now onto the more serious part of your letter. Getting Brunword Elite to direct its output to your RS232 interface is indeed a challenge. I've a sneaking suspicion that because of its own 8-bit port, B.Elite's printing routines are not going to relinquish control willingly. Were you going to use Protext (my personal favourite) or Tasword then you could simply execute the necessary RSXs from within these programs, or insert them into their startup files. If this were not possible then it would be a simple matter to run a small machine code patch program beforehand but, as you yourself point out. B.Elite resets the computer when RUN.

Another possibility is to force the printer port's output onto one pin and use this as a crude serial signal, but unfortunately this also requires an initial patch to be run. My final idea is to devise a piece of circuitry to take the resulting parallel output from the printer port, and turn it into serial form. Not the easiest of solutions and definitely last resort material. It really is a shame that Brunword can't be just a little more flexible.

Armed with a disk sector editor, it may be possible to track down the piece of code that does the printing and modify it - this now increases the number of last resorts to two!

I shall endeavour to contact Peter Brunning to see if an easier solution exists, and update the situation next month. In the meantime, if any seasoned B. Elite users think they can help then why not write in and get all the glory.

That's about it for this time. Keep those letter/suggestions flooding in to the usual address and I'll see you all next month with another batch of problems.

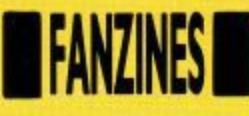

## **UNDERGROUND READING REVISITED**

**Alan Scully makes some new additions to the Fanzine lists.**

#### **Virus**

**C/o Church Green, Shoreham-by-Sea, W. Sx BN43 6JQ Price: El plus AS SSAE**

**Virus is an excellent name for a computer magazine, but the strange thing is, it has absolutely nothing to do with computers! Virus is the brain-storm of a certain female called Jo, an ardent Vic Reeves fan (you can tell this by the fact that she actually had tickets for his live performances!). Issue 1 doesn't really contain much in its 24 pages although for a first attempt at a magazine it's quite good. Four of the pages are taken up byJo's story about first meeting Bob and Vic, six by photographs, and another four by an interview with Bob. The other ten pages contain information such as tour dates, details of the official fan club and special offers (eg, Vic and Bob keyrings and mirrors). There's also a run down of magazines that Vic and Bob have appeared in.**

**If you're a BNO fan then you should find Virus quite interesting, otherwise you're a boring sod who wouldn't know humour if it was invited to a tea party with Les (000000nly joking...),**

#### **A-OK**

**31 Colebrook Road, Shirley, Solihull, W Midlands B90 2LB Price: El bi-monthly Last time, I reviewed eight magazines in UR, all of a reasonably high quality.**

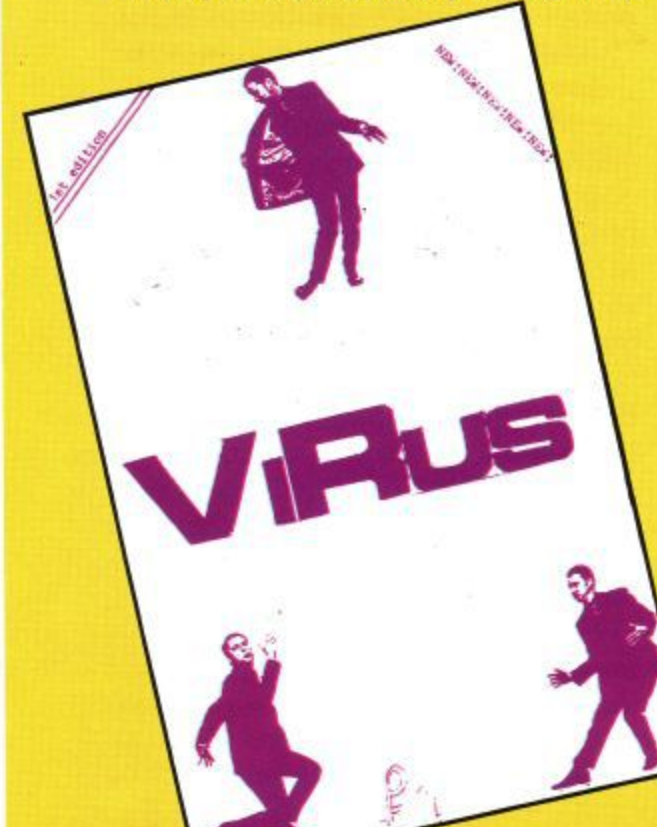

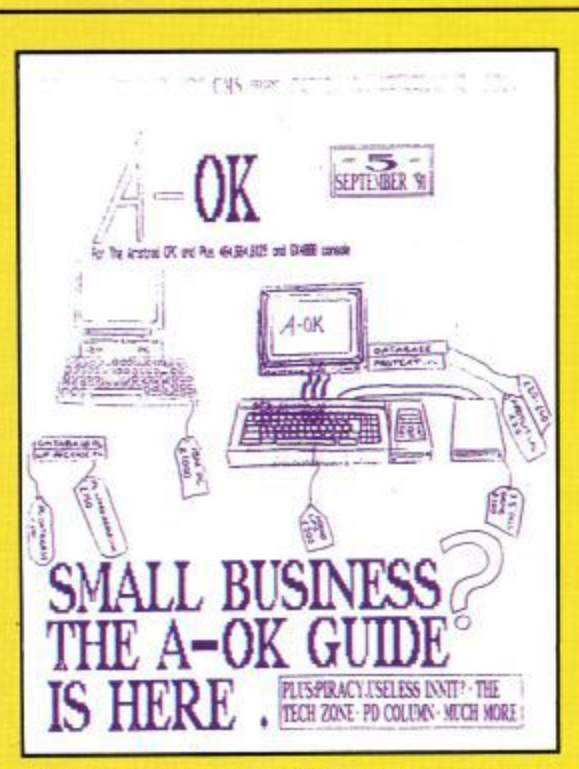

**Unfortunately I can't say the same for A-OK**

**While the magazine does contain some interesting articles it is let down by presentation. Produced using Page Publisher and stop Press, A-OK suffers from faded print, bad page design and bad layout. Dotted through the maga- zine are handwritten**

**comments, these don't exactly add class to the magazine. In fact A-OK has broken all the rules you are taught when you take a City and Guilds in DTP!**

**If the above doesn't distract you too much then you may find quite a few interesting articles lurking within A-OK's pages, The magazine covers everything from hardware to games to PD to serious software to listings, it's just a matter of finding the articles in**

**the first place. A-OK is one of those fanzines that looks terrible, but makes slightly better reading. With a vast improvement on style and layout A-OK would be a challenger to the other zines on offer, but as it is you'd be better** with one of the others.

**119 Laurel Drive, East Kilbride, Glasgow G75 RIG**

**Price: E1.25 + disc + stamped SAE, every 6 weeks**

**Hey, this isn't fair, you're plugging your own fanzine again I hear you mumble in a furious tone, This update is supposed to be for new stuff. Ok, so I'm plugging my own 'zine again, but for a good reason, it is no longer being printed! Instead it is now available on Disk. The new disk-zine contains even more than before, and issue 7 (the first on disk) comes with a free Basic compiler that is actually better than the commercial equivalent (according to the reviews). I won't say much more about the disk-zine, just that issue 7 comes out on the 10th of December.**

#### **DONT BUY WACCI**

**Wacci, mentioned last time in UR, has folded due to money troubles so if you're thinking of buying it, don't!**

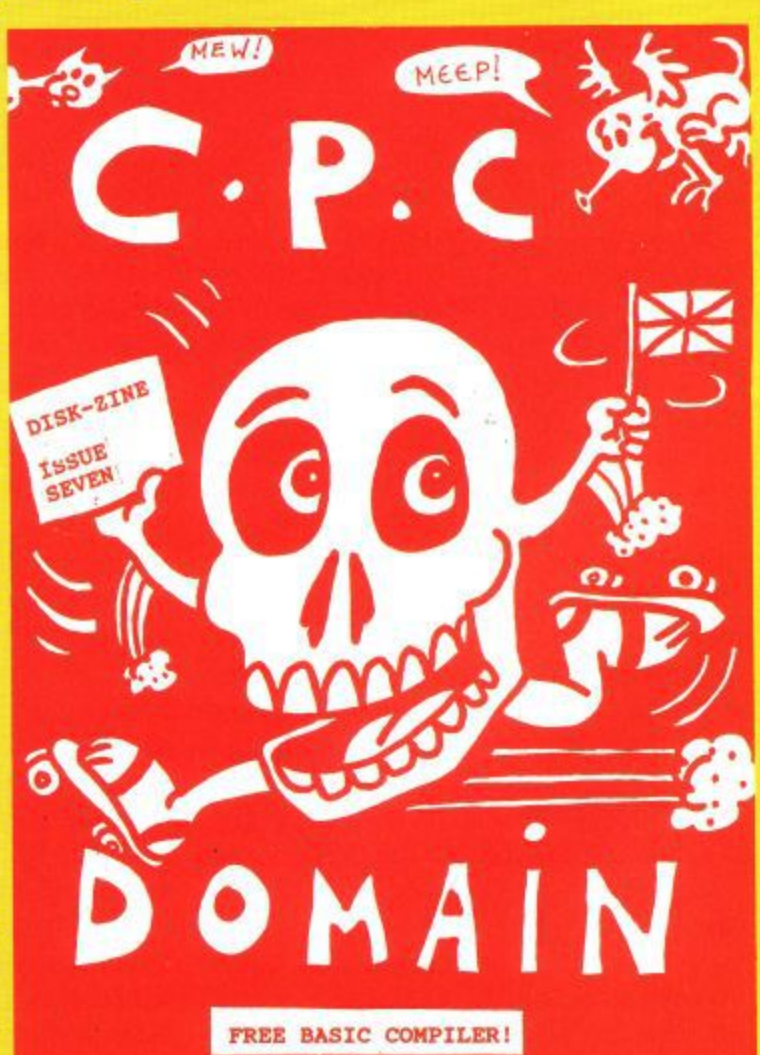

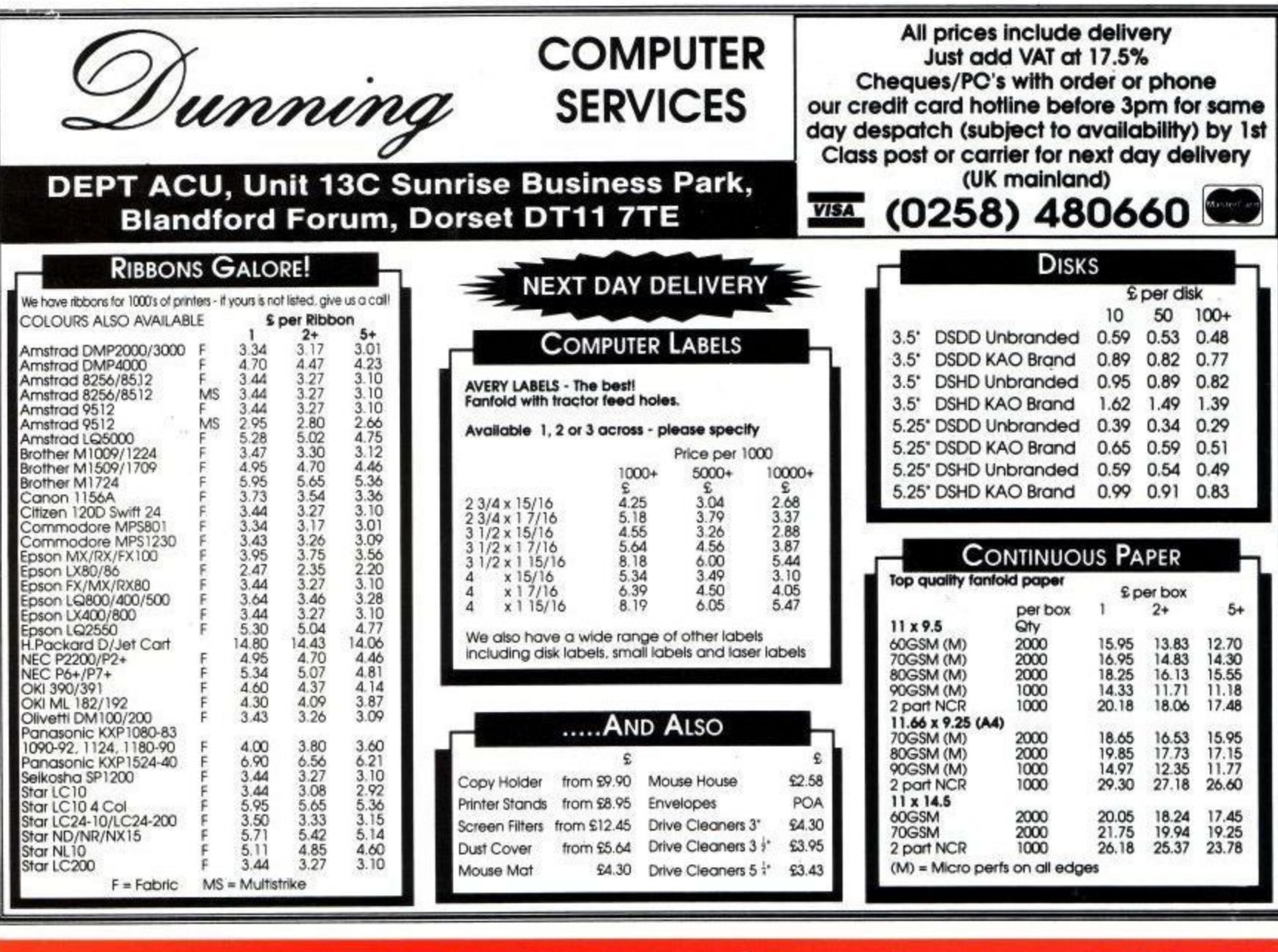

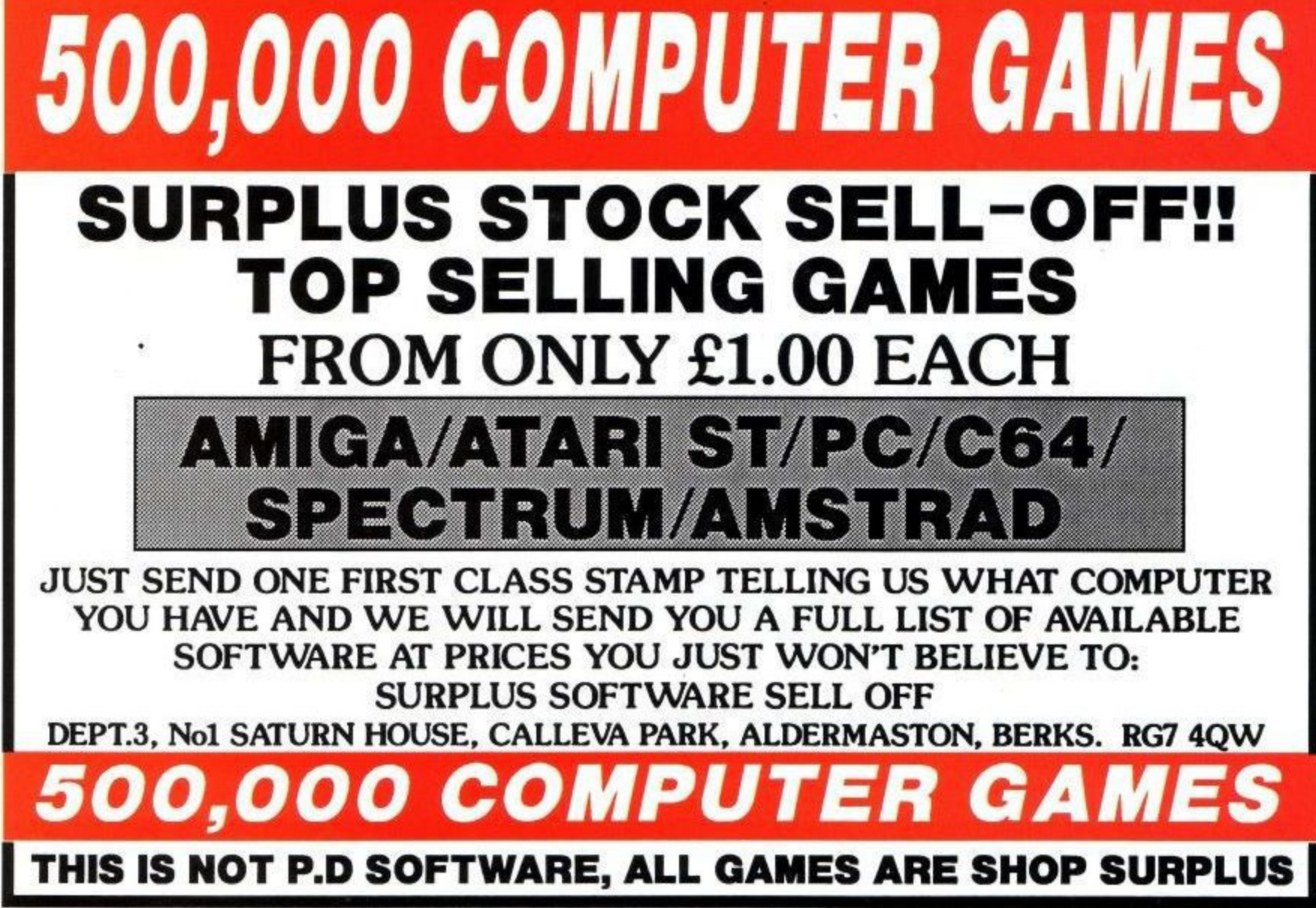

**Amstrad User February 1992 45**

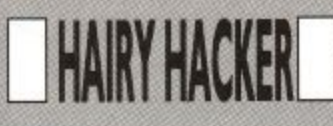

've had a pretty exceptional time lately, what with fending off I unwanted Crimble pressies and 'trying to grab a few hours of v undisturbed playing time on my favourite machine. favourite machine.

open up your parcels and inside you find a loads of games goodies that you just d can't wait to ram into your disc/tape It's always the same, isn't it? You drive, but what happens?

a unsociable at Christmas, because the r family is coming around and going up to e play computer games is just downright That's right, you're not allowed to be rude, isn't it?

t died down now, allowing you to get on and try for the high scores in peace. With that in mind, here's a little x you to do just that on one of this year's biggest Crimble hits. Turtles 2. Ah well, hopefully all the to do has something special for openers, to help

 $\epsilon$ t you choose your two turtles. Pick any i ones you fancy and then move on to the key define option. Select define and n then redefine the keys as C,H,E,A,T. selection, press N for no and then redefine your keys any way you like, for joystick or board. Now then, to make the most of this excellent keypress cheat, what you need to do is get on to the stage where That done, when asked to confirm this

and get even further towards the showdown in the Technodrome. This done, you should be able to advance fairly swiftly through the levels

How's that for starters? Not bad, eh? Anyway, staying on the old keypress whistles. Remember Loudhailer Goose and Pitiful Lobsters? You don't? Well, they are the exceptional codes for Agent XII, which we printed in an earlier edition. To round this one off nicely, try typing in THE CHANGE GOT RAINED ON, which just happens to be the entry level code for part four.

If you liked the others, then this one should help you out a treat. Moving on, does any body out there remember the golden oldie from Amsoft, The Galactic Plague? If you do, then typing in ASTRO while you are playing the game should help to advance you a level or two.

Last, but by no means least, in this month's little keypress foray, are a couple of goodies for Deliverance. The password for level two is RZSPWEES.

Sorry, no clues as to what it means, but it certainly does the trick, as does RBRPWEUJ for level three.

We'll take a slight pause here, for all you keypressers to get to work... OK, all done? Right then, we'll move on again, this time into the world of Multiface owners\_

## **THE CHEAT ZONE**

This time, Daniel Prest has been hard at work again, conjuring up some of his old magic on a variety of games, including a couple of golden oldies for you games hoarders.

Here goes:

must smash the crate to get the axe. Now go West and board the wreck. In the Captain's cabin you must examine the seaweed to find a cupboard. Julian must chop at it to open it and the lock will shatter. Take out the wooden box

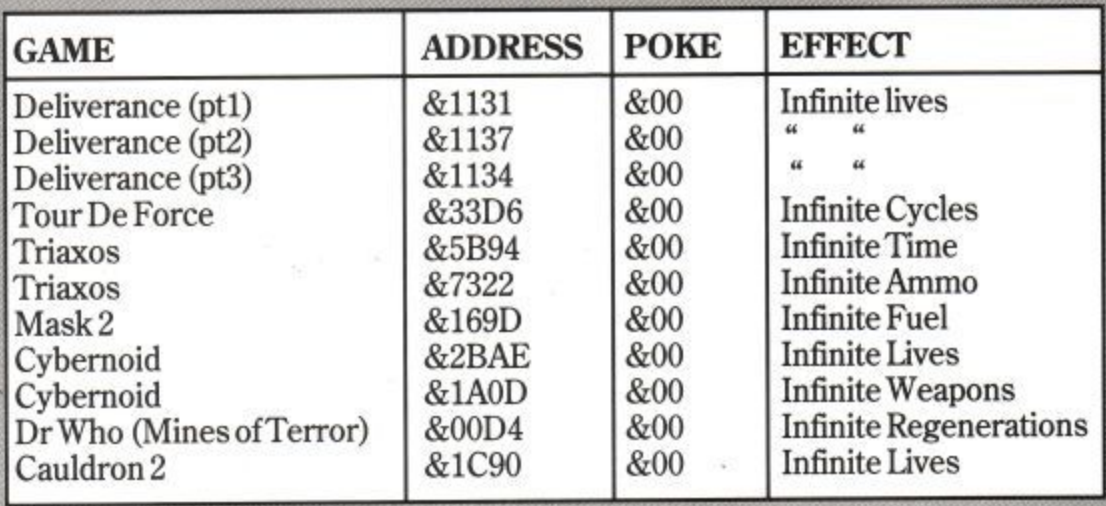

Boot that little lot up and see how much more damage you can cause. Thanks, Daniel, I'll see if we can't dig up a little reward for your efforts.

Before we move on, I've received a small missive from a Mr Cartwright of Caerphilly (sounds a bit cheesy to me), concerning a lack of pokes for Auf Wiedersehen Monty, Have we really overlooked this mighty offering? If we have, I am truly sorry and shall start hunting around immediately to rectify this problem. Meanwhile, if somebody already has some belting pokes for this awesome blast, then let me know and I shall certainly make sure they get a mention.

Onwards, ever onwards, this time to the adventuring domain. Our little outing to Famous Five land proved so popular with you readers, that I am forced to divulge a few more of the secrets involved in Five on a Treasure Island.

So, brace yourselves and let's go. Now then, once you have warmed yourself up and eaten on Kirrin island, you will need to investigate the shipwreck on the rocks. First of all, however, you must find the axe, which is hidden in a crate in the cave. To do this, go to the Eastern tip of the island. Examine the heather to find a tree stump. Tie the rope to the tree stump and lower the rope down the hole to get down.

Once there, either Julian or Dick

and get George to row you all back home.

Next, go to Uncle Quentin's study and examine the shelves. Read one of the books and then go up into the attic with the box. Open the narrow window and throw the box down onto the crazy paving. When you get back down there, Quentin will take the box into his study. Now you must wait until you hear him snoring, take out the box and open it. Read the map and take it out of the study.

After this, Quentin will take it away from you and, shortly afterwards, sell the box and all of the contents to a

stranger. Got all that? Well, this is where the action really starts hotting up and, if you want to know any more goodies about Five on a Treasure Island, well, you know where to write.

Okeedokeel Another cry for help I received very recently, was from a<br>proud owner of the all-new Dizzy Collection. G. Brownlow of Hayes, Middx, would like to know how on earth you can get across the river Styx and be able to pay the ferryman at the other side?

Well, G, this is going to be one of the simpler posers of this blast, so I wish you well on your quest, as it gets tougher from here on in.

In short, you need something valuable to pay the Ferryman. This something valuable turns out to be a

nugget of gold, located in a hidden cavern just before you arrive at the river.

First, you must pick up the pick axe, and use it to smash the rock which blocks the cave entrance at the bottom of the hill, underneath the clouds.

Once inside, jump around a bit until you locate the nugget, pick it up and you should be able to bribe the ferryman very nicely. Remember, however, not to pay him until you get on the other side. Now, that sounds vaguely familiar. Where on earth have I heard that before?

Never mind, it's Smith time! Yep, here are a few more progettes, designed to get you blasting without the hassles of losing those silly lives.

The first one is for Players' Firelord offering, giving you infinite lives and guaranteed to boost the fun of this one a thousandfold.

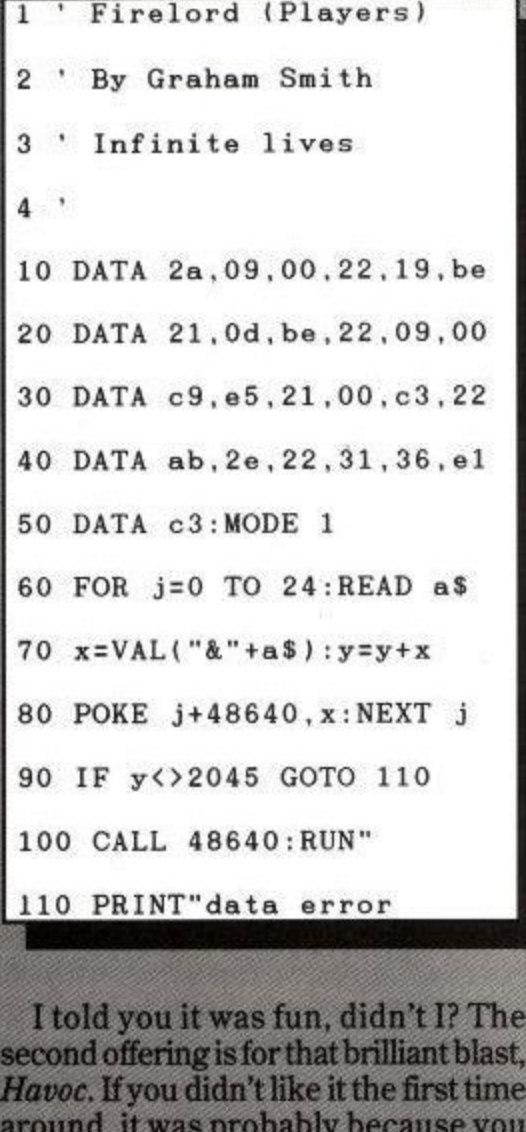

Havoc. If you didn't like it the first time around, it was probably because you kept getting zapped at the crucial moment. Plug this little proggie in for the tape blast and see how you like it this time around. ?1 ' Havoc (tape)

' By Graham Smith

3 ' Infinite lives

10 DATA 2a,09,00,22,1a,be **Amstrad User February 1992** 

20 DATA 21,0d,be,22,09,00 DATA c9.f5,3a.6e,af,ee

40 DATA 3d.20,03.32,6e.af

- 50 DATA fl ,c3:MODE 1
- 60 FOR  $j=0$  TO  $25$ : READ a\$
- 70 x=VAL("&"+a\$):y=y+x
- . 80 POKE j148640,x:NEXT
- $90^{\circ}$ 90 IF y<>2474 GOTO 110
- 100 CALL 48640: RUN'

 $\sim$ 

110 PRINT"data error

 $100000$ 

Last up is yet another Bombjack cheat from Stephen Matthews. This removal of line 4 should enable 464 users to get the best out of it as well. This one's pretty straight forward, so type it in and enjoy.

Well, I think that little lot should keep<br>you busy for a while. Remember, if you need or have got specific help on any CPC game, then you know where to send it.

To finish off this month, here's a little rib-tickler I heard recently that is designed to annoy a certain minority and it goes like this: Why do Essex parents keep chickens? To show Essex boys how to walk properly.

**HAIRY HACKER** 

There, I told you it would annoy a minority, especially those people who live in... Hey, I live in Essex, now hold on a minute...

- 1 ' BOMB JACK CHEAT
- 2 ' INFINITE LIVES

3 ' By STEPHEN MATTHEWS remove line 4 if you use a normal 464

- 4 :TAPE:
- $7$ <sup>+</sup>
- 10 MEMORY 5999
- 20 BORDER  $0:CLS: FOR$   $f=0$  TO  $15:INK$   $f, 0: NEXT$   $f$
- 30 MODE 0:LOAD "!bjscreen.bin", 49152
- 40 FOR  $f=0$  TO 15:READ a: INK  $f$ , a:NEXT  $f$ :
- 50 LOAD "!bjcode,bin",6000
- 60 POKE &19FD.8c0
- 70 CALL 6000

80 DATA 1,0,26,8,24,13,11.6.15.16.5,2.6,3,20.10

Page 47

**1** JOYSTICKS **An IdEalei)elint**

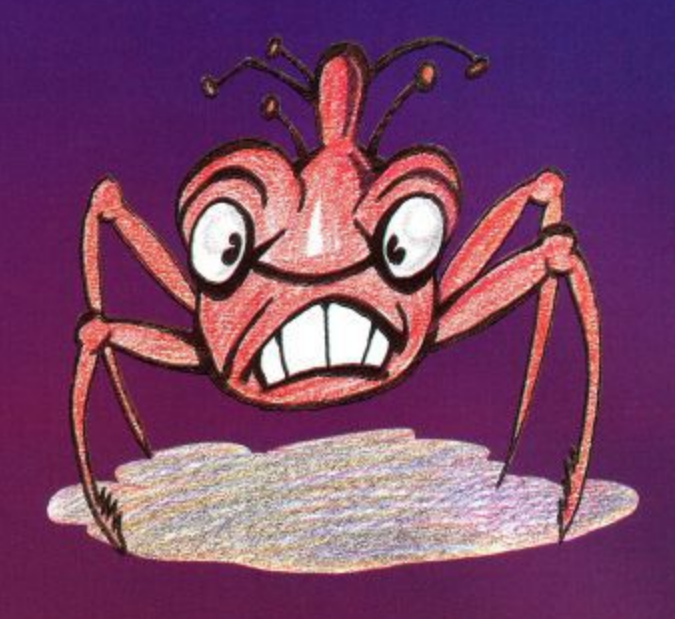

#### **The Bug. Is it the ultimate in handheld blasting? Jim Johnson investigates.**

oysticks come and **joysticks go. That is the way of the world, or so j o they say. I remember a time when you went to buy y a joystick and that is exactly s what you got! A stick stuck t on a base with a couple of i fire buttons thrown in for c good measure.**

**k times have changed and, s when you enter your local computer shop and ask that**<br> **computer**<br> **computer o tell me where your joystick m section is, please?' you are e more often than not a directed to the shelf tha n leftover from the pet shop d that previously inhabited Nowadays, of cour ill-fated question,'Could you you first thought was a the premises.**

**There, staring down you, is a motley assort iiof tortoises, sub-contine looking amphibians and what's this, a bug?**

#### **Gizmos**

**Yes, the latest in the I line of blasting g i little offering from Cheeta z well-nourished scarab with mos: a radar beacon on top. that looks something like a**

**Call me an old-fashi fuddy-duddy if you will, I have always been a believer in the old sch** joysticks and, until I came **across this insectile offering, I really did not think that I would be budged into actually enjoying the nouveau trends of the stick manufacturers.**

**From what I have just written, you may have guessed that I did enjoy playing with the Bug. Indeed I was so impressed, in fact, that it has now replaced my old favourite and is fast becoming my fave testing stick.**

**designed sticks I have ever come across. What that favourite** term of the<br>favourite term of the **makers means, is that it fits superbly into either of your bands.**

**The Bug really is tremendously comfortable to use, enabling you to play**

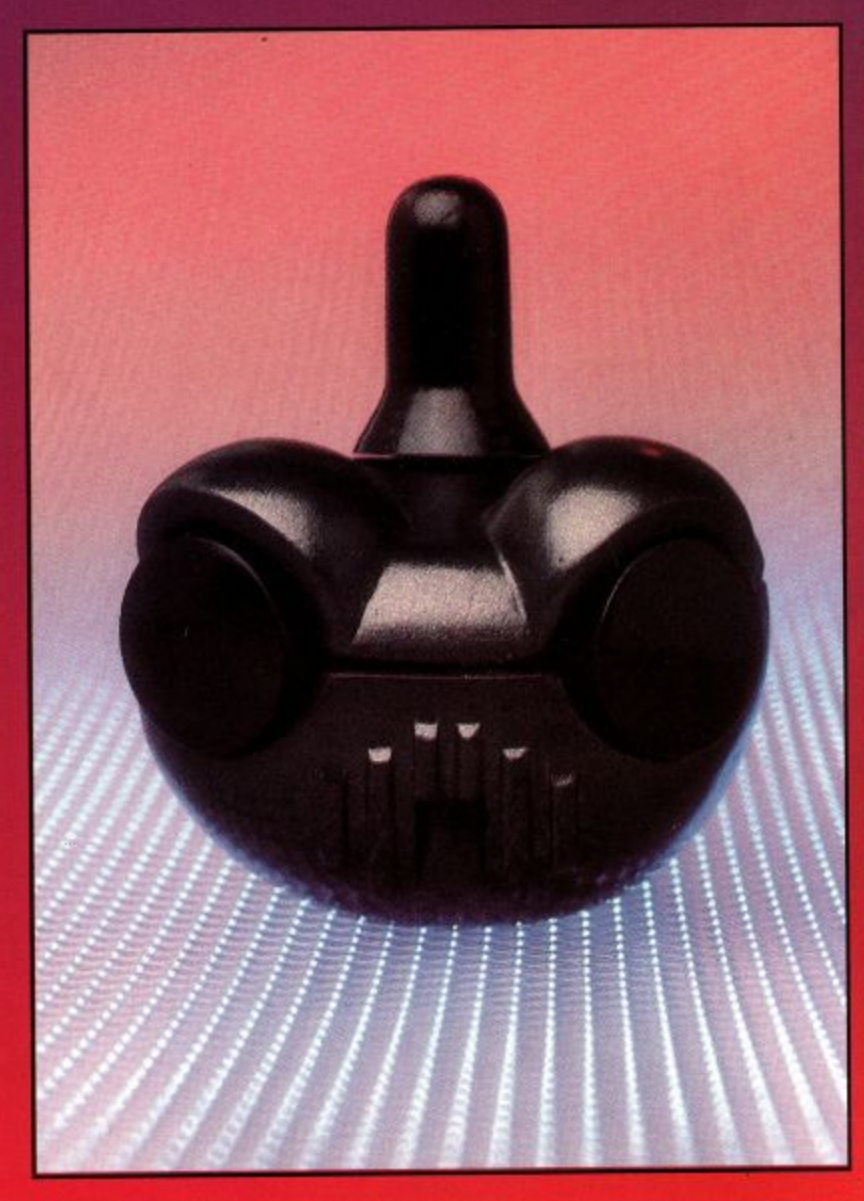

**So just what is it that makes the Bug so good. Well, for starters, the Bug is just about one of the** ergonomically **almost single-hande The stick itself is ea accessible to the thumb, with the forefinger left free to do the blasting damage.**

#### **Microswitches**

**With a fire button on either side at the front, the Bug is ideal for both left and right handed players and features an extremely sturdy steel shaft on the stick and high quality micmswitches.**

**Quite apart from that, the little beast looks and feels mean, allowing for longterm playing power without any discomfort.**

**With autofire built in, do not let the size of the Bug lead you into thinking it is nly half a joystick when, in** fact, it is probably more like **a joystick and a half.**

#### **Performance**

**If there is one drawback to** this excellent device, it is **s Th cover slips off a little too x easily but, as this is purely decorative, it does not c h detract from performance e e one bit.** easily but, as this is purely

#### **l a Blasting**

**t t o n**

**u**<br>**u the cound blasting power at an n o affordable price, then throw** and move on to a new plane and move on to a new plane<br>
of stick standards. It shouldn't be too long **v e efore a lot of people get i b the Bug, if you get my** meaning. **f out your old assumptions All in all, if you want all**

**The Bug , fhe Bug Cheetah i Cost £1 t 4.99 ACU Rating 96%**

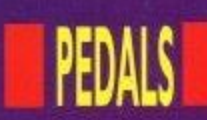

## **PEDAL POWER**

#### **Put your foot down for the next outrageous stick offering.**

ell, you've seen the Bug, now it's time to dig out your W old race games and give e Quick,loy's Footpedal offering a test l drive.

Black Box? We at ACU gave the , lowdown on it quite some time ago and, y considering the big response Chris got Do you remember Chris Price's taking over three of the normal functions of your regular stick.

What that means for race lovers, is that you can reconfigure the foot pedals to correspond to the accelerator, brake and clutch of your motor, just like the real thing, leaving your handheld to take care of the steering.

On beat-em-ups, or Ninja offerings,

reconfigured in a trice, simply by pushing the sliding buttons into the correct sequence.

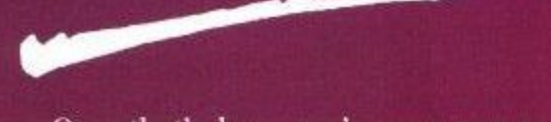

Once that's done, you're on your way to yet more high scores with this

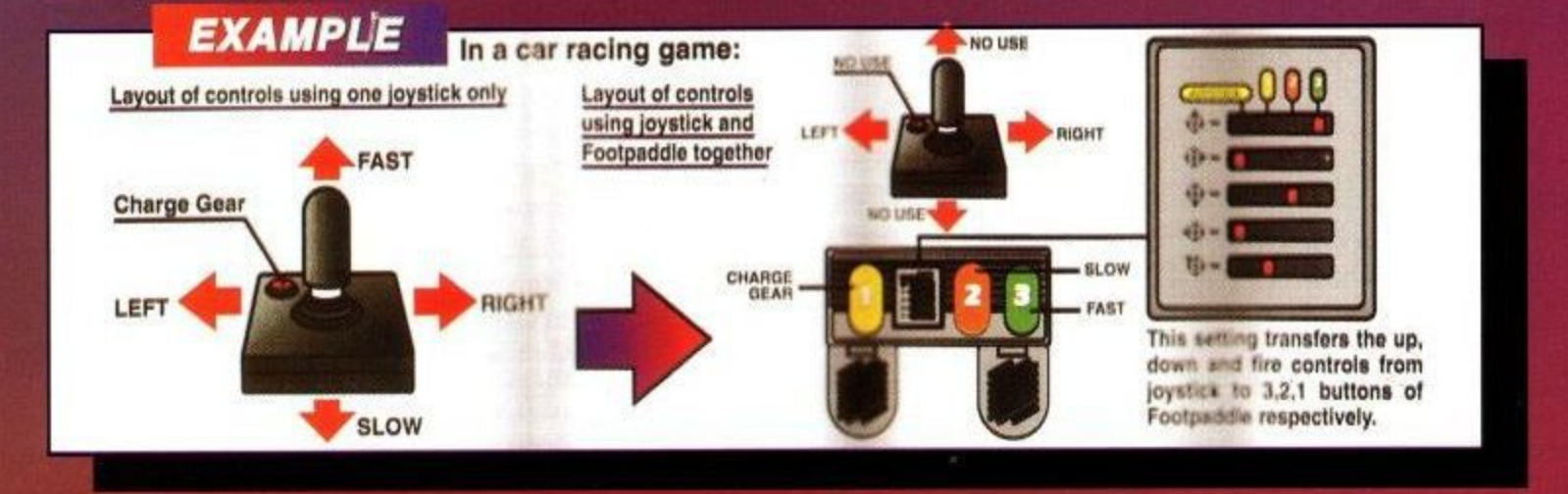

e to the article, it would seem that you B gamesters out there like anything that enhances the feel of your latest g purchases.

Following on from that excellent foot pedal device, though on a much more commercial vein, is Spectravideo's latest stick innovation, or should I say<br>non-stick innovation.

Basically, the Footpedal is designed to enhance your existing joystick, by the Footpedal can also help to make those flying kicks much more satisfying, it really is that versatile.

The beast itself looks superb, decked out with multicoloured pedals against an ice cool grey surround. Operation is simple as well, with the Footpedal plugging directly into the machine, and your regular joystick plugging into the second lead from the pedals.

Using an extremely simple switch over box, the three pedals can be

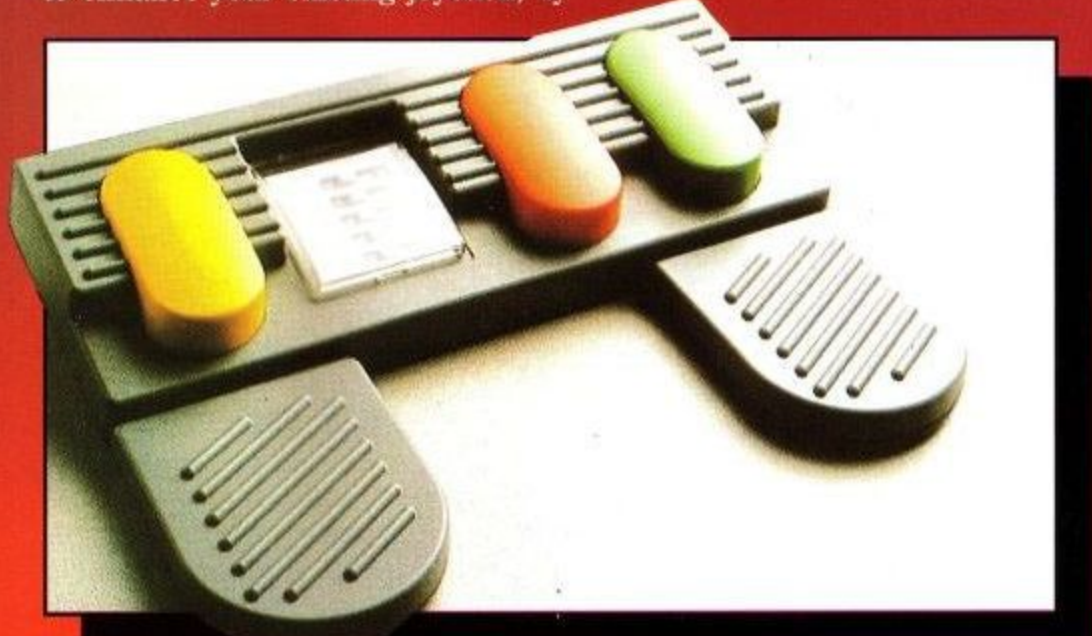

brilliantly devised unit. Anything that enhances your playing power has got to be a must for serious gamesters and the Footpedal does exactly that.

Extremely durable, the Footpedal should give you hours of endless fun. A joy to use, as well as being a very practical piece of equipment, this is certainly no gimmick. Featuring should be able to hammer this one around like there's no tomorrow, and still end up ahead of the opposition.

If you like to get the most out of your games, you need the right equipment, and this is one offering well worth getting your hands on. It's applications really depend on your own preferences, even though it lends itself to some games more than others.

All we need now, to finish the job off, is a proper Race Ace steering wheel. Any offers?

**John Taylor**

The Footpedal **Spectravideo** Cost: £24.99 ACU Rating 90%

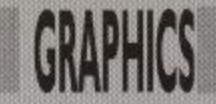

### **ROUTINE** Glynne Davies tells you how to get hold **GLIFAR INFORMATION** of your data and how to **store it away afterwards.**

his month's additions to the **s** play of the files on the disc. Any pro**u** s tem to allow the information held within **h o** o using a backing store (tape or disc). a full screen save to memory and disthe computer to be saved or loaded Easydraw2 program are the file handling routines together with gram which handles data needs a sys-

ma and stored within the computer in a<br>
piece of memory reserved for the  $\frac{SC}{16}$ t and stored within the computer in a screen, this screen memory is the top 16K of the computer's memory. In the case of Easydraw2 the information to be saved or loaded is graphical

#### **Disc Catalogue**<br>
When using a di

out what files are on the disc by enter-<br>ing CAT which will display all the names of files on the screen. To obtain a cata-When using a disc drive you can find logue when the program is running, the key word CAT can still be used but as the information is placed on the s is therefore necessary to save the screen before attempting a catalogue o of the disc, this is achieved by copying t the screen memory (Video RAM) to h 16K of memory to another portion of memory can be achieved using Basic's ing CATwhich will display all the names screen this will affect your graphics. It another section in memory. To copy PEEK and POKE but this will be slow so I have included a small piece of machine code to do the job.

#### Variables

Page 50

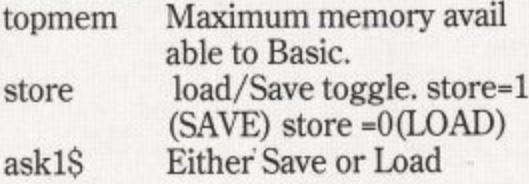

**A Look At The listing** Line 11 Check HIMEM to see if the computer is tape or disc. Line 16 Lower the memory available to Basic to allow for a 16K screen dump.

Line 310 CTRL+C to Catalogue the disc.

Line 320 CTRL+S to Save a picture/

drawing.<br>Line 330 CTRL+L to Load a picture/ drawing.

Line 20030 Change the line in the double-height routine to allow for the

change in memory. Line 24040 Call the machine code to save a picture from screen to RAM. Line 24060 Do not use the catalogue routine if the computer is a tape only machine.

Line 24110 Replace screen from the memory.

Line 24510 Check and set up for Save or Load.

Line 24530 Save ansS (the name for the file) as a binary file from the video RAM if store=1. Load ansS to memory if store=0. NOTE the SAVE routine is ans\$ (name of the file), b (Binary type), &5F75 (Start of video RAM), &4000 (Length of file in bytes). (& means the number is in hexadecimal. base 16).

#### **The listing**

the cursor

Type in the listing below after loading the program EASY4, Easydraw2 so far.

**11 IF HIMEM>42619 THEN topmem-42239:ELSE topmem-40955:REM Is it disc or** tape. Topmem is used by the double height routine 16 MEMORY 24410:REM Reserve space for a screen dump to memory and the character set 18 GOSUB 25000:REM Load machine code 310 IF INKEY(62)-128 THEN GOSUB 24000:GOSUB 24100:REM CTRL+C to Save to memory call 24411, cat the disc and then return screen from memory 320 IF INKEY(60)=128 THEN store-l:GOSUB 24000:GOSUB 24500:GOSUB 24100:REM CTRL+S to Save Screen to memory 330 IF INKEY(36)-128 THEN GOSUB 24000:GOSUB 24500:GOSUB 24100;REM CTRL+L to Load a Screen to memory 20030 p=PEEK(topmem+(8\*(pk-32))+set):REM set p to the byte 24000 REM Save the screen to memory and cat the disc, replace the screen 24010 GOSUB 11000:GOSUB 12000:REM Reset the screen to MOVE 24020 CLS:REM Remove the top line 24030 GOSUB 5070:REM Remove

Machine code to save the screen **24050 WINDOW 1,80,1,25:REN1** Large window 24060 CLS:IF topmem=42239 THEN RETURN:REM If the machine is tape only do not catalogue<br>24070 FOR n=1 TO 20:CALL &BB1B:NEXT:REM Flus the buffer 24080 CAT 24090 PRINT "Press any key" 'CALL &BB18 24095 RETURN:REM Allow for LOAD and SAVE 24100 WINDOW 1,80,1,1:REM Replace status window 24110 CALL 24423:REM Replace Screen 24120 GOSUB 12000 24130 GOSUB 5070:REM replace cursor 24140 RETURN 24500 REM Load and Save Screen Pictures 24510 IF store=1 THEN ask1S="Save **":ELSE askl\$= - 24520 Load "** called":GOSUB 3000:REM Use the str=1:xx=12:=8:ask\$=ask1\$+"the file input routine 24530 IF store-1 THEN SAVE ans8,b,8z5F75,&4000:ELSE LOAD ans\$,&5F75 24540 store=0 24550 RETURN 25000 REM \*\*\* machine code for screen dump \*\*\* 25010 FOR n=24411 TO 24434 25020 READ x 25030 POKE n,x 25040 NEXT n 25050 RETURN 25060 DATA 1,0,64,33,0,192,17,117,95,237,176,201 25070 DATA 1,0,64,33,117,95,17,0,192,237,176,201

24040 CALL 24411:REM Use the

Try drawing a picture and saving it, catalogue the disc and load the picture back from disc.

#### **FILLING AN ENCLOSED AREA PAINT**

Paint is a routine to fill an enclosed shape, the shape must be regular and enclosed on the right and left side of the cursor. Because of all the checking required within this routine the speed

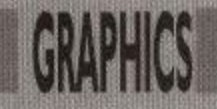

of the fill is slow, but due to a POKE to the computer's drawing routine 245 patterns are available. This routine would need to be written in machine code for speed, the basic version here demonstrates the principle. To use the routine, locate the cursor within the shape, press P and enter the required pattern number.

#### Considerations

1) As this is likely to be slow there must be a way of stopping the routine. 2) Each pixel to the left of the cursor must be checked until a lit pixel is found this is the boundary. This is repeated on the right of the cursor. 3) Once two lit pixels are found a line

can be drawn between them. 4) The routine must check for lit pixels above and below the cursor for the vertical boundaries.

5) The routine will search for a lit pixel below the cursor to start with. The fill will then fill from the bottom upwards.

#### **Variables**

- xser X search position.<br>
yser Y search position.
- yser Y search position. left% Distance moved from the cursor left. An integar is used to speed up the search.)
- right% Distance moved from the cursor right.
- stripe The lines drawn when Poked with a number produces a striped effect. The variable stripe is used to change the line type on alternative lines forming a pattern.

#### **A Look at the listing**

Line 340 Press P for the paint Pattern line 4025 If Enter is pressed Fill in as a solid. NOTE the keyword FILL is used, this is only available on the 664 and 6128. For 464 remove part of the line :FILL 1:GOSUB 5070:RETURN Also note that the POKE address will need to be changed on line 4197. Line 4026 Restrict the Poke number to 245 to allow a change of line. Line 4050 The TEST keyword looks at a pixel at co-ordinates x and y and returns the present colour of that pixel (the paper colour is 0 and the pen colour is 1). This forms a loop until a lit pixel is found. Line 4096 If S (Stop) is pressed place a lit pixel above the cursor. This will stop the routine.

Line 4110 A loop to move one pixel left until a lit pixel is found.

Line 4150 As above but to the right. Line 4195 Make stripe 10 or 0

Line 4197 POKE the number into the systems line drawing routine with alternate lines increased by 10. Line 4200 Draw the line. Line 4207 Set a pixel to colour 1 if the screen boundary is found.

#### **The Listing (Ensure the complete listing to date is in memory)**

**340 IN INKEY(27)=0 THEN GOSUB** 11000:mdeS-"PAINT":GOSUV 12000:GOSUB 4000:GOSUB 11000:GOSUB 12000 3990 REM \*\*\*\*\*\*\*\*\*\*\*\*

4000 REM Paint an enclosed shape **4010 GO SUB 5070:RENI remove cursor** 4020 xx=12:=3:ask\$="Please Enter

the style number, Enter for solid":str=0:GOSUB 3000:REM Numbers between 1 and 255 paint in vertical stripes 4025 IF VAL(ansS)<1 THEN pke-255:FILL 1:GOSUB 5070:RETURN:ELSE pke-VAL(ansS):REM \*\*\* 464 \*\*\* Fill will not work on the 464 therefore remove :FILL 1:GOSUB 5070:RE-TURN: 4026 IF pke>245 AND pke<255 THEN pke-245 4030 REM search for the bottom 4040 xser=x:yser-Y 4050 WHILE TEST(xser,yser)- 0:REM check for a lit pixel 4060 yser-yser-2 4070 IF yser<3 THEN PLOT xser,yser,1:REM if no pixels exist create one at the bottom 4075 WEND 4077 LOCATE 12,1:PRINT "Hold down S to stop, Release on sound" 4080 REM Move up, check and draw line 4085 yser-yser+2 4090 WHILE TEST(xser,yser)=0 4095 left%=0:right%=0 4096 IF INKEY(60)-0 THEN PRINT CHRS(7):PLOT xser,yser+2,1:REM Stop the routine if S is pressed 4100 REM find pixel to the left 4110 WHILE TEST(xserleft%,yser)-0 4120 left%-left%+1 4130 IF xser-left%<1 THEN PLOT xser-left%,yser,1 4140 WEND 4150 REM find pixel to the right 4160 WHILE TEST(xser+right96, yser)=0 4170 right%=right%+1 4180 IF xser+right%>638 THEN PLOT xser+right%,yser,1 4190 WEND

4195 IF pke<>255 THEN

stripe= (stripe+10) MOD 20:ELSE stripe=0 4197 POKE &B6A3,pke+stripe:REM POKE &B338,pke+stripe for \*\*\* 464 \*\*\* owners 4200 MOVE xser-left%+1,yser:DRAW xser+right%-Lyser 4205 yser-yser+2 4207 IF yser>381 THEN PLOT xser,yser,1:REM stop the upward flow 4120 WEND 4215 GOSUB 5070:REM Replace cursor

4220 RETURN

Save the listing as EASY5. That's it until next month's shape routine, a system to memorise a shape, enlarge or shrink it and save a collection of shapes to disc or tape for future use.

If you missed the previous months, this is the listing EASY4.

10 REM EASTDRAW2 15 SYMBOL AFTER 32 20 REM Variables x y (co-ordinates) jump (cursor move distance) 21 REM variables ip (ink pen) ib (ink border/paper) d (display) mdeS (mode selected) 23 REM variable beam (leave line if beam is on) 24 REM Variable ele (Elastic band switch) xf,yf (origin for Elastic band) 25 REM Variables ans\$ (Input string) xx (Input position) (Input length) str (string if 1 numeric if 0) 26 REM Variables angle (Arc angle) r (radius) 28 REM variables rub (rubout variable) origx,origy (original x and Y) 29 REM Variables side (amount of sides in shape) sa (Start angle of shape) 40 x-320:y=200: jump=10:ip= 13:ib-0:mde\$="MOVE" 45 INK 1,ip:INK 0,ib:BORDER ib 50 MODE 2:REM 640x200 graphics 52 WINDOW 1,79,1,1:ORIGIN 0,0,0,640,384,0:GOSUB 12000:REM Set up a text window (window) to be the top line. Set up a graphics window (origin) for the remaining screen 60 GOSUB 5070:REM draw cursor 70 WHILE trip-0 80 REM Remove keypress for speed 90 GOSUB 5000:REM Cursor move 100 IF INKEY(53)-128 THEN ip=(ip+1) MOD 27:INK Lip:IF ip-ib THEN ip=ip+1:INK Lip:REM If CTRL+F are pressed change the Foreground colour  $i$ b= $(i$ b+1) MOD 27:INK 0, $i$ b:BORDER 110 IF INKEY(54)-128 THEN

<u>presence</u>

## **GRAPHICS**

ib:IF ib=ip THEN ib=ib+1:INK 0,ib:BORDER ib:REM If CTRL+B are pressed change the Background colour and the Border colour 120 IF INKEY(61)=128 THEN d=(d+1) MOD 2:LOCATE 12,1:PRINT SPACE\$(16);:REM If CTRL+D are pressed switch on x,y **Display** 130 IF d=1 THEN LOCATE 12,1:PRINT SPACE\$(16);: LOCATE 12,1:PRINT "X=";x;" Y-";y;:REM Display X and Y 140 IF INKEY(50)-128 THEN GOSUB 5070:x-320:y-200:GOSUB 5070:IF d=1 THEN LOCATE 12,1:PRINT "X=":x;" Y=;y;:REM Reset X to 320 and Y to 200 150 IF INKEY(54)=0 THEN GOSUB 11000:beam=1:a=x:b=y:GOSUB 1200:REM Reset all the function variables to zero (line 11000) and Reprint status line 160 IF beam=1 THEN GOSUB 4500:a=x:b=y 170 IF INKEY(38)=0 THEN GOSUB 11000:GOSUB 12000 180 IF INKEY(58)=0 THEN GOSUB 11000:set=0:mde\$="ELASTIC":ele=1:GOSUB 12000:REM Press E to switch on Elastic band F to Fix a line 190 IF ele=1 THEN GOSUB 6000 200 IF INKEY(53)=0 AND ele-1 AND t1=0 THEN a-xtb-yf: set=0:GOSUB 4500:REM Press F to Fix the line from Elastic band 210 IF INKEY(59)=160 THEN CLG:GOSUB 5070:REM Press CTRL + SHIFT + W to clear screen and replace cursor 220 IF INKEY(45)-0 THEN str=0:xx=12:askS-"PLEASE ENTER THE JUMP LENGTH"1:=3:GOSUB 3000:jump-VAL(ans\$):GOSUB size. This is numeric and the str variable is set to 0. (str xx ask\$ and 1 are all needed for the Input routine. 230 IF INKEY(51-0) AND text=0 THEN mde\$="TEXT":GOSUB 12000xx=12str=1ask\$="IEXT="!-40;GOSUB 3000:IF LEN(ans\$)>0 THEN GOSUB 11000:text=1:texl=8:n\$-ans\$:hig=16:GOSUB 5100 240 IF INKEY(53)=0 AND text-1 THEN GOSUB 2000:REM Press F to Fix the Text in position 250 IF text-1 THEN GOSUB 15000 260 IF text-1 AND INKEY(51)-0 THEN tms-(tms+1) MOD 2:tex1=8:hig-16:IF tms-1 THEN tex1=16:hig-32 270 IF INKEY (69)-0 THEN GOSUB 11000:mde\$-"ARC":GOSUB 12000:GOSUB 10000:GOSUB 11000:GOSUB 12000

12000 290 IF mb=1 THEN GOSUB 16000 300 IF INKEY(62)=0 THEN GOSUB 11000:mde\$-"CIRCLE":GOSUB 12000:GOSUB 7000:GOSUB 11000:GOSUB 12000:REM Press C for Circle/Shape routine 500 WEND 2000 REM Position text 2010 TAG:REM Set the text at the graphics position 20201F hig=32 THEN GOSUB 20000 ELSE PRINT n\$;:REM Choose Double or single 2030 TAGOFF:REM Switch back to normal text 2040 RETURN 3000 REM Input routine 3005 FOR n=1 TO 20:CALL &BB1B:NEXT:REM Flush the keyboard buffer 3010 ans\$=" ":GOSUB 12000:REM Reset ans\$ to null and clear status line 3020 LOCATE xx,1:PRINT ask\$+" "+CHR\$(246)+SPACE\$(1)+CH1S(247);REM Print the question and answer space 3025 IF str-0 THEN lim1-47:lim2=58:EISE lim1=31:lim2=127 3030 k\$=" "xx=xx+LEN(ask\$)+2:REM reset xx to answer position<br>3040 WHILE ASC(k\$)<>13:REM Loop until Enter is pressed 3050 k\$=" ":WHILE k\$=" :WHILE ":kS=INKEYS:WEND:REM Loop to wait for Reypress<br>3060 IF ASC(k\$)>lim1 AND wait for keypress ASC(k\$)<lim2 AND LEN(ans\$)<1 THEN ans\$=ans\$+k\$:REM Accept any keyboard character into the string if the string is below I. If str=0 then numbers only 3070 IF ASC(kS)=127 AND LEN (ans\$)>0 THEN ans\$-LEFT\$(ans\$,LEN(ans\$)- 1):REM If DEL is pressed remove a character if one exists 3080 LOCATE xx,1:PRINT SPACES(1);:LOCATE XX, 1:PRINT ans\$::REM Remove old string and replace with the new string 3090 WEND 3100 GOSUB 12000:REM remove information 3110 RETURN 4500 REM draw line (BEAM) 4510 GOSUB 5070:REM Remove cursor 4520 MOVE a,b 4530 DRAW x,y,1 4540 GOSUB 5070:REM Replace cursor 4550 RETURN 4990 REM

11000:rub=1:mde\$="RUBBER":GOSUB

5000 REM Cursor move 5010 IF INKEY (1)=0 THEN GOSUB 5070:x=x+jump:GOSUB 5070 5020 IF INKEY(8)-0 THEN GOSUB 5070:x=x-jump:GOSUB 5070 5030 IF INKEY(2)=0 THEN GOSUB 5070:y-y-jump:GOSUB 5070 5040 IF INKEY(0)=0 THEN GOSUB 5070:y=y+jump:GOSUB 5070 5060 RETURN 5065 REM \*\*\*\*\*\*\*\*\*\*\*\*\* 5070 REM Draw cursor 5080 IF text=1 THEN RETURN 5100 LOCATE 1,1:PRINT CHR\$(23)+CHR\$(1):REM set xor mode. 5110 MOVE x-10,y:DRAW x+10,y,1 5120 MOVE x,y-10:DRAW x,y+10,1 5130 LOCATE 1,1:PRINT CHRS(23)+CHRS(0):REM Reset graphics to normal 5140 RETURN 6000 REM Elastic Band 6010 LOCATE 1,1:PRINT CHR\$(23)+CHR\$(1):REM XOR mode 6020 IF set=0 THEN xf-x:yf=y:set=1:MOVE xf,yEDRAW x,y,1:REM Fix xf and yf when set=0 6030 MOVE xf,yf:DRAW x,y,1 6040 FOR w=1 TO 10:NEXT;REM a short pause 6050 DRAW xf,yf,1 6060 LOCATE 1,1:PRINT CHRS(23)+CHR\$(0):REM Normal Mode 6070 RETURN 7000 REM Circle and Shape routine 7010 IF r=0 THEN r=40 7020 REM Input the horizontal radius and vertical radius to allow for ellipses, for circular objects set radius and press F twice 7030 start=-1:angle=PI/2:LOCATE 12,1:PRINT "Horizontal Radius":GOSUB 10030:rx=r:REM Radius .GOSOL<br>Use Arc routine 7040 FOR n=1 TO 20:CALL &BB1B:NEXT:REM Flush the buffer 7050 LOCATE 12,1:PRINT "Vertical Radius ":angle=0:GOSUB 10030:ry-nstart=0:REM Use arc routine 7060 ask\$="Enter then amount of sides or Enter for  $circle$ ": $xx=12$ : $l=3$ : $str=0$ : $GOSUB$ , 3000:side-VAL(ans\$) 7070 IF side-0 THEN side=100:REM  $\frac{101}{16}$ If Enter is pressed set up a 100 part circle. circle. 7080 IF side<16 THEN ask\$:l="Enter the start angle 0-360":xx=12:1=3:str=0:GOSUB 0:G 3000:sa=VAL(ans\$):sa=2\*PI\*(sa/360) 7090 GOSUB 5070:REM remove cursor

**Amstrad User February 1992**

3

\*\*\*\*\*\*\*\*\*\*\*\*\*\*\*\*\*

280 IF INKEY(50)-0 THEN GOSUB

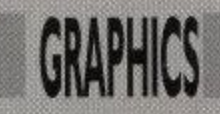

move to the bottom of shape 7110 FOR n—PI+sa TO PI+0.2+sa STEP (2\*PI)/side:REM Calculate the positions for a circle of (side) sides 7120 DRAW x+S1N (n)\*rx,y+COS(n)\*ry,1:REM Draw a straight line between posi- tions 7130 NEXT 7140 GOSUB 5070:REM replace cursor 7150 RETURN 7160 IF INKEY(53)=0 AND start--I THEN arc-1 7170 IF start<1 THEN GOSUB 5000:PRINT CHRS(23)+CHRS(1);:REM cursor keys 7180 IF start-1 THEN arc=0:RETURN:REM Use the Arc routine but return at this point 10000 REM ARC 10010 angle=0:IF  $r=0$  THEN r-20:REM Set a radius if none exists 10030 WHILE arc-0 10040 IF INKEY(60)=0 AND start-0 THEN s=angle:xy=1:MOVE x,y:DRAW x+r\*SIN (angle),y+r\* COS(angle), 1:start=1:REM Press S for the start position of the arc 10050 IF INKEY(53)-0 AND start=1 THEN arc=1:f-angle:REM Press F at the Finish position of the arc 10055 IF INKEY(53)-0 AND start=-1 THEN arc=1:REM Selection of radius from the circle routine 10060 IF INKEY(39)=0 THEN angle-angle-0.05:REM Move the arm anti clockwise KEY < 10070 IF INKEY(31)=0 THEN angle=angle+ $0.05$ :REM Move the arm clockwise KEY > 10080 IF INKEY(28)-0 THEN r-r+4:REM Increase the radius KEY 10090 IF INKEY(25)=0 AND r>4 THEN r=r-4:REM Decrease the radius KEY - 10100 if inkey(37)=0 THEN xx-12:str=0:1-3:ask\$-"Enter the Radius -":GOSUB 3000:r=VAL(ans\$):REM Press K to Key in the Radius 10110 IF start<1 then gosub<br>5000:PRINT  $CHR$(23); CHR$(1);: REM cursor$ keys 10120 MOVE x,y 10130 DRAW  $x+r*$ SIN (angle), $y+r*$ COS(angle),1 10140 MOVE x,y 10150 DRAW x+r\*SIN (angle) ,y+r\*C OS (angle) ,1 10160 WEND 10165 IF mde\$-"CIRCLE" THEN arc-O:RETURN:REM Return to the circle routine 10170 IF f<s THEN inc=-0.02 ELSE

 $inc=0.02$ 10180 MOVE x,y:DRAW  $x+r*SIN(s),y+r*COS(s),1$ 10190 PRINT CHR\$ (23) + CHR\$ (0); 10200 MOVE  $x+r*SIN(s)$ ,  $y+r*COS(s)$ 10210 FOR n-s TO f STEP inc:REM Draw the ARC 10220 DRAW  $x+r*SIN(n),y+r*COS(n),1$ 10230 NEXT 10240 arc=0:start=0:REM reset variables 10260 RETURN 11000REM Reset all function variables to zero 11005 IF text=1 THEN text=0:GOSUB 5070:REM Switch off text and replace the cursor 11010 start=0:beam=0:ele=0:fl=0:rub=0:xy= 0:t1=0:tb=0:t= 0:mdeS-" MOVE" 11020 RETURN 12000 CLS 12002 IF beam=1 THEN mde\$="BEAM" 12004 IF ele=1 THEN mdeS="ELASTIC" 12006 IF jump=0 THEN jump=1:REM Ensure jump exists 12010 LOCATE 1,1:PRINT "Jump=";jump;:REM Distance the cursor moves 12020 LOCATE 70,1:PRINT mde\$;:REM Working mode selected 12030 IF d=1 THEN LOCATE 12,1:PRINT SPACE\$ (16);:LOCATE 12,1:PRINT "X=";x;" Y-";y;:REM Display X and Y 12040 RETURN 15000 REM text box 15005 LOCATE 1,1:PRINT CHR\$ (23) +CHRS (1); 15010 MOVE x,y 15020 DRAW  $x+LEN(nS)$ \*texl,y,1: DRAW  $x+LEN(nS)*text,y-hig,1:DRAW x,y$ hig,1:DRAW x,y,1 15030 DRAW  $x+LEN(nS)*textly,1:DRAW$ a x+LEN(n\$)\*texl,y-hig,1:DRAW x,y-15035 LOCATE 1,1:PRINT CHR\$(23)+CHR\$(0); hig,1:DRAW x,y,1 15040 RETURN 16000REM Remove a chosen block from the screen 16010 LOCATE 1,1:PRINT CHRS(23)+CHRS(1); 16015 IF start-0 THEN start=1:origx=x:origy=y 16020 MOVE origx,origy 16030 DRAW x,origy,1:DRAW x,y,1:DRAW origx,y,1:DRAW otigx,origy,1 16040 DRAW x,origy,1:DRAW x,y,LDRAW origx,y,1:DRAW origx,origy,1

16050 IF INKEY(53)=0 THEN **GOSUB 16100** 16060 RETURN 16100 IF x<origx THEN xs=x:xe=origrx:ELSE xs-origx:xe-x:REM find the XStart and Xend for the window 16110 IF y<origy THEN ys-y:ye=otigy:ELSE ys-origy:ye-y:REM find the YStart and YEnd for the window 16115 GOSUB 5070:REM remove cursor 16120 ORIGIN xs+4,ys,xs+4,xe-4,ys,ye:CLG:REM Redefine the graphics screen and clear the new window 16130 ORIGIN 0,0,0,640,384,0:REM Reset graphics screen 16140 GOSUB 5070:REM replace cursor 16150 RETURN 19990 REM Double height Double width routine 20000 FOR n-1 TO LEN(nS) 20010 pk=ASC (MIDS(nS,n,1)) 20020 FOR set=1 TO 8 20030 p-PEEK(HIMEM+(8\*(pk-32))+set):REM set p to the byte 20040 GOSUB 20150:REM Change to two nibbles (a nibble is half a byte) (4 bits) 20050 NEXT 20060 REM convert the characters 255,254,253,252 into the four quarters of a block 20070 SYMBOL 255,hb(1),hb (1), hb  $(2)$ ,hb $(2)$ ,hb $(3)$ ,hb $(3)$ ,hb $(4)$ ,hb $(4)$ 20080 SYMBOL 254,1b (1), lb (1), lb  $(2)$ ,  $lb(2)$ ,  $lb(3)$ ,  $lb(3)$ ,  $lb(4)$ ,  $lb(4)$ 20090 SYMBOL 253,hb(5)hb(5),hb (6),hb (6),hb (7),hb (7),hb(8),hb(8) 20100 SYMBOL 252,1b (5) ,lb (5),lb  $(6)$ ,lb $(6)$ ,lb $(7)$ ,lb $(7)$ ,lb $(8)$ ,lb $(8)$ 20110 MOVE x+mov,y:PRINT CHRS(255);CHRS(254); 20115 MOVE x+mov,y-16:PRINT CHRS(253),CHRS (252): 20120 mov-mov+16 20130 NEXT 20135 mov-O 20140 RETURN 20150 REM change to two nibbles 20160 lb=p AND 15:a-lb:GOSUB 20190:lb (set)-nn:nn=0 20170 hb-p AND 240:a-hb/ 16:GOSUB 20190:hb(set)=nn:nn=0 20180 RETURN 20190 REM change nibbles TO bytes 20200 IF a=0 THEN RETURN 20210 IF a-8>=0 THEN nn-nn+192:a-a-8 20220 IF a-4>=0 THEN nn-nn+48:  $a = 4$ 20230 IF a-2>=0 THEN nn-nn+12:  $a=a-2$ 20240 IF a-1 THEN nn=nn+3 20260 RETURN

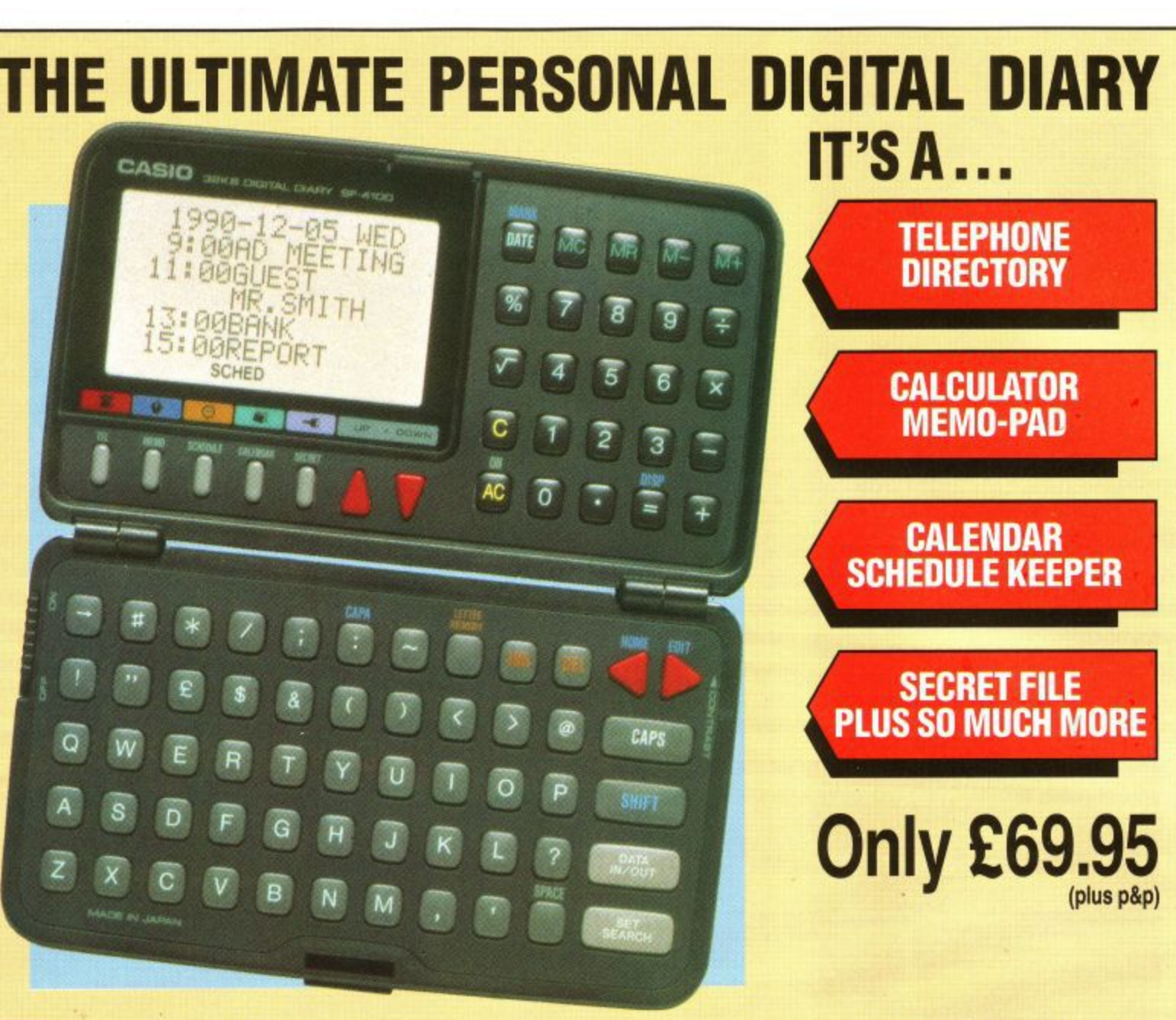

The Casio Digital Diary will organise your personal and business data at a stroke. The large liquid crystal display screen offers you simple and easy viewing.

A built-in 199 year calendar lets you enter a date to recall the calendar for the entire month to the display. You can even recall any month up to the year 2099. Simply enter a time and description and your daily appointments are automatically stored and displayed in chronological order.

All your daily schedules are indicated by marks that appear on the one-month calendars for quick monthly reviews. Each schedule item

**9am -5pm Monday-Friday**

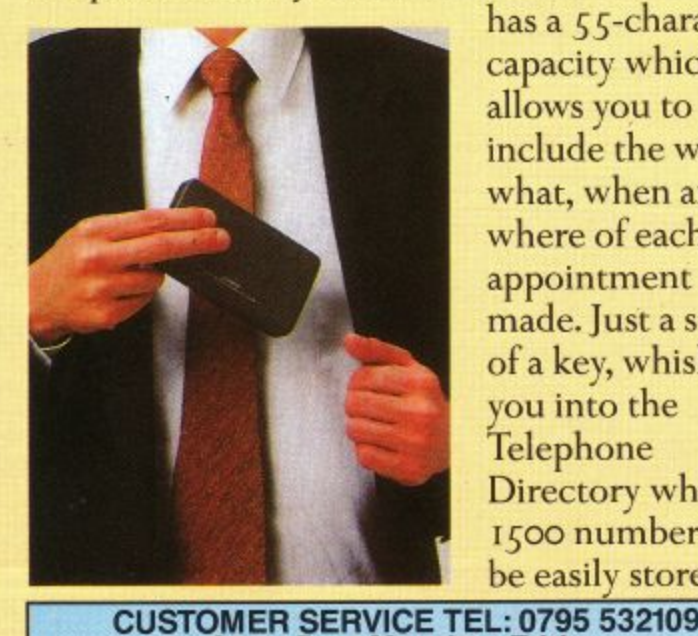

has a 55-character capacity which allows you to include the who, what, when and where of each appointment made. Just a stroke of a key, whisks you into the Telephone Directory where 15oo numbers can he easily stored.

1 |<br>|

rj1 1  $\mathbf{I}$ l. 1 l. |<br>| 1 i. Name Address Tel No: (in case of queries) R&PD READER ACCOUNT for £ AMSTRAD COMPUTER USER Dept LACU 118 West Street, Faversham, Kent ME13 7JB PLEASE SEND ME THE CASIO PERSONAL DIGITAL DIARY BLOCK LETTERS PLEASE Post Code 1 I have enclosed my Cheque/Postal Order made payable to

additional £2.50 postage and packing per order Allow 28 days delivery from receipt of order No claims for loss in transit can be made after 60 days

**> PRIORITY ORDER]**

Up to 96 characters for each name and 96

alphabetical order. With a useful Memo Function, Calculator Facility plus a Secret File to protect your information from prying eyes — This must be one of the best pocket-

you don't leave home — without one!

The Casio Personal Digital Diary is yours for only £69.95 plus  $p$ &p — All we ask is that

> Post the coupon — Today! AMSTRAD COMPUTER USER DEPT LACU, 118 WEST STREET, FAVERSHAM, KENT ME13 7JB

characters for each number — all in

size digital diaries around.

**54 Amstrad User February 1992**

which includes an

**I LISTING** 

**BY DAVID HALL**

Here's a little something to include in your latest program that should set it know anybody who owns a shop, they off a treat. Using some clever machine may even want to use it to show off his code programming, this gem allows or her latest cut-price turnips, or someyou to create, save and load text onto thing. Try it and see what you think.

**SCROLL**

the screen, and then scroll it across in glorious technicolour.

**ALPHA**

The text is clear and bold and, if you

10 ' \*\* ALPHA SCROLL \*\* By David Hall [F1] 20 ' (C) March 1991 [F2] 30 ' [F3]  $40$  '  $---$  Amstrad CPC version  $---$  [F4] 50 ' for AMSTRAD COMPUTER USER [F5] 60 ' [F6] 70 IF HIMEM=9999 THEN 100 [36] 80 SYMBOL AFTER 31 [21] 90 MEMORY 9999 [50] 100 INK 0,0 [27] 110 INK 1,14 [CD] 120 INK 2,16 [F0] 130 INK 3,2 [5E] 140 INK 4.1 [5E] 150 INK 5,3 [7F] 160 INK 5,6 [A2] 170 INK 6,15 [12] 180 INK 7,16 [29] 190 INK 8,26 [3F] 200 BORDER 0 [A5] 210 store=10000 [5E] 220 FOR loop1=1 TO 46 [55] 230 sum=0 [78] 240 READ codeS,total [33] 250 FOR loop2=1 TO 24 STEP 2 [00] 260 va1ue=VAL("&"4-MIDS(code\$,loop2,2)) [C2] 270 POKE store,value [DD] 280 sum=sum+value [C7] 290 store=store+1 [8F] 300 NEXT loop2 [AC] 310 IF sum=total THEN 340 [75] 320 PRINT "Error in line ":11204-loopl\*10 [28] 330 END [F2] 340 NEXT loopl [A6] 350 MODE 1 [B6] 360 PEN 3 [4A] 370 PRINT "ALPHA SCROLL" [2A] 380 PRINT [321

390 PEN 2 [47] 400 PRINT "Type name of file to load or" [46] 410 PRINT "press ENTER to create a message" [31] 420 PRINT [27] 430 PEN 1 [33] 440 LINE INPUT ">....", Iname\$ [FE 450 IF lname\$="" THEN 480 [40] 460 LOAD lname\$, 12000 [7B] 470 GOTO 950 [74] 480 x=1 [D1] 490 y=1 [D8] 500 store=12000 [77] 510 MODE 2 [BA] 520 PEN 1 [32] 530 PRINT " ALPHA SCROLL by David Hall - Please "; [5C] 540 PRINT "type your message ( SPACE LEFT = 20000 ) " [11] 550 PRINT "  $== == == = (c)$  Mar 1990" [CF] 560 PRINT STRING\$(80,"\*") [D6] 570 LOCATE 1,25 [EB] 580 PRINT STRING\$(80,"\*"); [F8] 590 WINDOW £1, 1, 80, 4, 24 [B7] 600 LOCATE kl,x,y [19] 610 PRINT E1,CHR\$(143) [4E] 620 i\$=INKEY\$ [25] 630 IF i\$="" THEN 600 [59] 640 IF i\$<>CHR\$(127) THEN 690 [E3] 650 LOCATE El,x,y [23] • 660 PRINT El," " [36] 670 SOUND 4,1000,2 [FD] 680 GOTO 880 [8F] 690 IF i\$=CHR\$(16) THEN 600 [F8] 700 IF i\$<>CHR\$(13) AND store<>32000 THEN 760 [C91 710 CLS [45] 720 PRINT "Type in filename to SAVE or" [4E] 730 PRINT "press ENTER to continue :-"; [2A] 740 LINE INPUT "",sname\$ [49] 750 GOTO 950 [73] 760 IF ASC(i\$)>180 THEN 850 [67] 770 SOUND 4,100,2 [80] 780 POKE store,ASC(i\$)-31 [73] 790 store=store+1 [94] 800 LOCATE El,x,y [1B] 810 PRINT El,i\$ [OC] 820 x=x+1 [OB] 830 IF x=81 THEN x=1:y=y+1 [81] 840 IF  $y=21$  THEN PRINT  $£1: y=y-1$  [B2] 850 LOCATE 71,1 [E3] 860 PRINT 32000-store [65] 870 GOTO 600 [23] 880 IF x=1 AND y=1 THEN 600 [FF] 890 x=x-1 [29] 900 IF x=0 THEN x=80:y=y-1 [B3] 910 IF y=0 THEN y=1:x=1 [D4] 920 POKE store,1 [6E] 930 store=store-1 [AA] 940 GOTO 850 [69] 950 MODE 0 [B21 960 FOR loop=store TO store+22 [09] 970 POKE loop,1 [DE] 980 NEXT loop [E6]

**LISTING**

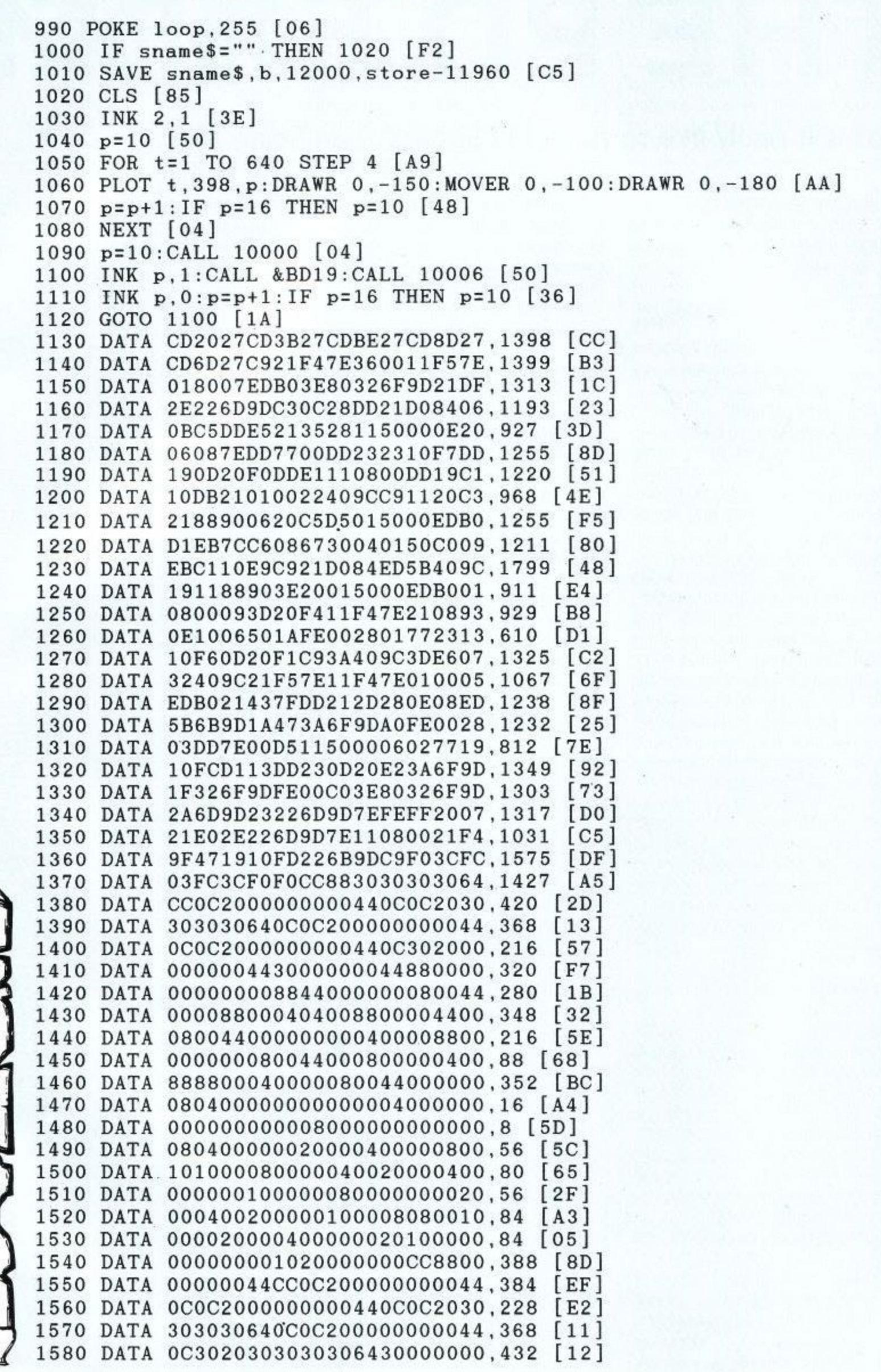

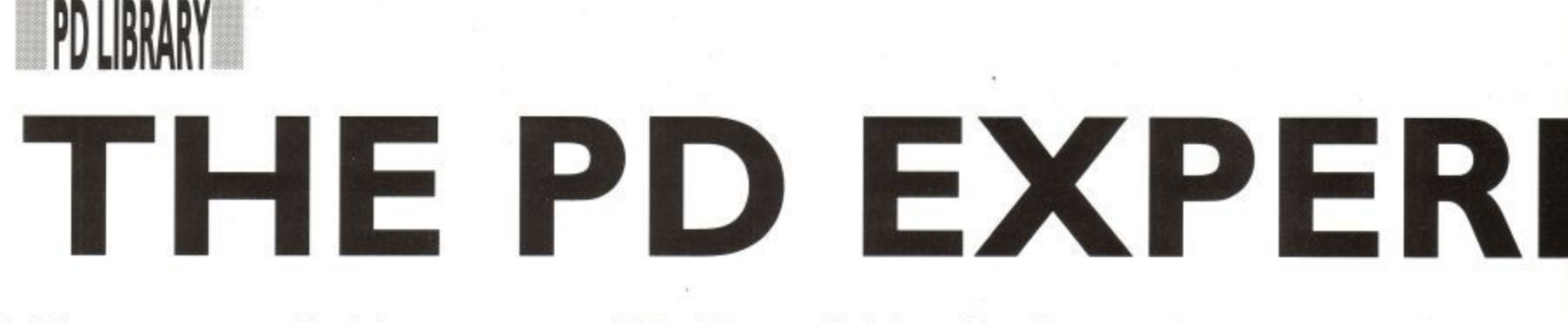

#### **What is it really like to run a PD library? Alan Scully explains...**

n the majority of cases, PD libraries are set up as a quick way of making I money. It is therefore not surprising to find that such libraries have often closed within a few months. Why? Because the librarians under-estimate h the work involved.

m up; all you need is a computer and a cassette deck or disk drive — Ill presume j m software. Your first instinct will probably be to send orders to the t means do so. Remember one thing though, you're eventually going to have o to attract customers, probably the same customers that use the other libraries, c your list is just made up from their a software! Therefore, while you're waiting for software to arrive, and for publicity (see later), write your own s you have started writing your own stuff , you can then swap it with other libraries to boost your range even more. PD libraries are relatively easy to set you've got those already (otherwise why would you be reading this magazine??). Now you need some established PD libraries, and by all so you're not going to get very far if programs — and loads of them! Once

and you're ready to go – or are you?<br>Vou're going to need to produce a list (catalogue) of your wares, how can b people order from you without knowing what you have?! Decide on whether to Alright, so you've got your software You're going to need to produce a list

have your list photocopied (this can be e costly) or on cassette/disk (very time s the customer supplies the disk). It is at consuming although much cheaper if this stage you will need to decide how much to charge. Keep it as low as you can, but not so low that you receive more orders than you can possibly handle! The 'average' copy charge for a disk full of software (ie both sides) is El, however some libraries charge as much as E6 (including disk)!!

Finally you're ready for the next step — publicity. This is your last chance to change your mind, so think carefully before progressing any further. If you do decide to go on (more fool you) then take things slowly. It is a very bad idea<br>to go straight to the glossy magazines. Both Amstrad Action and Amstead Computer User write their magazines five/six weeks before publication, so if you do manage to get publicity in both magazines (and because of the high failure rate with new libraries

this is very unlikely), you could find yourself with have time to do. TOO LATE! It will be at least two months before the magazines can tell their readers that you are closed! So take things **easy, hit the fanzines** first — Print-Out, Playmates, CPC Domain and

Artificial Intelligence are good starts (see past issues of ACU for the addresses, the addressfor CPC Domain

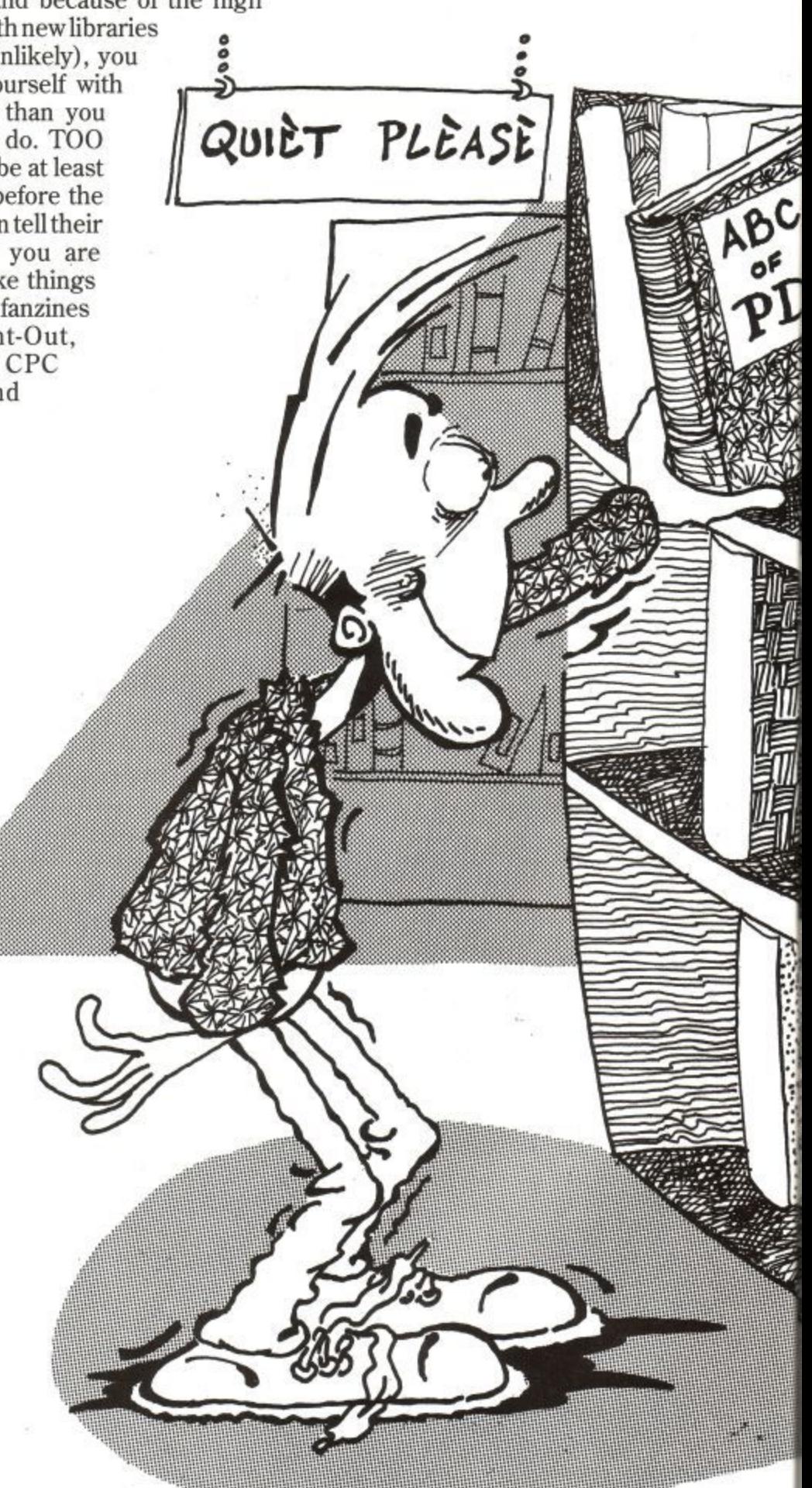

ott.khr

**Page 58 Amstrad User February 1992**

r

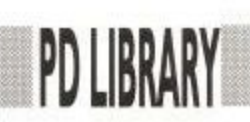

## **ENCE**

is in this issue). After a few months in the fanzines, place small ads in ACU and AA. When the ads appear you should find you will receive more orders than before.

After about a month, it's time to make the final decision — do you go for more publicity? If the number of orders you

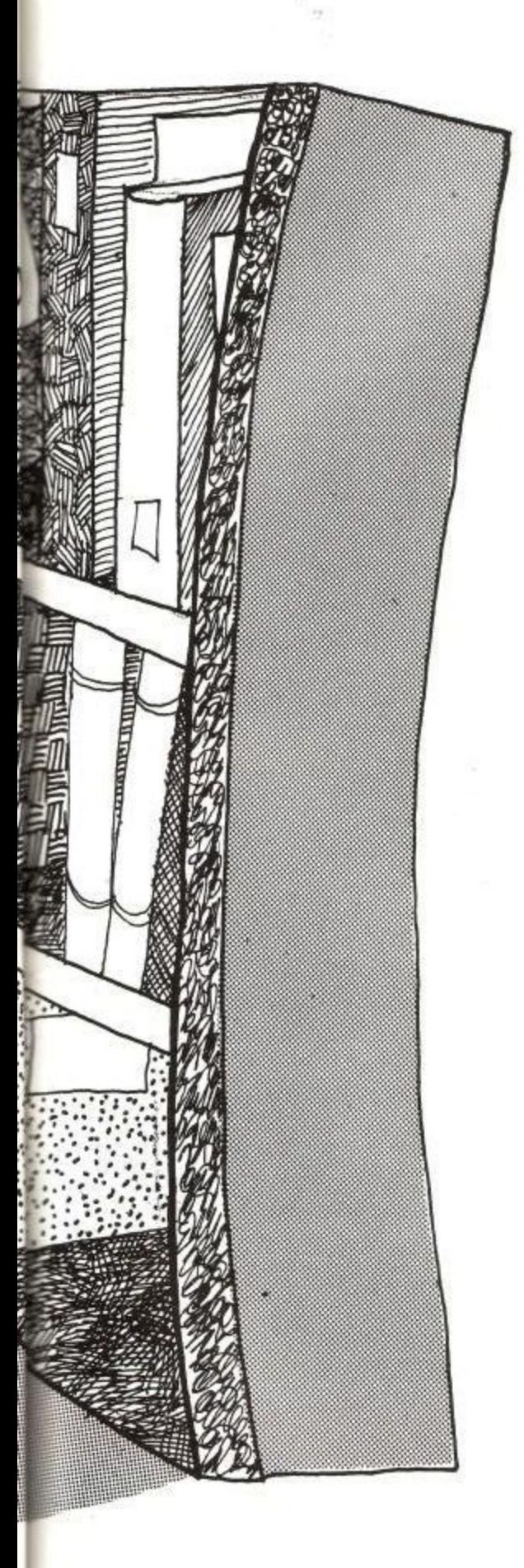

are receiving keeps you busy then the answer is no, just keep with the fanzines and placing small ads. If you feel that you could handle a lot more orders, and have the time to spare, then prepare a press release with full details of your library including prices, range, history and how to obtain more details. Once you've done that send a copy to the news pages of ACU and AA or send it direct to Bob Adams on the PD Scene if you want an overview of your wares.

I mentioned earlier that you only need a really basic computer set up to start a PD library and, while this is true, if you do decide to continue running the library it is advisable to expand as soon as possible. If you're running a cassette service invest in a first disk drive, then using a suitable piece of software, you can duplicate cassettes by copying from disk (Goldmark Systems provide a program called TAPEDUMP which will do this). As well as saving up to 50% of copying time you'll also have access to much more PD software, There are very few (if any) cassette PD libraries, any that do start would have my full support.

If you're running a disk service then think seriously about buying a second disk drive, they make life so much easier! You can buy 3.5" drives for under £70 these days, and I bought my 5.25" drive for only E40 (using an MP2 modulator to power it!). You'll also find that 3.5" and 5.25" disks are so much cheaper, helping to reduce your costs. Also, if you're using Disckit for copying, buy a decent disk copier. There are PD copiers around, the best are the JL disk copiers, however Nirvana will always be the one for me. It's fast, available on ROM and uses any extra memory that you may have. Contact GOLDMARK SYSTEMS for more details.

The final piece of hardware that you should get is a printer. While it is not essential that you have one it will come in useful for letters, stock-lists and for

PD programs (eg Pagemaker Plus) that require use of a printer. Any Epson compatible printer will do, but it is best to go for a 9-pin (most PD programs are written with 9-pin printers in mind and so don't work properly with 24-pin printers).

I hope this article has given you an insight into the running of a PD library, and if you've been thinking of setting one up, I hope you will find it of some use. Myself, I have been running a PD library for two years, first on cassette, then on disk, and now open only to subscribers of CPC Domain. If you need more help then please do not hesitate to write to me, the address is as per CPC Domain.

Good luck, you'll probable need it!

#### USEFUL ADDRESSES

GOLDMARK SYSTEMS 51 Comet Road Hatfield Hertfordshire AL10 OSY Suppliers of Nirvana and Tapedump

PRINT-OUT 8 Maze Green Road Bishop's Stortford **Hertfordshire CM23 2PJ** Fanzine

PIAYMATES 37 Fairfield Way Barnet **Herts** EN5 2BQ Fanzine

CPC DOMAIN 119 Laurel Drive East Kilbride Glasgow **G75 9JG** Disk based fanzine

ARTIFICIAL INTELLIGENCE 19 Lee Street Littletown Leversedge WE15 6DZ Fanzine MEDIAVALUE Windsor Business Centre Vansittart Estate **Windsor** Berkshire SL4 1SE Cheap disks plus disk labels, delivery by return of post ABLE-LABELS Steeleprint Ltd Earls Barton Northampton NN6 OIS cheap self-adhesive printed labels, two sizes available, the larger is ideal for one side of a disk, send SAE for samples EXCHANGE AND MART

from the newsagent! Vital source for finding suppliers of cheap cassettes, leaflet printers. rubber stamps etc.

# **RINTINGE** BEGINNER

### **The new Panasonic KX-P1 170 gets the ACU going over. Even Ziggy could get to grips with this one.** v Panasonid<br>C

I should all, hopefully, know that paper t tractors don't necessarily mean h parallel ports aren't really dry docks for i sister ships. be fairly conversant with the ins and outs of printer usage. We Origami plough pullers and, that nd age, most of us must<br>speeds of up to 192 cps in dr<br>niversant with the ins<br>of printer usage. We<br>whilst the 38 cps offered in N<br>fully, know that paper<br>t necessarily mean<br>gh pullers and, that<br>en'treally dry docks for

d to open up the packaging of your new a straightforward operating instructions, allowing you to connect up your cables a and get to work without too much disruption. That aside, it is still a pleasant surprise toy to find easily comprehendable and s still a pleasa<br>packaging of<br>y compreher<br>operating in<br>connect up y<br>rk without

With that in mind, your first<br>encounter with Panasonic's new 9-pir beast, the KX-P1170, should be a g positive delight coming, as it does, with e a simple quick reference guide, to hold , process. m encounter with Panasonic's new 9-pin your hand during the setting up

#### s **Compactness**

you is the machine's compactness. o Obviously, desk space is a major f consideration when purchasing a printer and, with specifications of s 425mm W X 340 D X 130 H, the P-1170 leaving you plenty of space to browse through your operating instructions s and reference guide. **The first thing that will probably hit** should fit snugly into most corners,

certainly looks robust and, considering On top of the size, the machine the amount of bashing it got in the ACU office, it more than lives up to appearances, the well-proven print mechanism and construction making it ideal for prolonged use in the office, or in educational institutions.

So much for first impressions. What about the performance? Well, with print

speeds of up to 192 cps in draft, the P-1170 is certainly no slouch in Elite, whilst the 38 cps offered in Near Letter

the machine was not too far off these figures, so print users requiring high speed output could do far worse than to

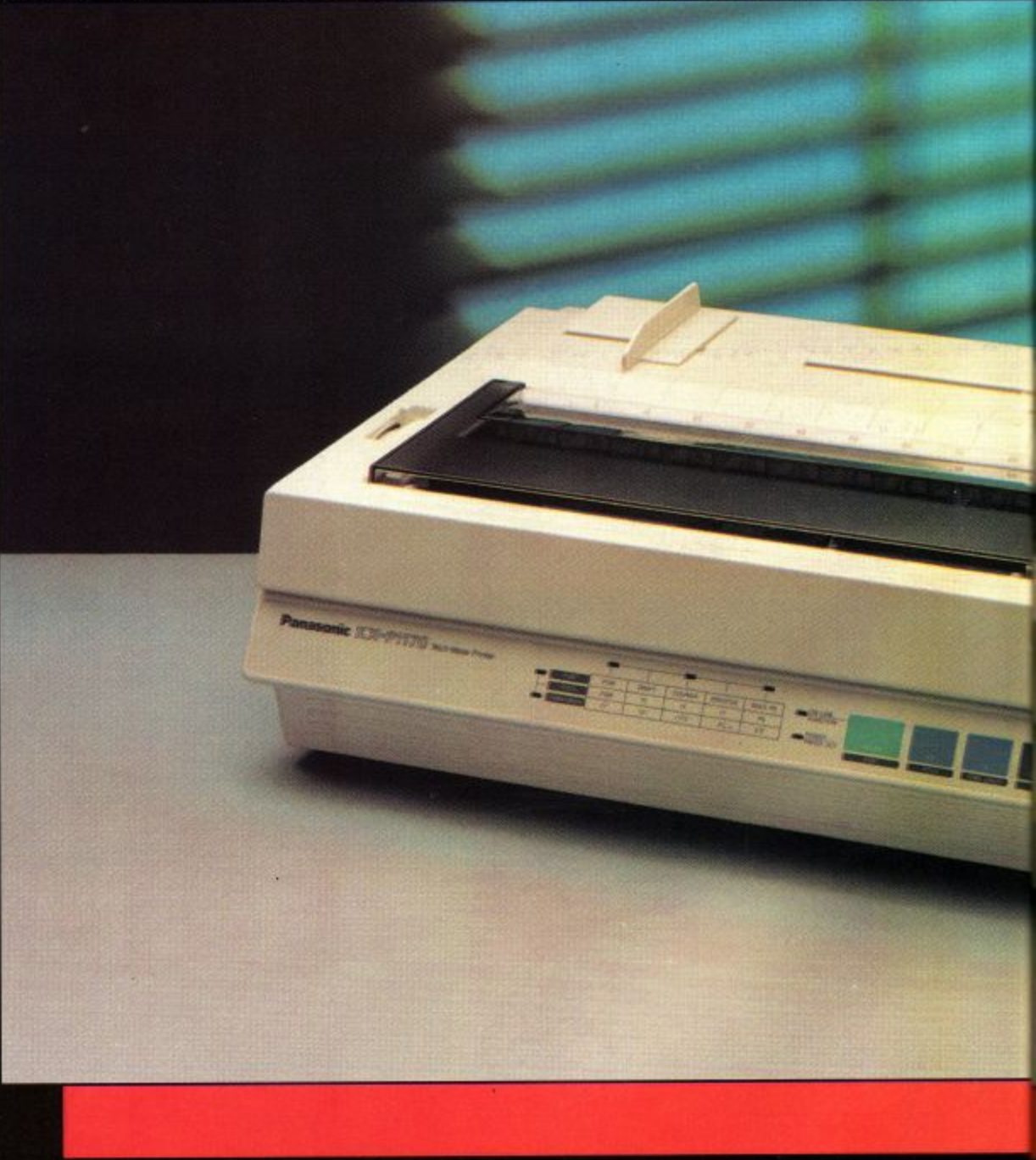

Quality is perfectly acceptable for a 9 pin offering.

These are the figures quoted by Panasonic themselves, but in practice take this beast on board.

Ergonomic design, a term more frequently used in the manufacture of joysticks, is also a feature of this squat

**Page 60**

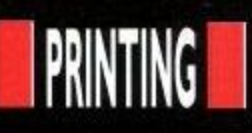

Sundard Mode<br>(FK-66e/FX-83 f t

**Basil Internation** 

œ

• ee

**Character Set Che** 

**Gnonnoo no.**

 $\alpha$  $\alpha$ 

WHEN<br>SHIPPE

**(ft** OFF. **OFF 0 ,**

orr

**OFF** 

**eaft f** t 1 **61, LF, VT, ESC+** Zers 1

print machine. What this means is that all of the features have been specifically dfevised for ease of usage. In other words, the P-1170 is extremely user friendly.

All of the operating controls are situated within easy reach on either the front, or the top of the machine, including fonts, pitch, form length, form feed, line feed, hex dump, self test and all of the usual press button features of the 9-pin world.

#### Convenience

For extra convenience, the power cord and printer cable are also situated well out of the way of the paper paths, to avoid unfortunate foul-ups.

Cutting an edge on the opposition is becoming more and more difficult these days, with most 9-pins offering a vast array of features as standard. The P-1170 is certainly no exception, with paper handling options comparable with the more expensive machines.

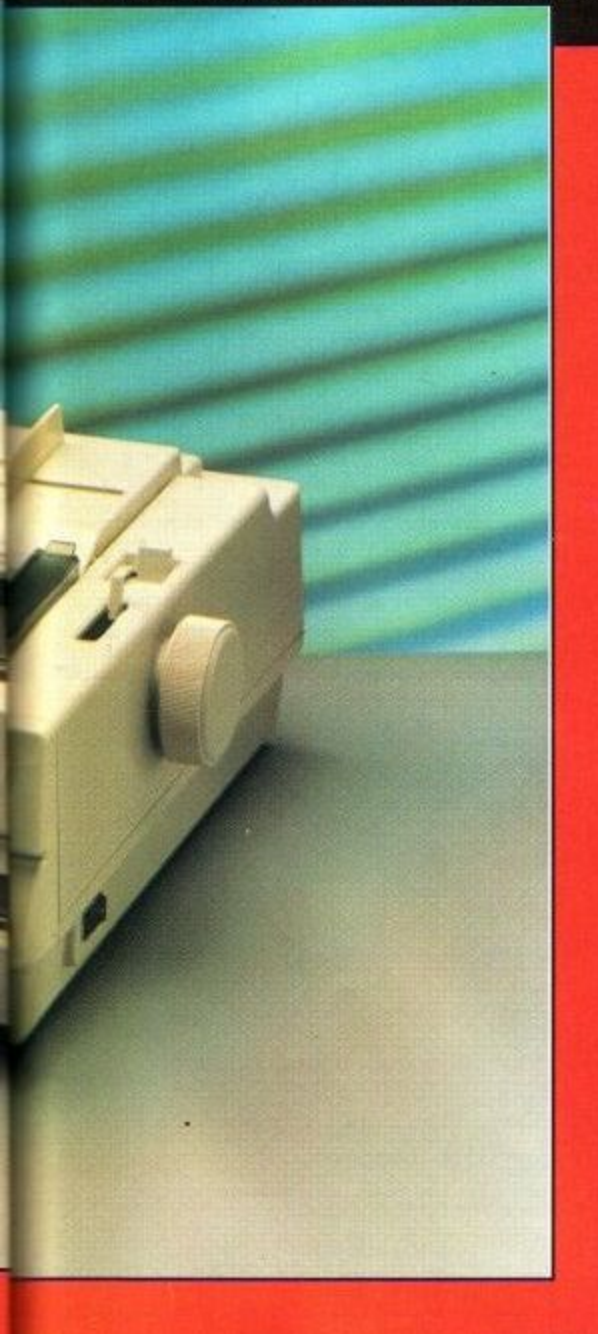

You can park your paper, choose from push or pull tractor for extra versatility and feed from the top, the back or the bottom, depending on your workdesk layout. What this

means is that, for the busy office, you can be feeding<br>continuous paper from the rear, label and multi-part stationary from the bottom and single sheets and envelopes through the top feed.

Not having to

1 disconnect your continuous paper supply has us obvious advantages, while<br>the choices on offer allow for last minute supply has its obvious advantages, while changes of plans as to your printing requirements, without the hassle of

**In the power of before setting the DIP sw** 

*<u><b>*  $\frac{1}{2}$  *<b>*  $\frac{1}{2}$  $\frac{1}{2}$  $\frac{1}{2}$  $\frac{1}{2}$  $\frac{1}{2}$  $\frac{1}{2}$  $\frac{1}{2}$  $\frac{1}{2}$  $\frac{1}{2}$  $\frac{1}{2}$  $\frac{1}{2}$  $\frac{1}{2}$  $\frac{1}{2}$  $\frac{1}{2}$  *\frac* $$ **\$100 NIVY** 

> OFF ON **a** ...

ow **ITALY** 

 $\overline{\text{OPT}}$  $<sup>1</sup>$ </sup>

 $on$  or

**1 1** on orr orr **t W O M** ON ON OFF **L**

 $\frac{1}{2}$  .

 $\alpha$ 

**Character Set** 

USA FRANCE

GERMAN **ENGLAND** 

**DENMARK** 

SWEDEN

**SW6** 

**ENTERNATIONAL** 

**LAND** 

DIP

**e DIP switch ,**

**r e**  $\left[ \begin{array}{c} \frac{1}{2} \end{array} \right]$ **r**

The fonts included as standard with the machine include draft, as well as Courier, Prestige, Bold PS and Sans Serif as the near letter quality offerings, with print sizes ranging from five to 20 cpi, along with proportional spacing.

According to the specs., the maximum amount of available styles is as high as 3,400, created by a combination of fonts, character sizes and the enhancement modes such as italics, double height, double strike, emphasised, underline, subscript and superscript.

Now, if any of you out there want to sit down and put that to the test, good luck to you. I think I would prefer to take it as read that there are possibly more combinations than most users would ever be able to make use of in their daily routine of usage.

The graphics capabilities, at 240 X 216 dpi, are not the best on the market, but that certainly does not detract from the machine's capabilities and will not affect your output to any extent.

As for compatibility, the P-1170 features both an Epson and an IBM emulation, as with most printers on the market. In this instance, the emulations are Epson FX-86e/FX-800 and IBm Proprinter II, making the machine compatible with the great majority of software packages on the market. On the hardware end, the standard Centronics parallel, optional RS232C serial and Appletalk interfaces give the P-1170 better compatibility than most comparable offerings, and should cause you no grief at all during the set-up phase.

In short, having purchased the P-1170, you should have, sitting in front of you, a no-nonsense, durable. hard-

working and extremely reliable workhorse. The paper handling is excellent, while the results are clean and should really be seen to be properly appreciated.

#### Cutting edge

**Setting the DIP Switches**

**DIP** switch **SW. AM UR**

swi

 $m$  $\overline{\phantom{a}}$ 

OM 'r e t o

sw

**SW4** 

**VP,**

**iswitch** 

Cut Shee<br>Feeder<br>|Option|

Character Se

 $78.66$ 

**Character Se** 

Zaro for

**SW1 is ON O** 

**FUNCTION Printer Mode ,**

**a**<br>**Performien disk4 mod** Nu

**Iftft Oftoonno n**

**tint**

 $7<sup>1</sup>$ 

**cee 15M Mode**<br>(Proprinter 1 **t n o** *Adamste UP* **CR.LP CR.AN inc.&**

> **nol** Couses Auto CH Zero sissin it

**0**

**f t**

What gives Panasonic's new offering that cutting edge, is probably its ease of use. Every conceivable setting that you might need to get yourself up and running is clearly outlined and illustrated on the quick reference guide, including those bothersome dip-switch settings which cause so much grief to novice users (see diagram).

So how much do you have to fork out to acquire this style of printing professionalism? Under £200. With a recommended retail price of E199 plus VAT, you should be able to pick up this beauty for under the magic E200 mark if you hunt around and, for that kind of money, you will be getting an awful lot of power to your printing elbow.

The most dazzling piece of machinery on the market it is not but, for those of you not in the more advanced user group, you will be hard put to purchase a machine with better performance outlines to help you get the best out of your computer.

The P-1170 really is a doddle to use and, if you have been a little scared to alter your settings and see what else you can achieve with your equipment, then purchasing this beast should open up new horizons for you.

**10C-P117- Panasonic Cost: £199+VAT Telephone: 0344 853552**

#### **Amstrad User February 1992 Page 61**

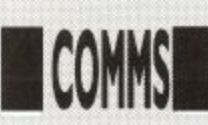

o you want to run a Bulletin Board System on a CPC do you? S Are you completely and utterly mad? Of course you're not! Well to y run a BBS you need to get hold of certain things!

o works quite well!) You will also find it an advantage to have a large capaca ity 2nd drive ie: a 3.5" or 5.25" 80 track n want to run will have to be a very small one. small one. (1) A computer. (I find a CPC 6128 B: Drive. Otherwise the BB that you

Standard one with speeds of 300/300 r 23, 22, 22bis) The Amstrad SM2400 is a very good choice. (2) A modem. Preferably a Quad 1200/75 1200/1200 2400/2400 (v21,

a only a PACE or CIRKIT model is B made serial interfaces for Amstrad so an interface with Amstrad's name on it should also be okay. Please note however that the KDS and SPECTREe correct port addresses that Amstrad specify, and therefore will not work with any of the following host programs. (3) A RS232 serial interface. (Note recommended.) Note that PACE COMMS interfaces do not use the

(4) And last but not least, you need a host program! At the moment there are three main BB systems available for the CPC range of computers, maybe there are more than three, but these are the ones that I am familiar with! They are as follows:

- (1) ROS (Remote Operating System).
- (2) Bulldog.
- (3) XRAS.

Of the above three only ROS and Bulldog are worth bothering about. XRAS is a vert basic BB system and has more than it's fair share of bugs! There also used to be a BB system called 'Northern Lights' but I have not heard anything of this software for quite some time, so I assume that it has fallen by the wayside, so to speak.

Both the above systems run under Digital Research's deeply wonderful CP/M operating system! As far as I know, all the above programs need CP/M Plus (also known as 3.1), so that put's 464 owners at a disadvantage — sorry! Of course you can still run a BB on a 464 — but you will need

## **Getting across**

**Read on as Tony Walker gives**

**you the complete CPC**

**lowdown on BB operation. Page 62**

a disc drive, CP/M+, a 64K or bigger memory expansion and a 6128 Chip. Of all these, the 6128 Chip will be the most difficult to get hold of.

Now for a more detailed description of the systems. In this article I will concentrate on ROS, as it is the system that I am most familiar with. ROS is a Public Domain program that comes from the USA. It was originally written by Steve Fox for the CP/M 2.2 systems then running in the States and was altered for use with the PCW series of machines by Ron Touw in the UK around about 1986. Since then it has been drastically redesigned and modified by Chris Smith, Bob Garbutt and Bob Wilson among others, who have turned it into a really good Bulletin Board system for the CPC and PCW range of computers.

ROS is a Compiled turbo Pascal program (Turbo Pascal is (c) Borland International), as such it is a very flexible program, and you can make tem from it – the Pascal source code is just a series of Ascii files (called INClude files because they all have the file ext. of INC) which you can load into your word processor, and alter them.

But beware — although Turbo Pascal is a very easy program to use unless you have got your source code exactly right — you are in for some very interesting debugging sessions! I have spent plenty of time hunting bugs in ROS, and it is not something I would recommend! It is generally at this point that you start to wonder if running a BB is a sane thing to do!

So therefore I would suggest that you try and learn a bit about Pascal before doing any major modifications to  $ROS - I$  am not going to go into a discourse on programming in Pascal — I don't know enough about it to start to tell you how to program in it! Having said all this you don't need to alter the default source files if you don't want to — it's not compulsory!

**I M**

**13** 

 $\frac{1}{2}$ 

**1 1**

Please note: If you don't have

a copy of Turbo Pascal or if you don't want to be bothered altering the source code, then it is possible to get a ready compiled version of ROS all ready to run, all you need to do is to contact a Sysop who is running a ROS board and ask him or her if they will compile a copy of ROS for you, most of them will be happy to do so.

They will need a few details about your BB. For instance what name you are going to call your board and what modem you are going to use with the BB, with this information they will be able to send you a copy of ROS all ready to run! All you will need to do is just alter the Menu and Text files etc to suit your BBS.

The source code for the version of ROS that I used on the CPC (v4.5) is about 300K long, so you will need to have a 3.5" 792K B: Drive to be able to compile it; as you will also need Turbo Pascal and its support files on the same disc, which adds about another 100K to the total file-size. But when it is compiled it comes down to 132K of files, these consist of the following: ROS.COM 44K, ROS.000 2K, ROS.001 2K, ROS.002 2K, ROS.003 2K, ROS.004 16K, ROS.005 62K, ROS.006 2K These are the main files that you need to run the BBS.

Now apart from the COM files mentioned above, you will also need a lot of other files, which will contain amongst others your BBS Menu files; Text files that tell your users about various things. Here is a list of them along with a short description of their function.

ARTICLEA.TXT - ARTICLEZ.TXT These are the Article files (also known as Bulletins) and are just normal text

> w k .

> w a n t e d

files, you would use these for displaying any text that<br>you wanted

your

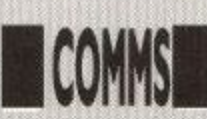

users to see - for instance: information about the BB etc.

BULL1200.TXT & BULL300.TXT These are the Bulletin (Article) menus which go with the ARTICLEA -ATRICLEZ files - as you can see there are two versions for 300 baud callers and 12/75 and above callers. The reason for this is because when you logon at 300BPS (Bits Per Second) long menus scroll past V. E. R. Y. slowly! And so the XXXX300.TXT files only have short menus, and the XXXX1200.TXT files have the normal full menus.

FILE1200.TXT & FILE300.TXT These are the File area menus - again<br>there are two versions.

FILEHELP.TXT This is the online Help file for the Files menu.

INFOO.TXT - INF09.TXT These are INFOrmation files. In each of the menus (Main, Message and File) there are numerical commands (0,1,2 Main - 3,4,5 Message - 6,7,8,9 File), you can set these commands to display any text file you wish, the only restriction being that the files have to be called INFO0.TXT to INFO9.TXT. and that they have to be pure Ascii text. ie, no control codes etc.

LOG.ROS This is the Logfile that ROS writes for the Sysop, it contains information about what every caller has done on the board and it can make for very interesting reading! LOGF1200.TXT & LOGF300.TXT

These are the LOGOFF Screens for the BB, as before there are two versions for different baud rates.

LOGN1200.TXT & LOGN300.TXT These are the LOGON Screens for the BB. These screens should tell the caller all the things that he/she needs to know about the settings they require to be able to logon okay. So therefore you should state the maximum and minimum baud rates and protocol that your modem supports along with the times that the BB is online. You can of course put a lot more information in – but if you make it too big, you will find that users get

annoyed!<br> MAIN1200.TXT & MAIN300.TXT These are the MAIN Menu Screens for the BBS, this is the first menu screen that users see and is the gateway to the rest of the BB. Below is an example of my MAIN1200.TXT file.

#### MAIN MENU

- (!) Yell for Sysop!
- (F) Filing Menu
- (U) Utility Menu
- Info-New-Users
- (0) All about ROS
- -

You can of course set up your menus in any way you want - but they must contain all of the above commands in the above example menu. They can be changed – but you would<br>have to do it before ROS is compiled.

MAINHELP.TXT This is the online Help file for the Main Menu (Called<br>by the '#' command).

by the 'It ' command). MEDT1200.TXT & MEDT300,TKI These are the MESSAGE EDITING menus and are displayed after you have entered a message to someone. They contain the commands that you can use in the Message editor.

MESS1200.TXT & MESS300.TXT These are the MESSAGE menus, They contain all the commands that you need to Read and Enter messages.

MESSHELP.TXT The online Help file for the Message menu.

MESSAGE.ROS This is the File that contains all the Messages on the BB, it is a Random Access Binary file, so you can't just load it into your word processor and edit it! It is a good idea not to let this file get too large, (use the PURGE Command from the Sysop menu) because if you do, you will find yourself running out of disc space and when that happens - ROS will stop working! This usually happens in the middle of the night – when you are not there to take care of it!

NEWIN.ROS This is a list-of Files that have been uploaded to the BB, but which have not been moved to

the correct file area by you.<br>NEWUSER.TXT This is a Text file that is displayed to New Users to the system, this file should contain a potted history of the BB! Along with some information about the Software/ Hardware that the BB runs on.

OTHERSTS.TXT This is a list of other BB Systems for users to call - $\frac{\text{course}}{\text{the}}$ of course none of the other boards on the list are as good as YOUR BB!

ROS.DEF This file contains all the information that the BB requires for a its start-up procedure, it also contains stuff like who was the last caller etc.

In the who was the last caller etc. most important files in the whole ROS set up! This file contains all the Data f that ROS needs to setup the BB, among the stuff in it are your File and Message areas, the access levels you want them to have and where on your system they are to be situated.

- (#) Detailed Help (?) Display this Menu
- (G) Goodbye/Logoff
- (A) Article Menu
- (1) SoapBox
- (M) Message Menu
- (B) Bulletin
- (3) Lower Phone Bills!

STATS.ROS This file contains information about the BB setup. This file like MESSAGE.ROS is a Binary file and so can't be edited in a word processor like most of the files in ROS.

SUMMARY.ROS This is the summary of all the Messages on the BB<br>- it contains details of users last read pointers etc. This file along with MESSAGE.ROS can be quite large in size and therefore they should both be purged every day to get rid of deleted messages.<br>SYSBUL12.TXT & SYSBUL3.TXT

These are Text files containing any News or Gossip that you want your users to see, the files are displayed<br>after the LOGN1200.TXT & LOGN300.TXT files, so the user can't miss seeing them!

SYSMGS.ROS This contains text that is used at logon, if the users name can't be found by the CPC from the USERDAT.ROS file.

SYSP1200 & SYSP300.TXT These are the Sysop Menus, this is where all the power is! Here you can be God! You can edit users, delete users, turn them into frogs and do various other things with them!

UEDRT1200.TXT & UEDT300.TXT This is where your users can alter all the defaults that the BB gave them when they first logged on. They can change to the Expert menu where only a very short menu is displayed, they can also change their password, telephone number and address details etc.

USERDAT.ROS This file contains all the information that the BB needs to identify users at logon, it also contains their names and addresses.

USERIDX.ROS This is the userlist of the BB. This file along with USERDAT.ROS is checked at logon against the details that the user enters

at the logon prompt. UTIL1200.1XF & UTIL 300.TXT These are the Utility Menus, here a user can find out various bits of information about the BB. Like the current time and date and the version of ROS in use, they can also get a list of all the users on the BB etc.

UTILHELP.TXT This is the online Help for the Utility menu.

The above text covers a lot of running details of ROS, if you would like more information about running a Bulletin Board on your CPC, please feel free to call my BBS - PRESTON ROS - on 0772 652212 - 24 Hours.

There is also a newer version of ROS just about to be released. I hope to be able to bring you more details about this in a later issue.

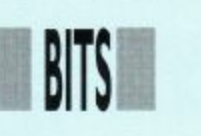

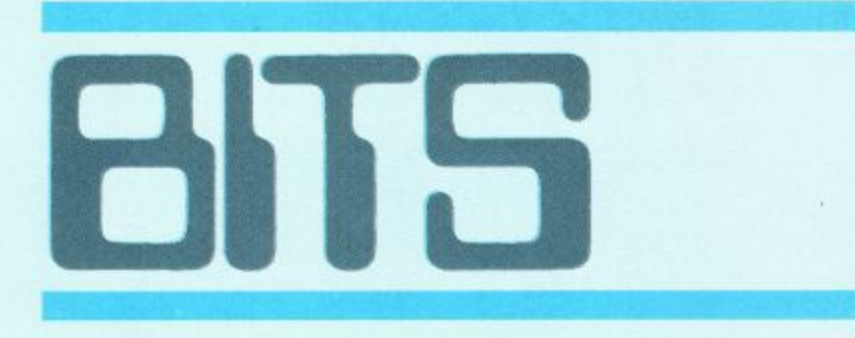

#### **For Sale**

AMSTRAD CPC6128 with colour monitor, loads of hardware and software. Worth over £1700. split. Phone 0924 251608 for free price list. CHEAP Amstrad games for sale on tape. Games like Robocop and Last Ninja 2. For a ful list, send a SAE to Chac Hau Lam, 7 Maple Grove. Newark, Notts NG24 4NB.

FOR SALE ACU magazines from February 1988 to November 1991. On ly August 1990 missing. Any reasonable offers accepted. Write to Stephen Muddell, 3 Bexhill Road Eastourne, East Sussex BN22 7JH\_

CPC8128 coloyr monitor. joystick and games inciuding Robocop, Turtles, Castle Master. Stuntcar Racer. Shadow Dancer and lots more. Tape lead, art studio, mouse, light phaser E269 Ring James on 0302 746253.

6128 Educational Study Aids tor GCSE and A Level English - Hamlet and Macbeth discs E7.50 each. Telephone 0892 543350

**FOR SALE** Protext word processor on tape. All in its original packing and with original manual Price E15. including P&P. If interested. write or phone, Mr M. Manning, 9 Steerforth Street, Earistield. Wandsworth, London SW18 4HH 0819470621.

FOR SALE Amstrad CPC464 colour monitor, joystick, over 100 games. ie, Shadow Warriors. Turbo Outrun and Kick-Off II. Magazines, E180 ono. Phone 021 423 3371 and ask for Mark. PAGEMAKER Deluxe DTP for 6128/664+64k Reviewed AA73 pg 22)23 - 'Cheap but not nasty". verdict 95%. Amazing value for only E5 inclusive, SSAE for details to CPC Domain 119 Laurel Drive, East Kilbride, Glasgow G75 9-1G.

AMSTRAD/Sinclair computer chips. RAMs, ROMs, ULAs etc. Also V30 CPUs. All brand new. Lost interest in hobby. Phone for full list from Graham Bourne on 0793 824891

AMX ART mouse, mouse mat, multiface II, 13 games on disc including Batman. Bloodwych, Starglider. 16 games on tape. Over 30 mags<br>Worth £300÷, will sell £150. Phone 0745 563018

ACU All issues from Jan 1987 to December 1990. Offers? New and unused JY3 £5. MP? E20.MP3 E25 plus P&P, Telephone Storrington (0903) 746744.

CPC6128 with colour monitor, joystick, DMP2000 printer, games and word prooeesinc software. Excellent working condition. £300 Telephone 0276 71124.

SIREN 3.5" disc drive for CPC6128, plus Ramdos and 3.5" utilities disc. Cost £130, will sell for £70 plus postage. Telephone 0294 79229. (Also various software. Supercalc. TasSign, Mini-Office 2, MFU.

CPC 464 Colour +MP3, light gun, Cheetah 125, joystick and lots of games, including Op. Wolf, Hard Drivin', Double Dragon and more. Ideal X-Mas present worth £550. Will sell for e250. Ring 0443 813961 after 4pm.

FOR SALE Over 70 Amstrad computer games. mint condition, cassette based. For list send SAE to Steven Patterson, 19 Cedar Street Dunbar, East Lothian, Scotland EH42 1PX.

AMSTRAD BUSINESS discs:General Ledger 6128 tor book keeping, £20 as new. Page<br>Publisher Extra £20. Phone 081 803 3414. AMSTRAD CPC464 with green screen monitor.

Over 150 games, mouse, speech synthesiser and lightpen. Worth over £500. Only £299 ono. Phone 0352 741146 after 6pm.<br>**FOR SALE** Multiface 2 £30. MP2 Modulator

E20. DKTronics lightpen E10. Phone 0932 242842 evenings ansaphone. AMSTRAD Colour monitor E75. TV Receiver

E40. Modulator £15. Light Gun + 6 games £20. Lightpen £10. Multiface 2 E25. 464 keyboard not working E25 ono. Telephone 081 648 8791.

**lnts/Swaps**

**HAS ANYONE** got Stop Press and AMX mous on disc to sell for £20. Rombo rom box, KDS 8bit printer port and a de-cable drive switcher for<br>£10 each. Phone Darren on 0302 864730 after

6pm. DOES ANYONE have a copy of GAC to sell or swap. Must be on tape. Contact Neil Padgett. 46 Oak Drive, Northway, Tewkesbury, Glos GL20 8 QW

WANTED Pools Master prog with manual for CPC464. Contact A Sheldon. 6 Kirkstead Gardens, Nottingham NG75EJ. (0602780202). WANTEDColour monitor for CPC6128. Phone Gerald Leicester 0533 873492.

WILL SWAP either Golden Axe, Vendetta or Dick Tracey for either Shadow Dancer. Shadow Warriors or Dragon Ninja. Send with SSAE to D. Barry, 2 Linden Avenue, Wellington, Telford Shropshire TF1 1QR

**EXCHANGE** games and utilities. Would like Golf and Flight simulators. Write for more info to Mr S. Jackson, 156 West Street, Dunstable Beds LU6

WILL SWAP Operation Thunderbolt (disc) for P-47 Thunderbolt or Robocop. Discs only please. Please contact Gerry Gavin. Judenham, Mullingar, County Westmeath, Ireland.

WANTED old computer hardware, any condition. Monitors, keyboards, printers joysticks, discs, modems. leads. Small price considered. P&P paid. Send details to Mr D. Littlewood, 33 Clay Flatt Lane, Rossington Doncaster, S. Yorks DN11 0AZ

WANTED CPC6128 computer without monitor or any hardware for CPC464+. Anything considered. Will pay P&P lot anything bought. Contact David Smythe, 14 Loughgall Gardens Monkstown, Newtownabbey, County Antrim

N. Ireland with price.<br>WANTED RS232C interface. Also 6128 memory expansion to make 256K. Dust covers lor 6128. Contact Scott Vickery on 0253696896 afvter 4pm. If possible modem needed for RS232C interlace.

E

#### Services

**DIZZY SOLUTIONS for Dizzys I, 2, 3 and 4,** including maps. El each or E3.50 for all four. Send an SAE to lain Revill, 43 Paddock Close Calverton, Notts NG14 6GJ

CHEAP ADS, penpals, swaps, for sales, fanzines etc send two second class stamps for details to D. L. O'Glesby, 59 Springfield Street, New Basford, Nottingham NG7 7DU.

HELP GIVEN on Dizzy's 1-4, Fast Food, Kwik Snax and Panic.50p each. Write to M. Pacione, 28 Elizabeth Avenue, Milton of Campsie, Glasgow G65 8HT for full list or send money if help wanted.

WILL CREATE a quality loading screen for any game you have written. Tape only. Send 75p, SAE, Game on tape and blank tape to Joe Walters, 8 Chater Road, Oakharn. Leics LE15 6RY.

PROGRAM to list 540+ multiface pokes, Choice of output to screen or printer. Send blank disc, E1 and SSAE to Stephen Muddell, 3 Bexhil Road, Eastbourne, Sussex BN22 7JH.<br>HELP OFFERED on all aspects of BASIC and

HELP OFFERED on all aspects of BASIC and assembly language programming. Don't forget<br>to send an SSAE, Sean McManus, 226 Chertsey Hise, Stevenage, Herts SG2 9JG. CONVERT your 464 to 6128. Keep 464 equipment and buy 6128 programs. Both will work. Microchip conversion carried out. All you need is disc drive, Example Stop Press DTP on 464. Contact H. J. Amison, 56 Drubbery Lane,<br>Burton, Stoke on Trent ST3 4BH. 0782 318548. **I HAVE STARTED A BUSINESS for people** who require tailor made programs for all CPCs. Also, does anyone have a Firmware Guide for the 464 to lend? Contact Mr Manning, 9 Steerforth Street, Wandsworth, London SW18 4HH.

WOW SOFTWARE is a company selling new and re-released adventure games for the CPC Send SAE for the latest list to 78 Radipole Lane, Weymouth, Dorset DT4 9RS.

**AMSTRAD COMPUTER PARTS available for** the entire accessories available. Just call me or write to J. Haywar 055S p J. Hayward, 53 Eny Road, Cardiff CF5 2JF 0222 554369,

**FREE** c o **COVELE**  $0$  rigin  $\epsilon$ FREE for CPC range. A helpline to solve your CPC problems. Software, hardware and games covered. Write enclosing SAE to Chris Williams, 6 Frank Street. Great Horton. Bradford BD7 3**BT** 

KEYPRESS cheats for over 50 games, 50p each or £3 the lot. Also all format cheat book E3. Send SSAE to Rhys Evans, 69 Vardre Road, Clydach, Swansea, Wales SA6 5LU GAMES DISC from strategy to shoot-en-ups. Great graphics and playability in M/Code. £2.50

if you supply disc or E4.95. Kevin Heywood. IS Sinclair Avenue, Banbury, Oxon OX16 7DW

#### **Fanzines**

NEW FANZINE for the Amstrad and C-64 tape **7 .4** We will review PD so please send any PD and<br>other software for review to R. Stedman, 8 Wulfruna Gardens, Finchfield, Wolverhampton WV3 9HZ.

CROCO+ The European fanzine for the Amstrad 6128 is here! 720k of hints, tips. reviews, pokes and interviews. Please send a 3" disc, £1 and /SSAE to Song Yow Ly, 8<br>Wooderson Close, South Norwood, Londor SE<sub>25</sub> 6JP

LFACC PRINT-OUT, cheats, Beginners pages, competitions. PD, M,C)Basic. adverts, picture pages, gossip, reviews etc. Only 70p. Add 20p if overseas. Alex Banks, Tickeywood Crapstone, Yelverton. Devon PL20 7PW. Tel. 0822 852085

**ADVENTURERS HERALD Out now, with** news, reviews and just about anything to do with adventure. Only 80p from PO Box 522. Tweedale, Telford, Shropshire. Any budding r e

CPC FANZINE called Play Mates. Full of e w reviews, tips. pokes and Bonzo news. With P&P just £1. Carl Surrey, 37 Fairfield Way Barnet, Herts EN5 2BQ.

Barnet, Herts ENS 2BQ.<br>**AOK** Fanzine. Includes features, reviews, types p ins, small projects and more. Send 60p (inctudes Shirley, Solihull, West Midlands B90 2LB. P&P) to Paul Escott, 31 Colebrooke Road.

a serious CPC users. Only £1.25 for over 40m CPC-Domain, 119 Laurel Drive, East Kilbride, g Glasgow G75 9JG. CPC DOMAIN The only monthly magazine for  $package pages$ . Six month subscription for  $E7.50$ .

#### **Penpals**

o u c h DOES ANYBODY who lives in the Kirkcaldy, File area want to come along to my house in the Glebe Park/Baulsusney Road area to share programs arid games?Contact Ross Anderson,

12 Maria Street. Kirkcaldy. File, Scotland. CPC PENPALS wanted to swap games or cassette only for the 464. Also demo tapes, so send your lists to Matthew Glover. 12 Garrick Street, kvaston, Derby DE2 8PT.

PENPALS WANTED to swap games and demos on disc. Any age, any country. Help given on new and old games. Write to Richard Wildey, 41 Enmore Gardens, London SW14 **BAF** 

**COMPUTER USER WIS TI' PIECES** 

Please send coupon to ACU, 116-120 Goswell Road, London EC1V 7QD. Please place - this ad in the next available space in Bits 'n' Pieces.

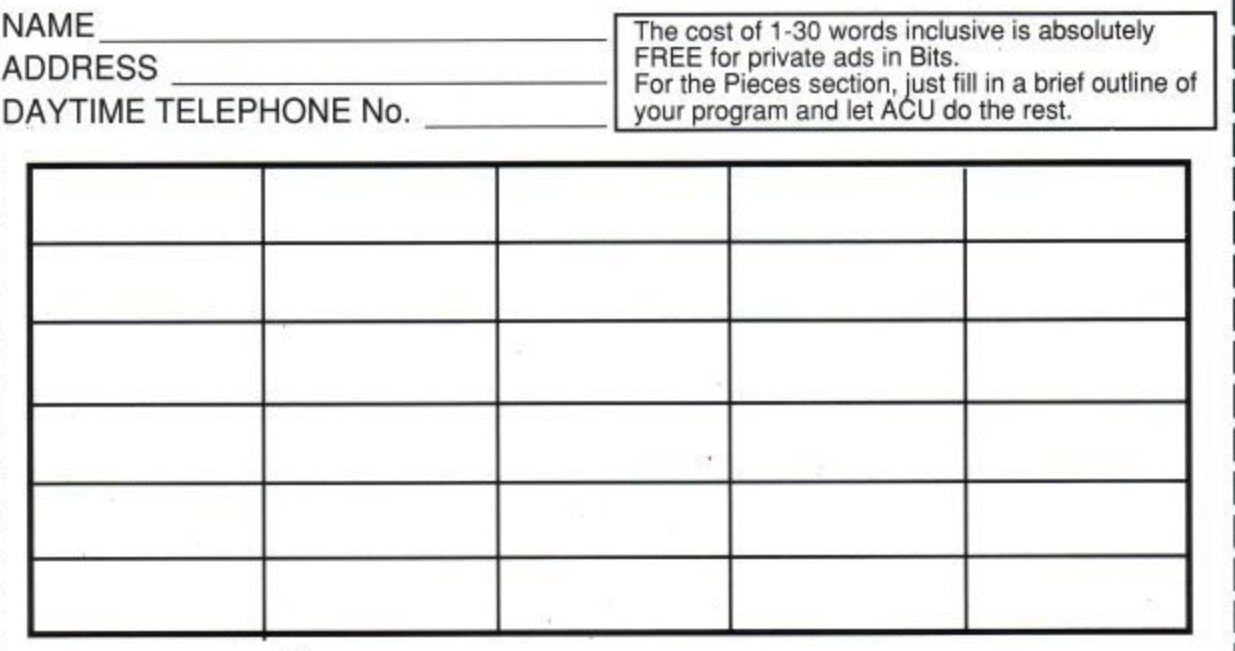

## EC N S

### **Look out for the excellent addition to the new ACU disc/tape service.**

#### THE ACU ASSEMBLER

Here it is, the all-new ACU Machine Code Assembler, put together, after months of hard grafting, by the fair hands of our very own Doctor Simon Watson.

For the amazing price of just £5, you can have the two programs, ACUASM and ASMCODE, on disc to help you unravel the mysteries of CPC programming for good. For just E4, tape users can do exactly the same, so get writing and get your copy soon.

The full instructions for this brilliant program are laid out for you this month in The Techie Bit, although instructions will also be included with the disc/tape when you buy it.

Remember, when you purchase an ACU disc/tape from the Pieces section, there is also an exclusive blank disc offer thrown into the bargain, Basically, if you want value for money, then fill in your coupons below, now. Last month's offers are still very much available, so pick your coupon and send it off now.

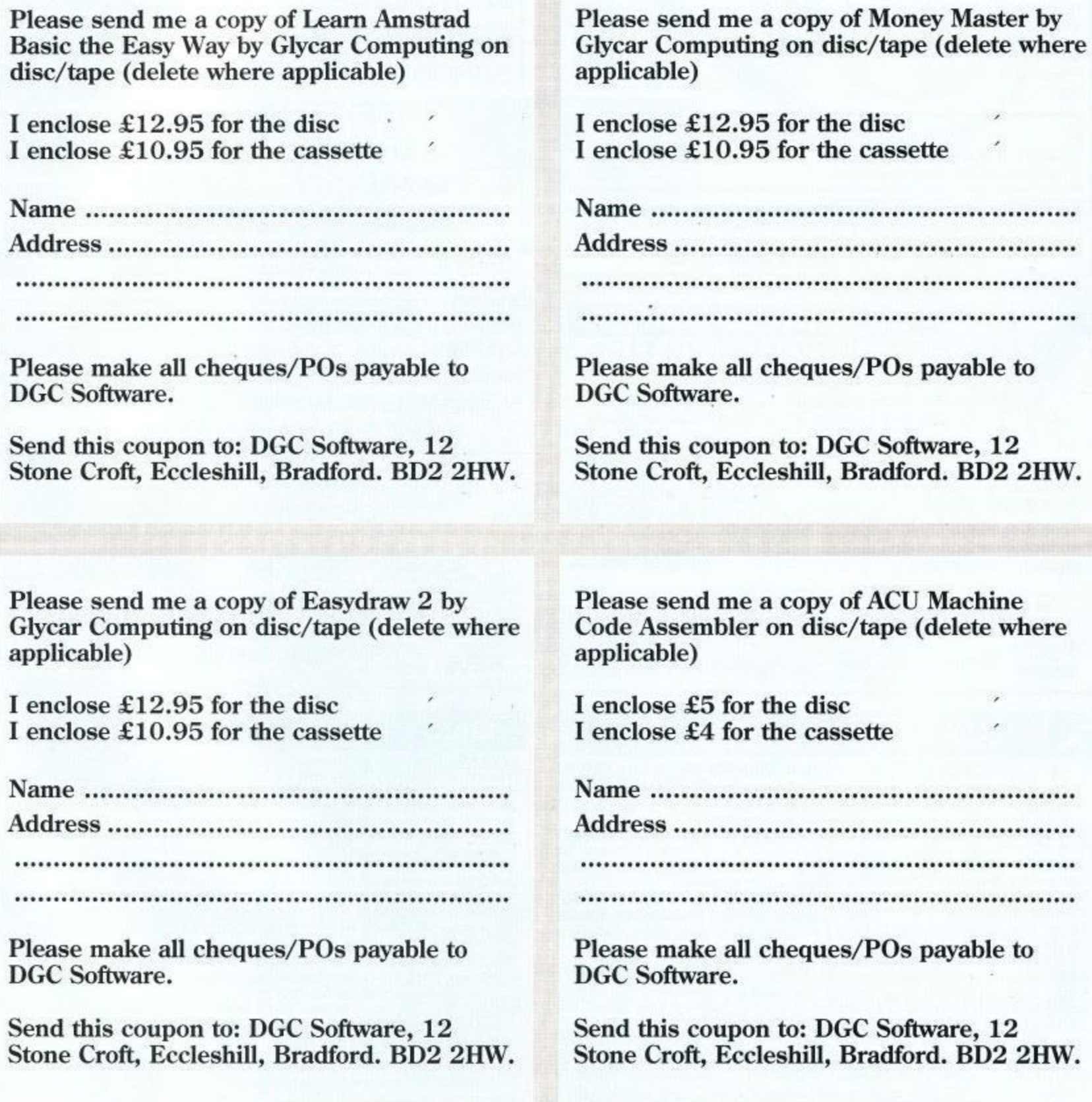

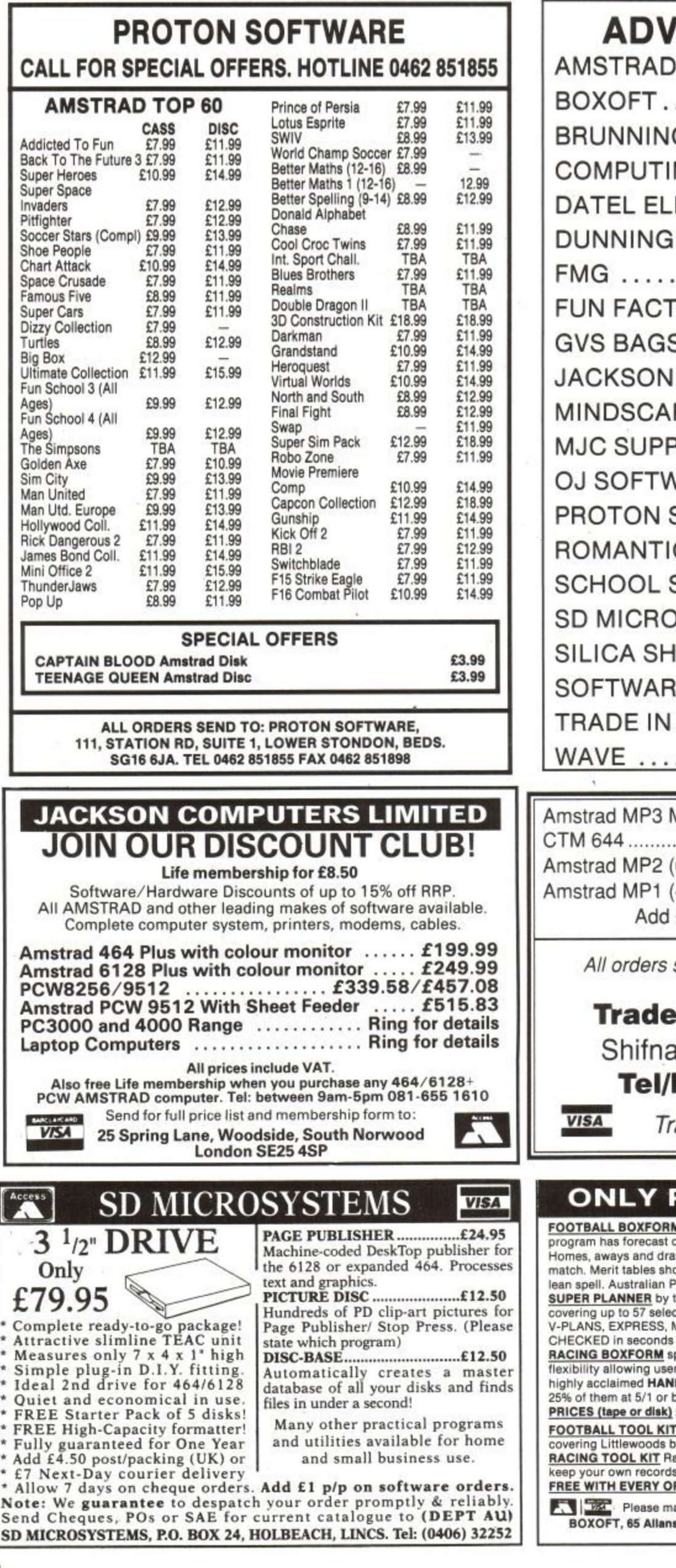

66

#### **ADVERTISERS INDEX**

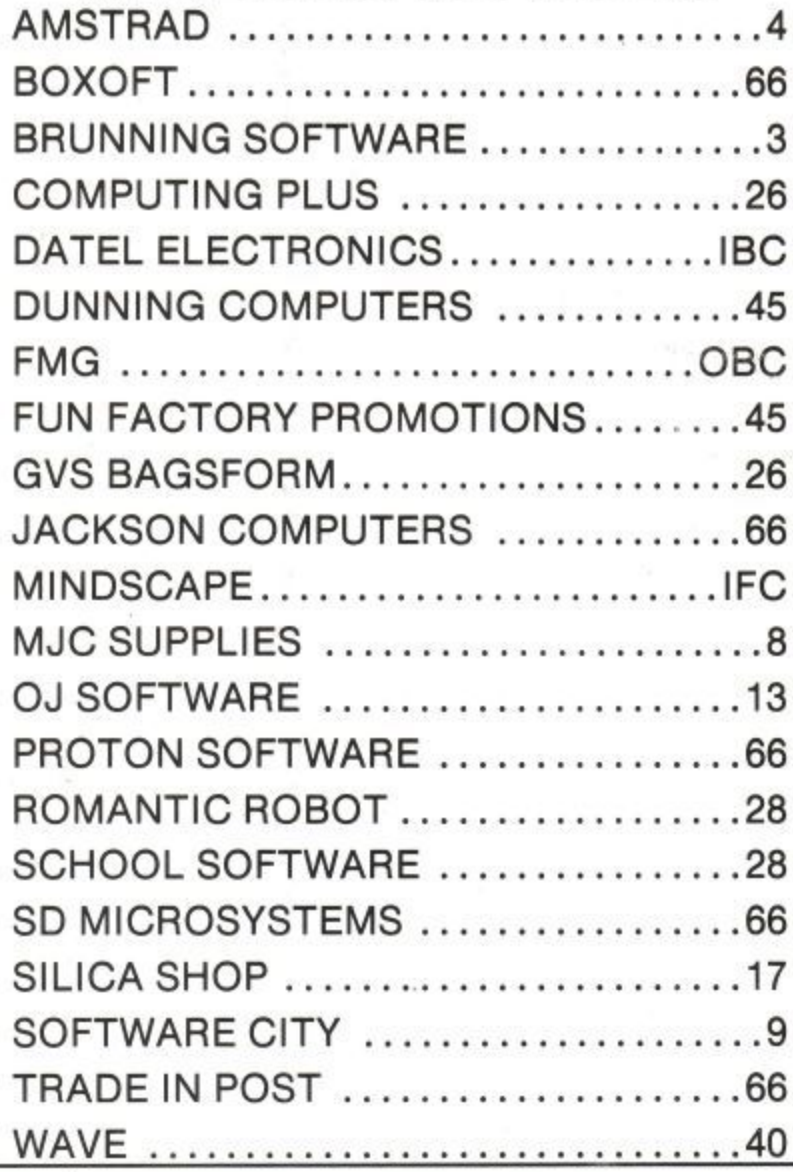

MP3 Modulator/TV Tuner, use with U M 644 £29.99 MP2 (6128) Modulator/Power Supply..£19.99 MP1 (464) Modulator/Power Supply ... £14.99 Add E4.00 for postage and packing

orders sent by return: Cheque/Visa/Access

rade-In-Post, Victoria Road, **°st, Tel/Fax: (0952) 462135 Shifnal, Shropshire, IF11 8AF.**

**A** Trade enquiries welcome

#### **Roa ONLY POOLS AND HORSES**

**FOOTBALL BOXFORM** Written by a former pools expert for Littlewoods. The forecast over 50% more draws than would be expected by chance. **B** and draws shown in order of merit and true odds given for every tables show at a glance the teams currently in form and those having a **lean spell. Australian Pools program inciuded in the once. SUPER PLANNER** by the same author. Full details given of OVER 400 ENTRIES **covering up to 57 selectIons. Includes SINGLES I MULTIPLE entries of LIT PLANS, V-PLANS, EXPRESS, MAIL & MIRROR PLANS. FULL PERMS etc. All are FULLY CHECKED in seconds by your computer. RACING BOXFORM speedily produces an order of merit tor each race. Designed for flexibility allowing users to emend the program it they wisn Price still includes the**

highly acclaimed **HANDICAP WINNER** - more than 1000 winners every year - ove<br>25% of them at 5/1 or better. e or disk) £19.95'for one: £29.95 any two: £39.95 all three

**FOOL KIT** Football Boxform, Super Planner and a Planner type program **covering Littlewoods block perms.....E34.95**

**RACING TOOL FREE WITH EVER RACING TOOL KIT Pacing Boxform plus 4 further programs which enable you to keep your own records or produce and amend form and time ratings....F.34.95**

**FREE WITH PRECISION CONDUCTS** PROPERTY **PRECISIONS** BOXOFT, 65 Allans Meadow, Neston, South Wirral L64 9SQ Tel: 051-336-2666

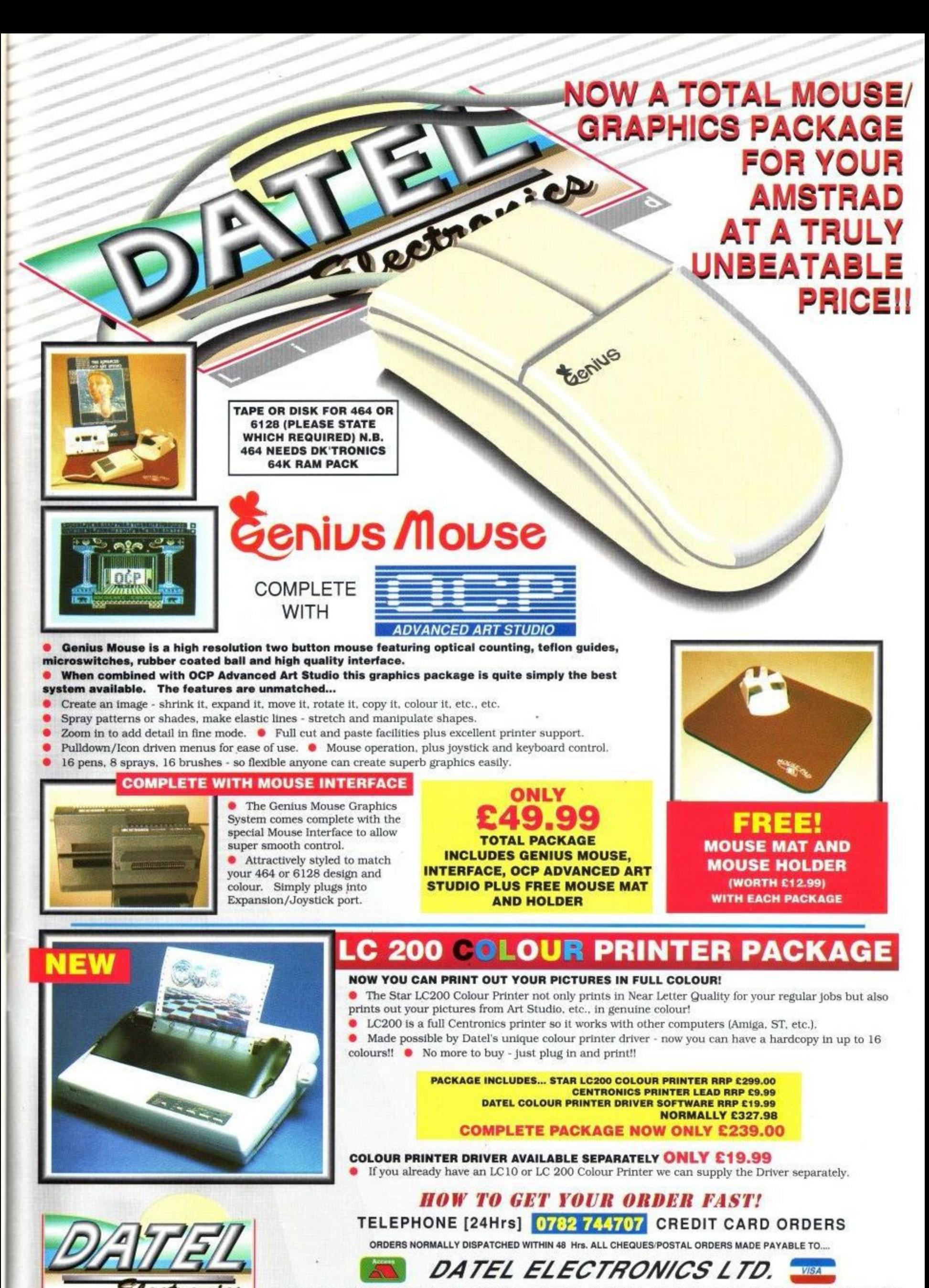

 $\mathbf{m}$ 

**s GOVAN ROAD, FENTON INDUSTRIAL ESTATE, FENTON, STOKE-ON-TRENT, ST4 2RS, ENGLAND. FAX 0782 744292 TECHNICAL/CUSTOMER SERVICE 0782 744324**

AMS MSE 3

# **Amstrad Repairs**

If something is wrong with your Amstrad CPC or PCW, who better to turn to than the National Repair Centre.

For all repairs to your computer, one low payment covers diagnosis, repair (including parts and labour) and delivery back to you.

And, as a special bonus, you can receive a free piece of software if you contact us before 2nd February 1992.

The experience and expertise of our technicians ensures that your computer is repaired to the highest sfandard at the lowest cost, And each repair will be carried out within 12 working days!

To schedule a repair and claim your free software, simply call Michelle or Audrey on 0733 391234.

Please be ready to give your name, address, computer type, serial number and the type of fault.

The costs are:  $CPC 464 - 657.45$ CPC 6128 - f57 45 PCW 8256 - £85.00 PON 8512 - E86.00 PCW 9512 - £115.00

**FREE SOFTWARE** All prices are inclusive of VAT, and payment can be made by cheque, postal order or credit card.

And remember, if you call before 2nd February 1992, you can claim a FREE piece of software.

#### **The National Repair Centre 0733 391234**

FMG House Newcombe Way, Orton Southgate Peterborough PE2 OSF

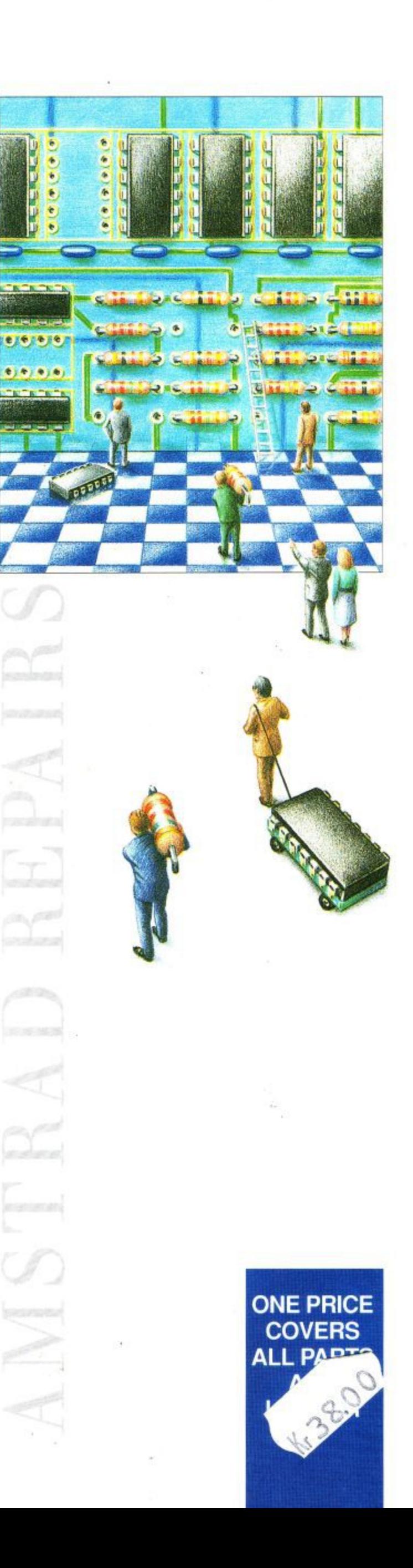